UNIVERSIDADE TECNOLÓGICA FEDERAL DO PARANÁ - UTFPR

MARIANA CANDÉA CHIHAYA

# TRANSFORMAÇÕES GEOMÉTRICAS: UM OLHAR MATEMÁTICO NOS FLOCOS DE NEVE USANDO O ORIGAMI E O GEOGEBRA

**CURITIBA** 2022

## MARIANA CANDÉA CHIHAYA

# TRANSFORMAÇÕES GEOMÉTRICAS: UM OLHAR MATEMÁTICO NOS FLOCOS DE NEVE USANDO O ORIGAMI E O GEOGEBRA

## Geometric transformations: a mathematical look at snowflakes using origami and GeoGebra

Dissertação apresentada como requisito para obtenção do título de Mestre Profissional em Matemática em Rede Nacional - PROFMAT da Universidade Tecnológica Federal do Paraná (UTFPR).

Orientadora: Olga Harumi Saito Coorientadora: Patricia Massae Kitani

#### **CURITIBA**

#### [2022](https://creativecommons.org/licenses/by-nc-sa/4.0/deed.pt)

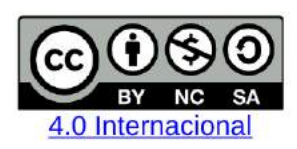

Esta licença permite que outros remixem, adaptem e criem a partir do trabalho licenciado para fins não comerciais, desde que atribuam ao autor o devido crédito e que licenciem as novas criações sob termos idênticos.

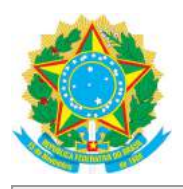

Ministério da Educação Universidade Tecnológica Federal do Paraná **Campus Curitiba** 

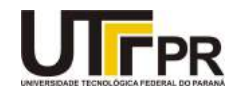

MARIANA CANDEA CHIHAYA

#### TRANSFORMAÇÕES GEOMÉTRICAS: UM OLHAR MATEMÁTICO NOS FLOCOS DE NEVE USANDO O **ORIGAMI E O GEOGEBRA**

Trabalho de pesquisa de mestrado apresentado como requisito para obtenção do título de Mestra da Universidade Tecnológica Federal do Paraná (UTFPR). Área de concentração: Matemática.

Data de aprovação: 26 de Julho de 2022

Dra. Olga Harumi Saito, Doutorado - Universidade Tecnológica Federal do Paraná

Dr. Rudimar Luiz Nos, Doutorado - Universidade Tecnológica Federal do Paraná

Dr. Vitor Jose Petry, Doutorado - Universidade Federal da Fronteira Sul (Uffs)

Documento gerado pelo Sistema Acadêmico da UTFPR a partir dos dados da Ata de Defesa em 26/07/2022.

*Dedico este trabalho à minha filha Harumi. O amor de mãe e filha é único, que tem a sua pureza na troca de olhar. E o seu amor e seu olhar é que me impulsionam, transformam a minha vida todos os dias e me fazem cada vez melhor.*

# AGRADECIMENTOS

- A Deus, que renova as minhas forças, me direciona e me sustenta para que eu permaneça perseverante nesta jornada.
- Ao meu pai que me acompanhou, apoiou e me incentivou na vida acadêmica.
- Ao meu esposo Willian, gratidão pelo apoio, carinho e precioso suporte nos momentos mais difíceis e cansativos.
- À minha orientadora, Profa. Dra. Olga Harumi Saito, pela gentileza, incentivo, disponibilidade e paciência ao me orientar, tornando possível a conclusão deste trabalho.
- À minha coorientadora, Profa. Dra. Patrícia Massae Kitani, pelos ensinamentos, dicas com o GeoGebra, pelos conselhos e incansável apoio oferecido.
- Aos professores da UTFPR, pela competência, dedicação, inspiração e pela disposição em contribuir para a formação dos discentes.
- Aos colegas de turma por compartilhar seus conhecimentos e experiências.
- Aos meus alunos, que são inspiração para que eu busque incessantemente por mais conhecimentos.
- À Sociedade Brasileira de Matemática que, na busca da melhoria do ensino de matemática na Educação Básica, viabilizou a implementação do PROFMAT.
- À CAPES, pela recomendação do PROFMAT por meio do parecer do Conselho Técnico Científico da Educação Superior.

# RESUMO

CHIHAYA, Mariana Candéa. Transformações geométricas: um olhar matemático nos flocos de neve usando o origami e o GeoGebra. 110 f. Dissertação - Programa de Mestrado Profissional em Matemática em Rede Nacional - PROFMAT, Universidade Tecnológica Federal do Paraná. Curitiba, 2022.

O presente trabalho tem por objetivo estudar as transformações geométricas utilizando como elemento motivador o floco de neve, devido às suas características e peculiaridades. O estudo apresenta um breve histórico sobre o floco de neve e as condições físico-químicas envolvidas. Na sequência, foram explorados os conteúdos de transformações geométricas presentes em diferentes formatos de floco de neve. Foram desenvolvidas também propostas didáticas aos estudantes do 7º ano e 8º ano do Ensino Fundamental, utilizando a técnica milenar japonesa de dobrar papel, o *origami*, e de cortar papel, o *kirigami*, além do software matemático GeoGebra. Ferramentas com baixo custo como papéis e o aplicativo gratuito GeoGebra, apresentam potencial para auxiliar os professores da Educação Básica a despertar nos estudantes o interesse pelas transformações geométricas.

Palavras-chave: Isometria; simetria; rotação; translação; dobraduras; kirigami; matemática dinâmica.

# **ABSTRACT**

CHIHAYA, Mariana Candéa. Geometric transformations: a mathematical look at snowflakes using origami and GeoGebra. 110 pg. Dissertation - Programa de Mestrado Profissional em Matemática em Rede Nacional - PROFMAT, Universidade Tecnológica Federal do Paraná. Curitiba, 2022.

The present work aims to study geometric transformations using snowflakes as a motivating element due to their characteristics and peculiarities. The study presents a brief history of the snowflake and its physicochemical conditions. Then, it explores the contents of geometric transformations present in different snowflake formats. It also develops didactic proposals for students in the 7th and 8th-grade of Elementary School, using the ancient Japanese technique of folding paper, origami, and cutting paper, kirigami, in addition to the mathematics software GeoGebra. Low-cost tools like paper and free software GeoGebra have the potential to help Elementary School teachers to awaken in students an interest in geometric transformations.

Keywords: Isometry; symmetry; rotation; translation; folds; kirigami; dynamic mathematics.

# LISTA DE FIGURAS

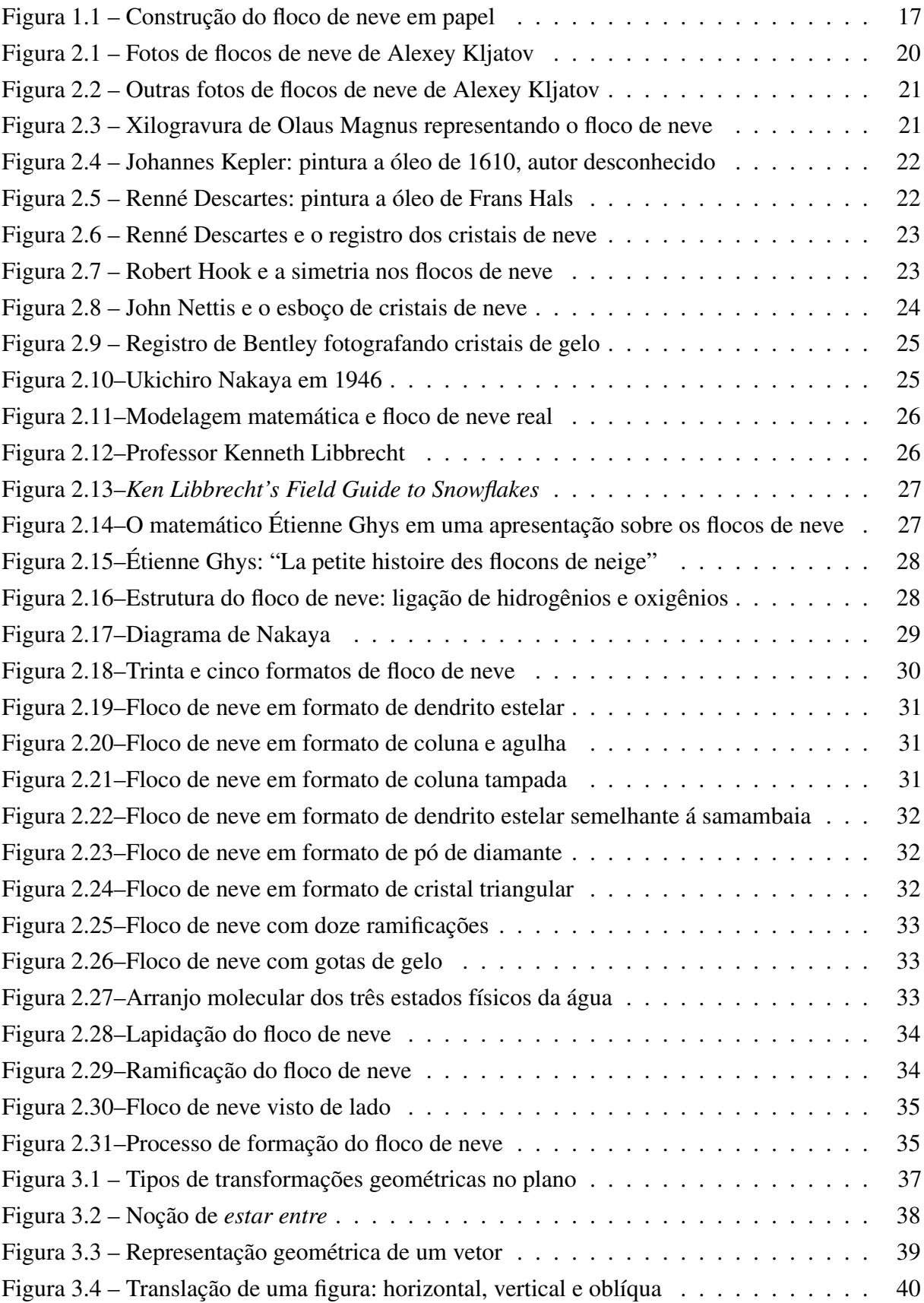

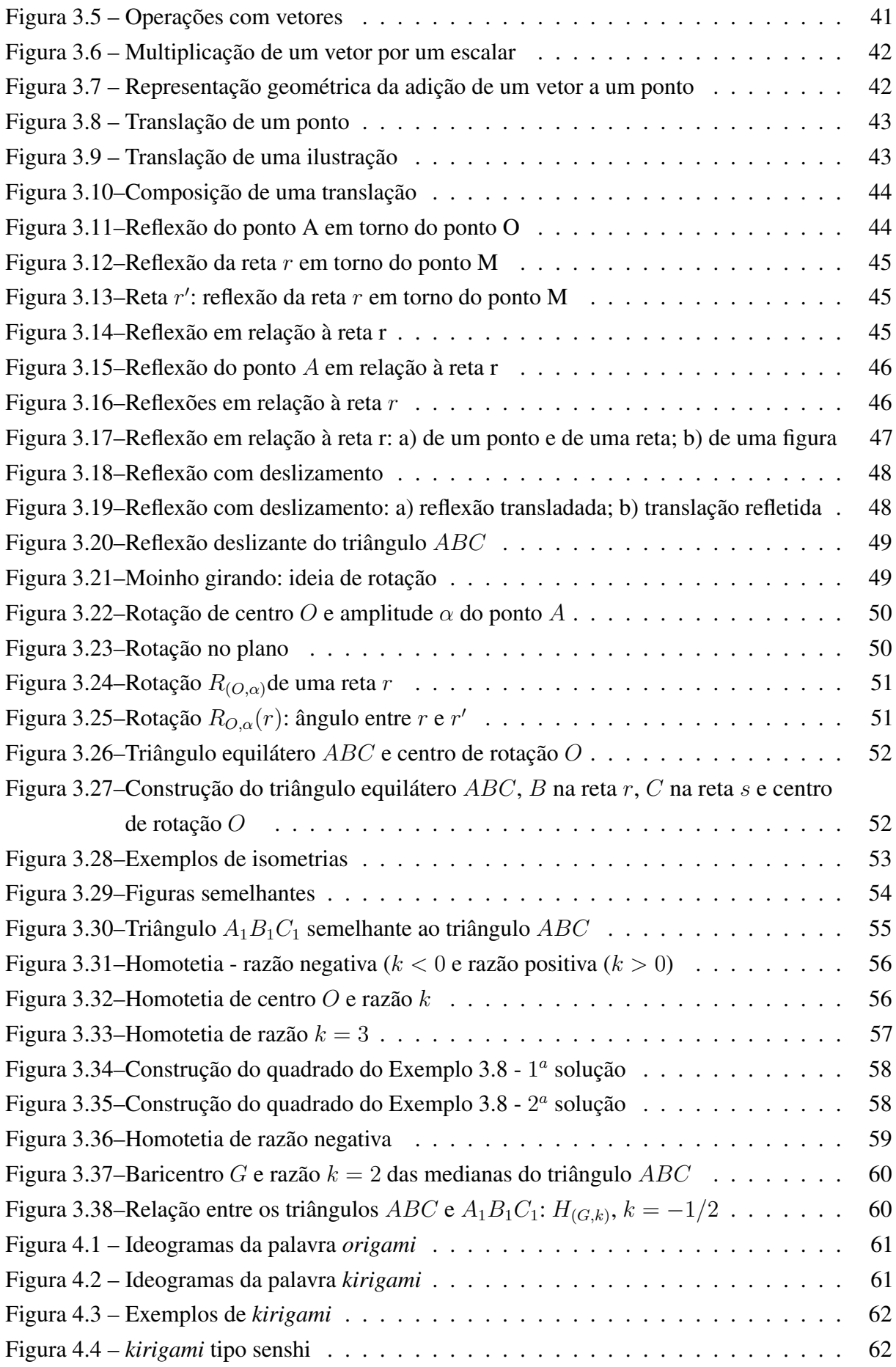

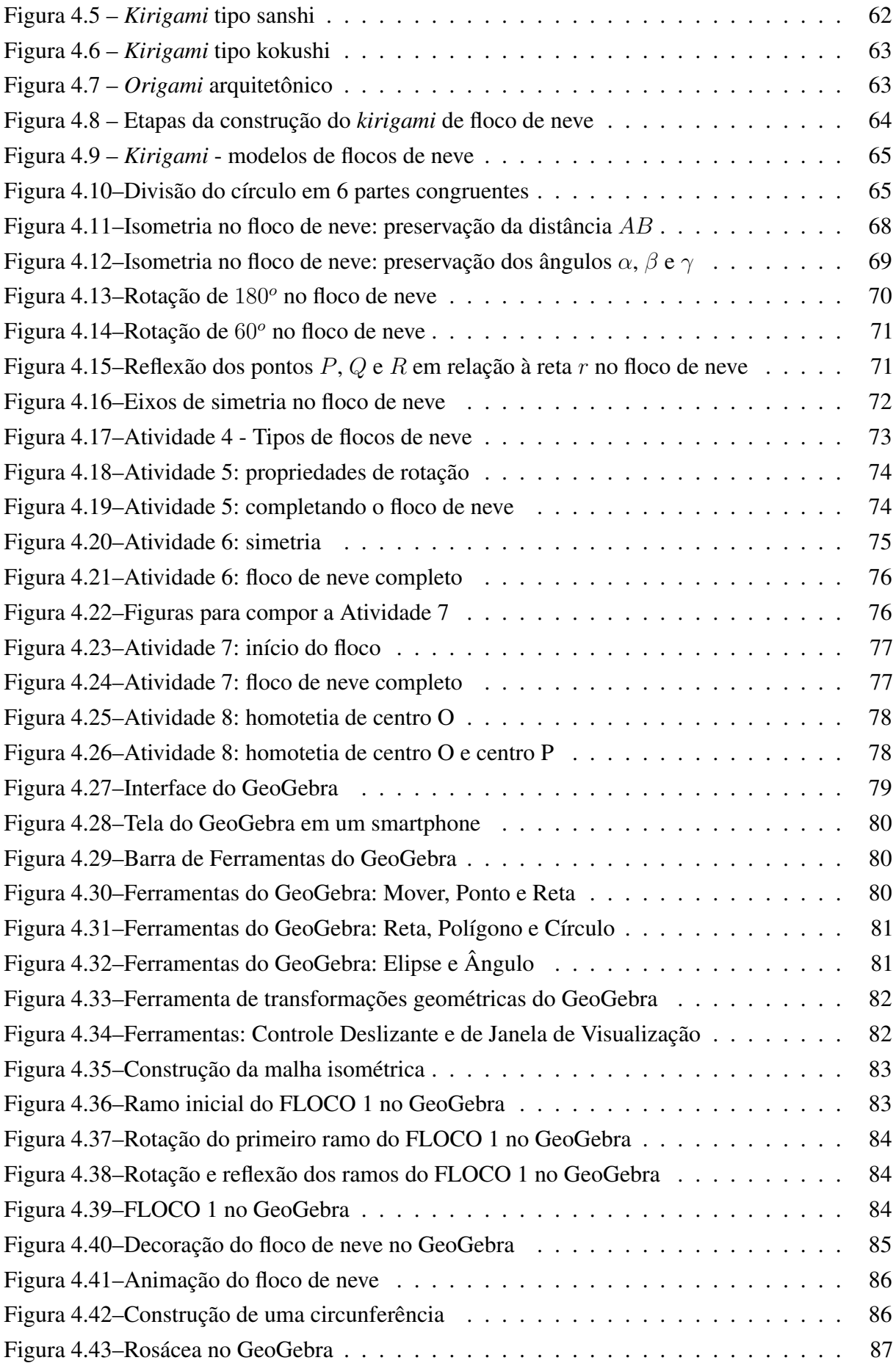

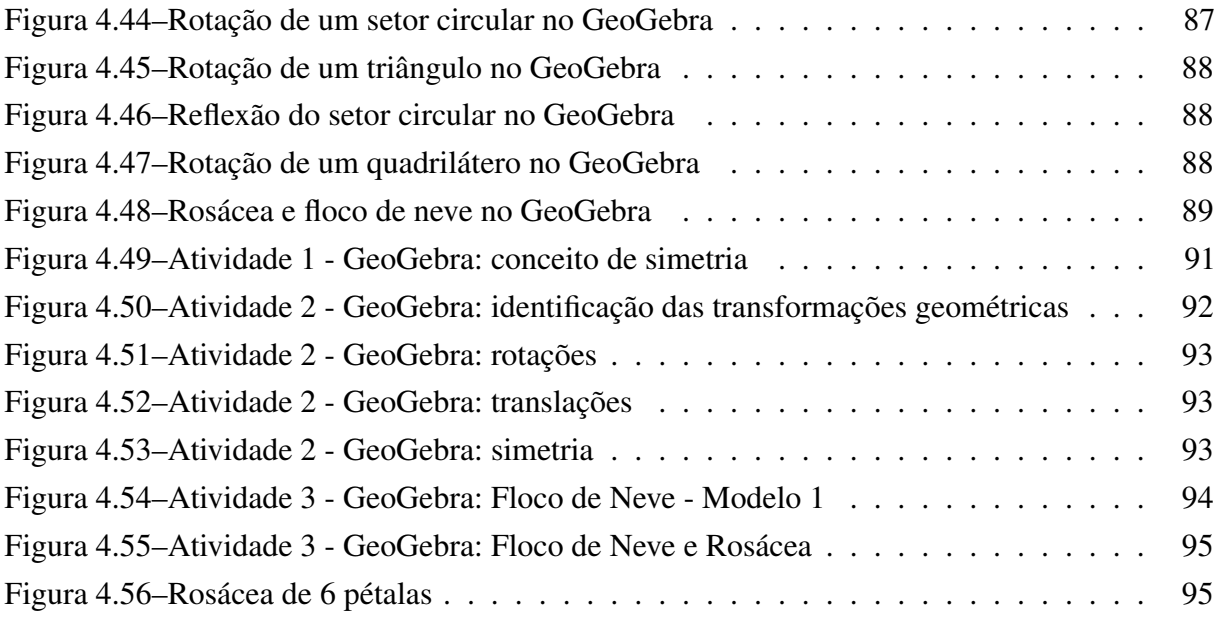

# LISTA DE TABELAS

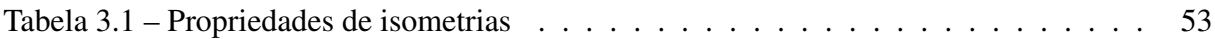

# SUMÁRIO

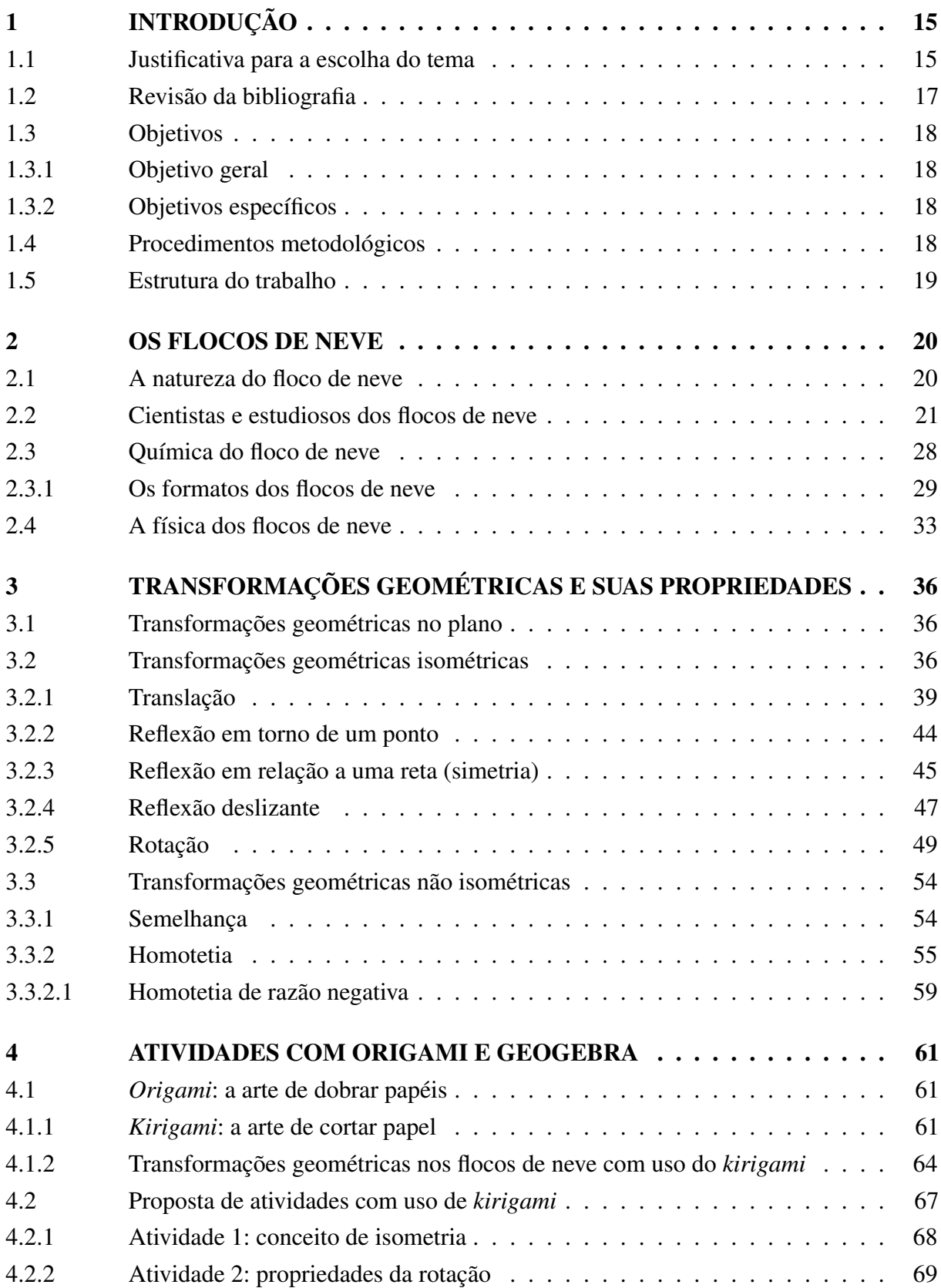

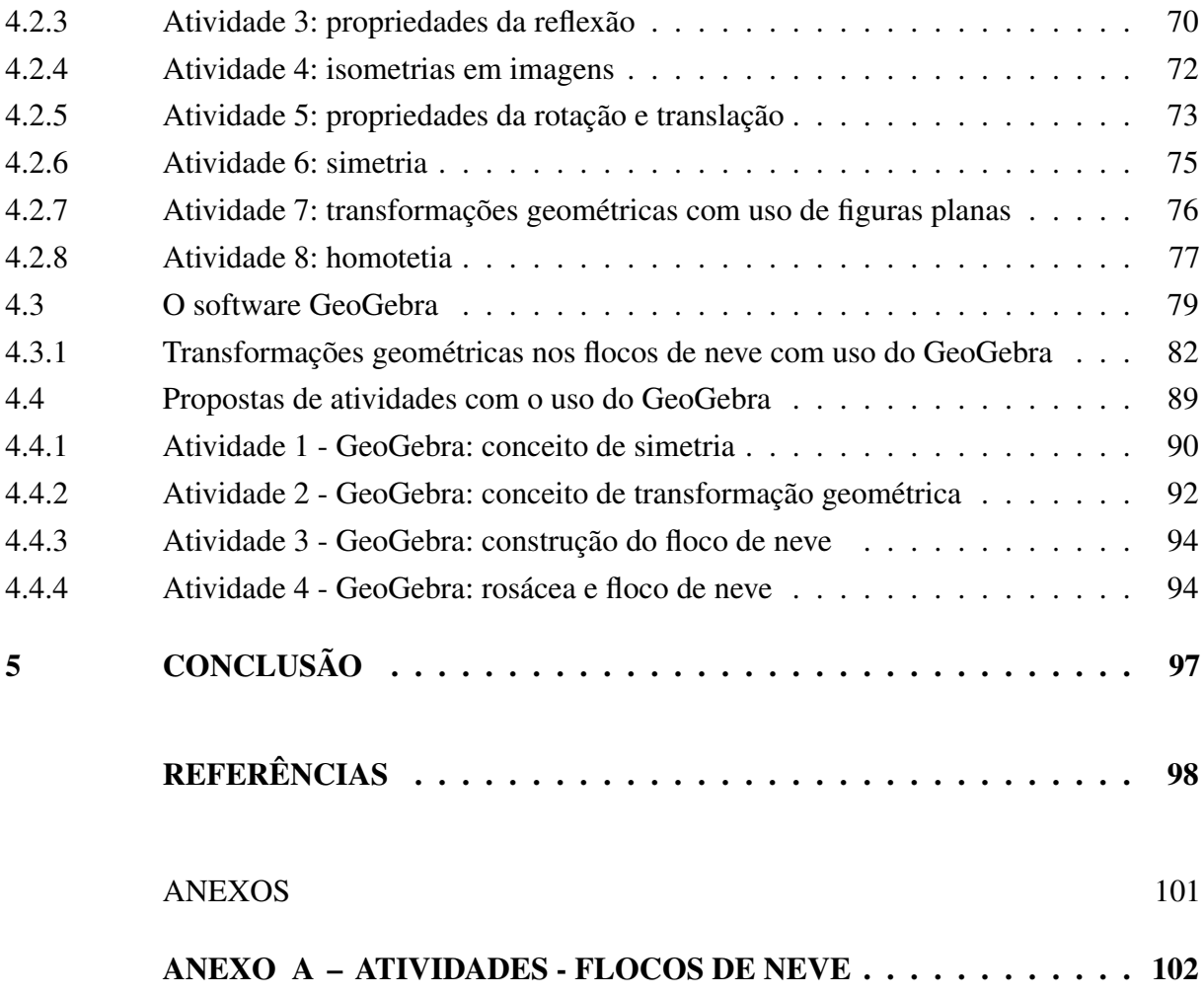

# <span id="page-14-0"></span>1 INTRODUÇÃO

#### <span id="page-14-1"></span>1.1 JUSTIFICATIVA PARA A ESCOLHA DO TEMA

Atualmente encontramos na Base Nacional Comum Curricular (BNCC) [\(BRASIL, 2018\)](#page-97-1) direcionamentos para que o ensino de matemática seja realizado de forma interdisciplinar e contextualizada, com situações problemas que façam sentido para o aluno. Com isso é fundamental que o professor de matemática se familiarize dos conhecimentos necessários para atender à referida demanda.

Nesse cenário, as transformações geométricas (translação, reflexão e rotação) compõem o "conjunto orgânico e progressivo de aprendizagens essenciais que todos os alunos devem desenvolver ao longo das etapas e modalidades da Educação Básica" [\(BRASIL, 2018,](#page-97-1) p. 7). A BNCC na área de Matemática para o 7º ano do Ensino Fundamental traz os seguintes objetos de conhecimento: "Transformações geométricas de polígonos no plano cartesiano: multiplicação das coordenadas por um número inteiro e obtenção de simétricos em relação aos eixos e à origem; Simetrias de translação, rotação e reflexão" [\(BRASIL, 2018,](#page-97-1) p. 308). E, ainda, destaca o desenvolvimento das seguintes habilidades:

> (EF07MA19) Realizar transformações de polígonos representados no plano cartesiano, decorrentes da multiplicação das coordenadas de seus vértices por um número inteiro; (EF07MA20) Reconhecer e representar, no plano cartesiano, o simétrico de figuras em relação aos eixos e à origem; (EF07MA21) Reconhecer e construir figuras obtidas por simetrias de translação, rotação e reflexão, usando instrumentos de desenho ou softwares de geometria dinâmica e vincular esse estudo a representações planas de obras de arte, elementos arquitetônicos, entre outros [\(BRASIL, 2018,](#page-97-1) p. 309).

Com relação ao 8º ano do Ensino Fundamental, os objetos de conhecimento são: "Transformações geométricas: simetrias de translação, reflexão e rotação" [\(BRASIL, 2018,](#page-97-1) p. 314). E o intuito é desenvolver, por exemplo, a seguinte habilidade: "(EF08MA18) Reconhecer e construir figuras obtidas por composições de transformações geométricas (translação, reflexão e rotação), com o uso de instrumentos de desenho ou de softwares de geometria dinâmica" [\(BRASIL, 2018,](#page-97-1) p. 315).

Quando apresentamos as noções primitivas da geometria plana teoricamente, os discentes apresentam dificuldades em entendê-las e mostram pouco interesse. Um simples passeio pelo ambiente escolar para que eles observem os objetos e associem às definições vistas em sala colabora para um aprendizado de forma lúdica. Em relação às transformações geométricas, pedir aos alunos que tragam objetos pessoais para a sala e que identifiquem se há alguma isometria neles é uma estratégia que se mostrou bastante eficaz, colaborando para a união da prática com a teoria.

A experiência adquirida pela autora ao longo do exercício profissional mostrou a necessidade de buscar instrumentos que auxiliem a associar conteúdos matemáticos e suas aplicações. Os Parâmetros Curriculares Nacionais (PCN's) orientam:

> À primeira vista as transformações podem parecer um assunto que não tem relação com o dia-a-dia, mas, refletindo e observando um pouco, nota-se, por exemplo, que as simetrias estão muito presentes no cotidiano. Em inúmeros objetos físicos ocorrem aproximações de planos de simetria de reflexão. Em representações planas desses objetos, tais planos de simetria reduzem-se a eixos de simetria. No corpo humano pode-se observar (aproximadamente) um plano de simetria. Assim, também a imagem de um objeto no espelho é simétrica a ele. Há eixos de simetria em diversas criações do homem, como desenhos de aeronaves, edifícios e móveis [\(BRASIL, 1998,](#page-97-2) p. 124).

As reflexões oriundas das experiências em sala de aula durante o desenvolvimento de conteúdos de matemática envolvendo geometria plana, mais especificamente transformações geométricas, motivaram o surgimento do tema deste trabalho. Com as conhecidas dificuldades no ensino e aprendizagem desses conteúdos, associar recursos digitais como o GeoGebra e materiais manipulativos como a arte da dobradura de papéis, o *origami* e o *kirigami*, são algumas possibilidades.

Assim, incluímos um elemento da natureza, o floco de neve, que é distante da cultura brasileira e, por isso mesmo, carregado de fantasia, admiração e curiosidade. Partir desse elemento para explorar diversos conteúdos matemáticos é uma estratégia interessante para envolver os alunos na disciplina, levando em consideração o que consta nas Diretrizes Curriculares Nacionais Gerais da Educação Básica (DCN's): "no processo de aprendizagem, a área cognitiva está inseparavelmente ligada à afetiva e à emocional" [\(BRASIL, 2013,](#page-97-3) p. 116). A abordagem da temática escolhida atende também aos PCN's:

> (...) é importante que a Matemática desempenhe, no currículo, equilibrada e indissociavelmente, seu papel na formação de capacidades intelectuais, na estruturação do pensamento, na agilização do raciocínio do aluno, na sua aplicação a problemas, situações da vida cotidiana e atividades do mundo do trabalho e no apoio à construção de conhecimentos em outras áreas curriculares [\(BRASIL, 1998,](#page-97-2) p. 28).

Associando a matemática das transformações geométricas com os flocos de neve, podemos explorar o tema na perspectiva do componente curricular de Arte. Ao longo desse trabalho, o floco de neve será visto sob a perspectiva da matemática, da arte, da física, da química e da história, contemplando assim o que consta nas Diretrizes Curriculares Nacionais Gerais da Educação Básica: "A prática interdisciplinar é, portanto, uma abordagem que facilita o exercício da transversalidade, constituindo-se em caminhos facilitadores da integração do processo formativo dos estudantes [...]" [\(BRASIL](#page-97-3) , [2013,](#page-97-3) p. 29).

A Figura [1.1](#page-16-2) ilustra a construção de um floco de neve e alguns modelos. Esse material pode ser utilizado para contribuir na formação do aluno.

<span id="page-16-0"></span>

Figura 1.1 – Construção do floco de neve em papel

<span id="page-16-2"></span>Fonte: Merari [\(2010\)](#page-98-0).

## <span id="page-16-1"></span>1.2 REVISÃO DA BIBLIOGRAFIA

Pesquisamos na literatura, em uma revisão sistemática, sobre as diferentes vertentes que envolvem o ensino de transformações geométricas e os conceitos matemáticos envolvidos e necessários para o entendimento e realização das atividades propostas neste trabalho.

Com relação ao floco de neve, Itokazu [\(2008\)](#page-97-4) relaciona geometria e a saída do calor no processo de congelamento do floco. Este estudo juntamente com o trabalho de Teixeira [\(2016\)](#page-99-0), foram determinantes para a escolha do tema floco de neve. Sobre a ciência do floco de neve, este trabalho foi embasado nos estudos de Nakaya [\(2021b\)](#page-99-1), que desenvolveu o diagrama que levou seu nome e Bentley [\(2020\)](#page-98-1), o primeiro a fotografar um floco de neve. Duas grandes referências da atualidade sobre flocos de neve que foram utilizadas são Libbrecht [\(1999b\)](#page-98-2), que se dedica a estudar o floco de neve sob diversas perspectivas, e Étiene Ghys [\(2018\)](#page-97-5), que lançou recentemente um livro sobre a história dos flocos de neve.

Os principais referenciais teóricos sobre transformações geométricas que contribuíram para a escrita e desenvolvimento deste trabalho foram Wagner [\(2007\)](#page-99-2), que discorre desde as construções elementares às transformações geométricas, e Lima [\(1996\)](#page-98-3), cujo objetivo é o de classificar as isometrias e analisar as compostas dessas transformações. Fonseca [\(2013\)](#page-97-6) destaca a importância das isometrias e a quase ausência desse conteúdo nos materiais didáticos, além de citar ambiguidades existentes nos materiais que abordam o tema.

Para as atividades elaboradas foram consideradas as disposições que constam nos documentos norteadores do currículo escolar como a BNCC [\(2018\)](#page-97-1), os PCN's [\(1998\)](#page-97-2) e as DCN's [\(2013\)](#page-97-3). As atividades elaboradas com o GeoGebra foram fundamentadas a partir de Araújo [\(2010\)](#page-97-7), e as atividades com *kirigami* usam como base o material disponibilizado em *Think Maths* [\(2005\)](#page-98-4). Há ainda a possibilidade de relacionar o floco de neve com fractais, como em Luz [\(2016\)](#page-98-5), que analisa quais as contribuições que a geometria fractal pode proporcionar ao ensino dos alunos do Ensino Médio.

#### <span id="page-17-1"></span><span id="page-17-0"></span>1.3 OBJETIVOS

#### 1.3.1 OBJETIVO GERAL

Empregar a arte das dobraduras de papel *origami*/*kirigami* e o software de matemática dinâmica GeoGebra no ensino de transformações geométricas na Educação Básica.

## <span id="page-17-2"></span>1.3.2 OBJETIVOS ESPECÍFICOS

- Pesquisar referências bibliográficas sobre o ensino de transformações geométricas na Educação Básica.
- Reconhecer a reflexão, a translação e a rotação em figuras e em pares de figuras geométricas planas e utilizá-las na construção de figuras congruentes.
- Relacionar a geometria do floco de neve aos demais componentes curriculares, além da Matemática.
- Identificar as contribuições do uso do GeoGebra no ensino de isometrias na prática dos professores de matemática.
- Empregar dobraduras para reproduzir os flocos de neve.
- Elaborar atividades com o uso do *origami* e *kirigami* de floco de neve, e o uso do GeoGebra, para serem utilizadas no ensino de matemática no Ensino Fundamental.

## <span id="page-17-3"></span>1.4 PROCEDIMENTOS METODOLÓGICOS

Pensando nas situações de aprendizagem relacionando o conteúdo estudado com outros conteúdos matemáticos e o dia a dia dos alunos, iniciamos com o levantamento bibliográfico dos materiais disponíveis sobre o assunto e as contribuições do uso do software GeoGebra para o estudo de isometrias.

Pesquisamos quais tarefas e atividades podem ser utilizadas para abordar os conteúdos de transformações geométricas, analisando o propósito de aplicação. Um outro aspecto contemplado é a contextualização do conteúdo estudado com o cotidiano do aluno, buscando articular os conteúdos às competências e habilidades do aluno, possibilitando a ele um olhar crítico das situações, melhorar a compreensão e transferindo os conhecimentos adquiridos para outras situações.

De acordo com a BNCC "O estudo das simetrias deve ser iniciado por meio da manipulação de representações de figuras geométricas planas em quadriculados ou no plano cartesiano, e com recurso de *softwares* de geometria dinâmica" [\(BRASIL](#page-97-1) , [2018,](#page-97-1) p. 272). Essa foi a motivação para o estudo do floco de neve com o uso do *kirigami* e do GeoGebra. Produzimos atividades

a partir desta análise pensando em diferentes níveis como tarefa com menor complexidade, problemas e pesquisas com uma complexidade maior.

As atividades foram elaboradas de acordo com o que consta nos PCN's no sentido de usar instrumentos como régua e compasso; enfatizar a relação parte/todo; observação de figuras geométricas e classificação de suas propriedades; propor a comparação entre duas figuras em que a segunda é resultante de uma reflexão, translação ou rotação.

#### <span id="page-18-0"></span>1.5 ESTRUTURA DO TRABALHO

A dissertação está estruturada em cinco capítulos. No Capítulo 1, expomos a temática em estudo, justificando o porquê da escolha do tema, os objetivos que pretendemos alcançar e os procedimentos metodológicos adotados. No Capítulo 2, apresentamos o floco de neve, a química e física envolvidas em sua formação e sobre o seu estudo ao longo da história, citando os principais cientistas que estudaram o tema. No Capítulo 3, as transformações geométricas são apresentadas com as definições e as propriedades utilizadas no estudo das atividades com os flocos de neve. No Capítulo 4, utilizamos o *origami* (*kirigami*) e o software GeoGebra no estudo das isometrias através de um conjunto de atividades que elaboramos. E, para finalizar, no Capítulo 6, colocamos as nossas conclusões.

#### <span id="page-19-1"></span>2 OS FLOCOS DE NEVE

Neste capítulo apresentamos o floco de neve, a química e a física associadas à estrutura matemática, além do mistério e fascínio que tem despertado o interesse de pesquisadores de diversas áreas.

#### <span id="page-19-2"></span>2.1 A NATUREZA DO FLOCO DE NEVE

De um modo geral, floco de neve é um termo que pode significar um cristal de neve individual, mas também pode significar qualquer coisa que caia das nuvens de inverno. Por outro lado, costumamos chamar de 'floco de neve' o cristal de neve que é um único cristal de gelo, dentro do qual as moléculas de água estão alinhadas em um arranjo hexagonal com simetria sêxtupla [\(LIBBRECHT, 1999b\)](#page-98-2).

Cada floco de neve tem as suas particularidades, mas é inegável que todos possuem uma beleza infinita e não encontraremos na natureza um floco exatamente igual a outro. A Figura [2.1](#page-19-0) apresenta seis fotografias do fotógrafo russo Alexey Kljatov que foram obtidas de modo caseiro, com uma câmera e uma lente fotográfica.

<span id="page-19-0"></span>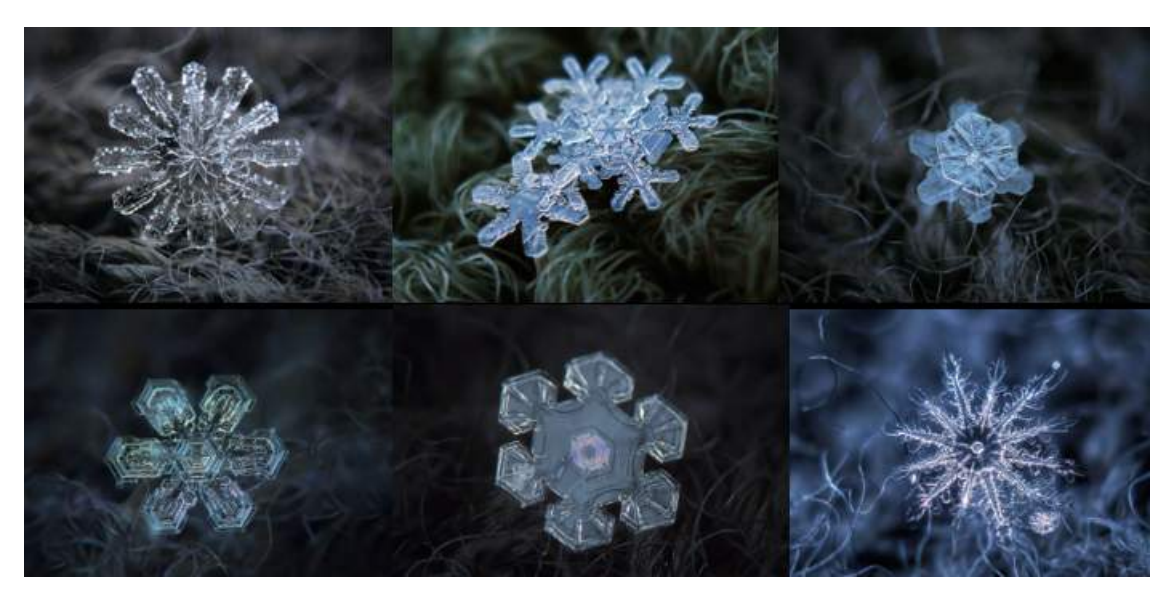

Figura 2.1 – Fotos de flocos de neve de Alexey Kljatov

Fonte: Maes [\(2016\)](#page-98-6).

As imagens da Figura [2.2](#page-20-0) são do mesmo fotógrafo que, para consegui-las utilizou um pedaço de vidro que repousa sobre as pernas de um banquinho virado.

As primeiras imagens de floco de neve das quais se tem registro datam do século XVI. Essas imagens foram sendo aperfeiçoadas por diversos cientistas, estudiosos e entusiastas do assunto.

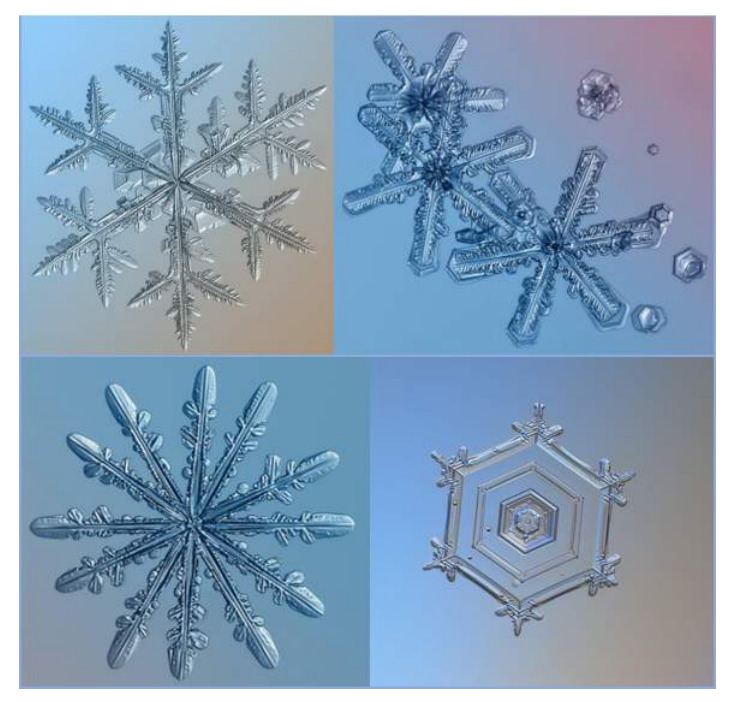

<span id="page-20-0"></span>Figura 2.2 – Outras fotos de flocos de neve de Alexey Kljatov

Fonte: Maes [\(2016\)](#page-98-6).

## <span id="page-20-2"></span>2.2 CIENTISTAS E ESTUDIOSOS DOS FLOCOS DE NEVE

Os flocos de neve sempre despertaram a curiosidade e intrigaram pessoas ao longo da história. Essa formação de gelo em sua forma cristalina e hexagonal, despertou e desperta interesse de artistas, cientistas e filósofos. Os primeiros registros de flocos de neve foram feitos à mão e, posteriormente, com o uso de máquinas fotográficas, com a intenção de estudá-los e recriá-los.

A primeira publicação de imagens de floco de neve foi feita no século XVI por Olaus Magnus, Bispo de Uppsala, Suécia. A xilogravura de 1555, Figura [2.3,](#page-20-1) tinha mais da imaginação do Bispo do que da realidade. Magnus não era um cientista.

<span id="page-20-1"></span>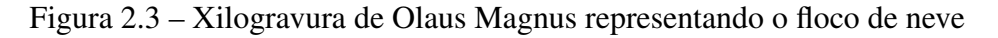

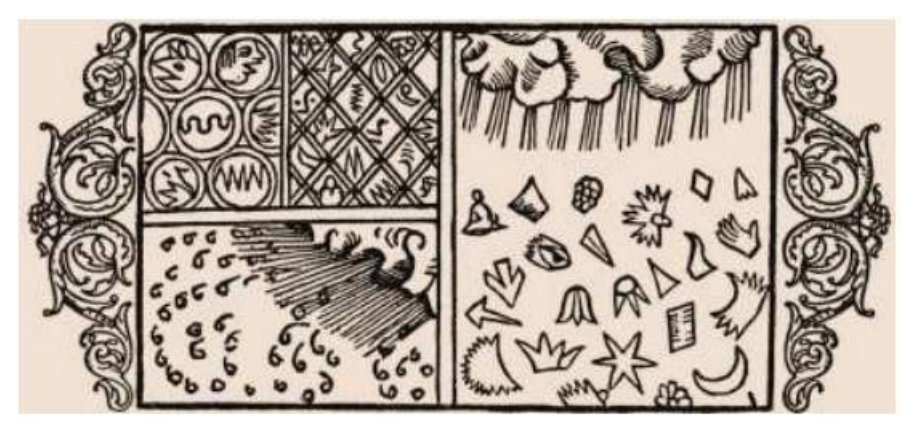

Fonte: Libbrecht [\(2019\)](#page-98-7).

Pouco tempo depois, em 1611, um dos astrônomos mais importantes da história, o alemão Johannes Kepler (1571-1630), Figura [2.4,](#page-21-0) escreveu o livro *On the Six-Cornered Snowflake* descrevendo os flocos de neve. Kepler percebeu a estrutura hexagonal dos flocos de neve e sua simetria, como uma pizza de seis fatias iguais. Em 1637, sete anos após o falecimento de Kepler, René Descartes (1596-1650), Figura [2.5,](#page-21-1) filósofo e matemático francês, publicou a obra *Les Météores* que, entre outros fenômenos meteorológicos, descreve a neve [\(LIBBRECHT, 1999a\)](#page-98-8).

<span id="page-21-0"></span>Figura 2.4 – Johannes Kepler: pintura a óleo de 1610, autor desconhecido

Fonte: Guedes [\(2012\)](#page-97-8).

<span id="page-21-1"></span>Figura 2.5 – Renné Descartes: pintura a óleo de Frans Hals

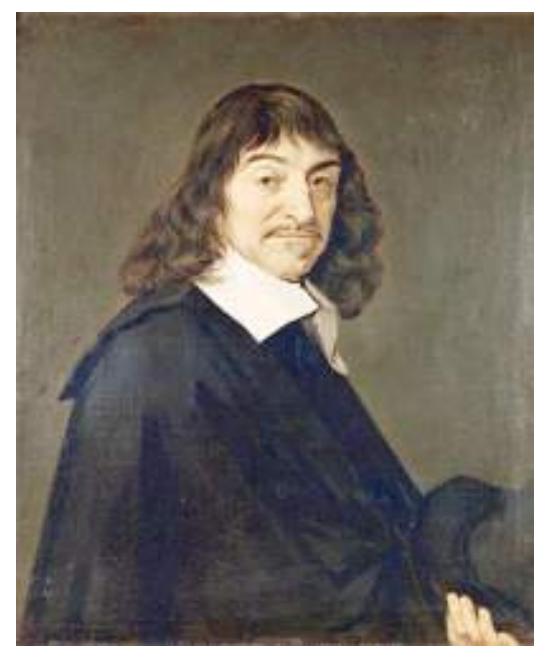

Fonte: Libbrecht [\(1999b\)](#page-98-2).

Descartes apresentou o primeiro registro detalhado da estrutura do floco de neve, com notações completas dos cristais de neve. Esses registros encontram-se em sua obra *Les Météores*, Figura [2.6.](#page-22-0)

<span id="page-22-0"></span>

Figura 2.6 – Renné Descartes e o registro dos cristais de neve

Fonte: Libbrecht [\(1999b\)](#page-98-2).

Robert Hook (1635-1703), cientista experimental inglês, publicou no ano de 1665 em *Micrographia* desenhos dos flocos de neve, destacando a complexidade e enigmática simetria de suas estruturas, Figura [2.7,](#page-22-1) e comentando a variedade "tão infinita" e a impossibilidade de desenhar a figura e a forma de cada uma delas.

#### Figura 2.7 – Robert Hook e a simetria nos flocos de neve

<span id="page-22-1"></span>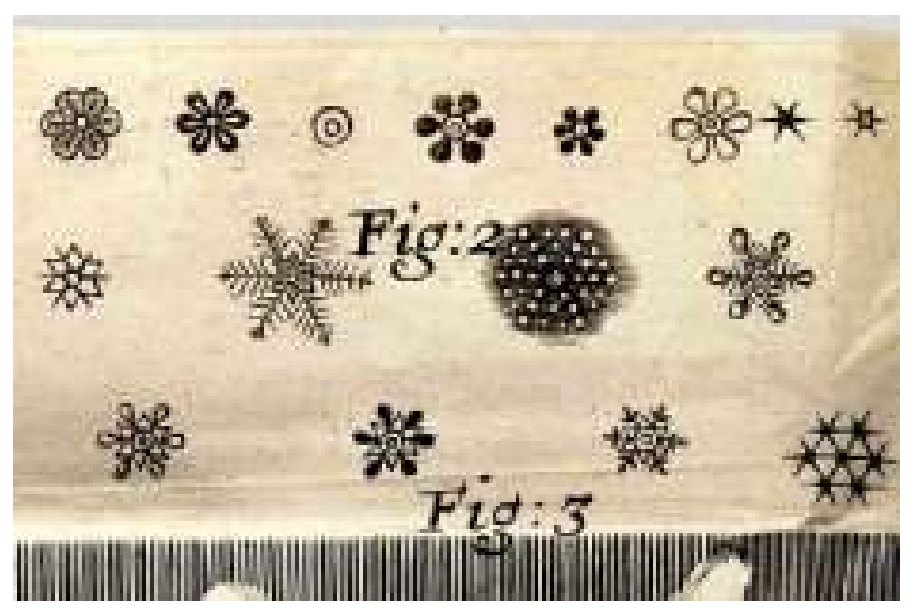

Fonte: Smith [\(2022\)](#page-98-9).

<span id="page-23-0"></span>Em 1775, John Nettis (1683-1775), em sua obra *Philosophical Transactions*, descreve a utilização de microscópios compostos com duas lentes ou com a adição de um espéculo côncavo para refletir melhor a luz e observar melhor os menores detalhes das partículas de neve, Figura [2.8.](#page-23-0)

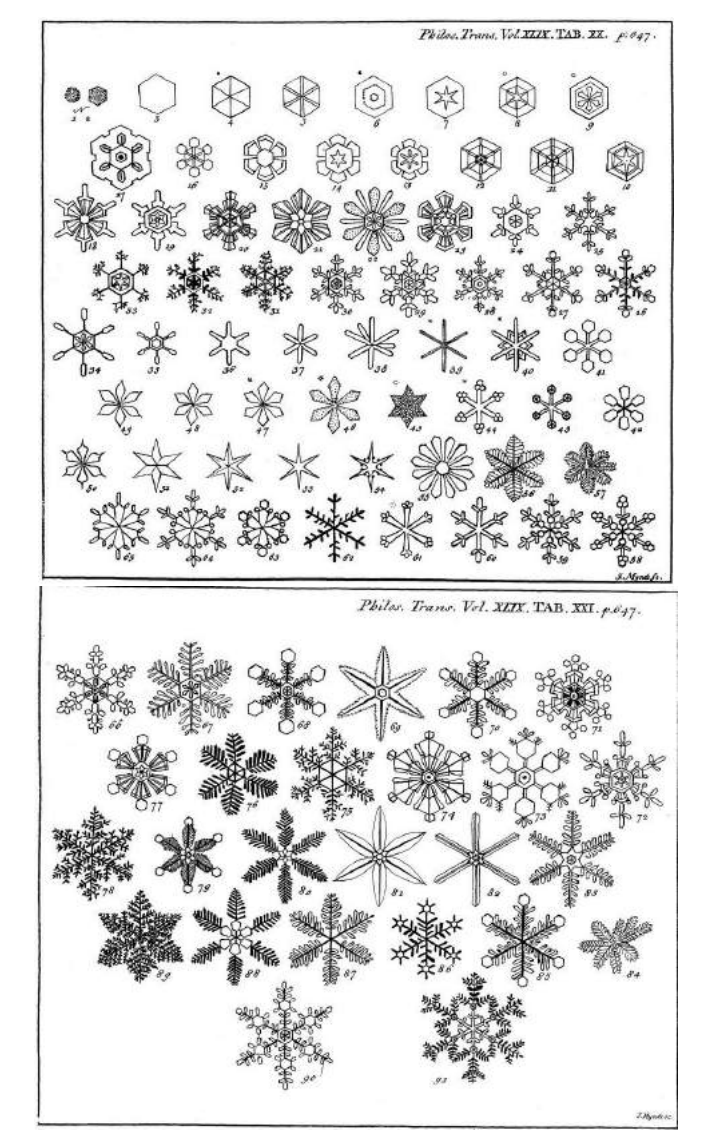

Figura 2.8 – John Nettis e o esboço de cristais de neve

Fonte: Smith [\(2022\)](#page-98-9).

No ano de 1885, o americano Wilson Alwyn Bentley (1865 - 1931) foi a primeira pessoa a fotografar um único cristal de neve adaptando um microscópio a uma câmera, Figura [2.9.](#page-24-0) Bentley fotografou mais de cinco mil cristais de neve e nunca encontrou dois iguais.

Além da sua grande contribuição ao estudo dos flocos de neve, Bentley também estudou chuva, orvalho e geada, e suas pesquisas foram publicadas em muitos jornais e revistas, sendo uma contribuição para o avanço do estudo da meteorologia naquela época. Atualmente, seus trabalhos, negativos de fotos, equipamentos e memórias estão expostos no museu 'The Old Red Mill' na cidade de Jericho, onde Wilson Bentley nasceu [\(JERICHO, 2020\)](#page-98-1).

<span id="page-24-0"></span>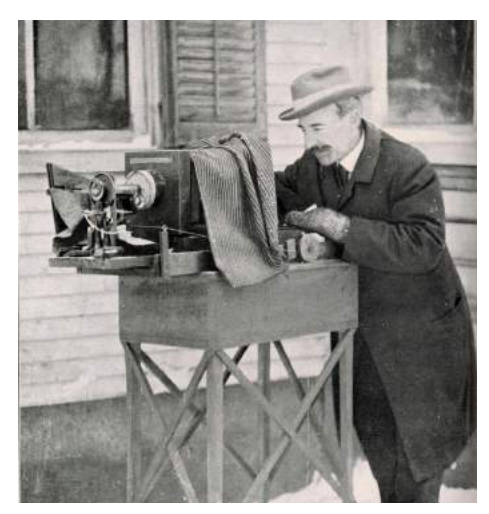

Figura 2.9 – Registro de Bentley fotografando cristais de gelo

Fonte: Mainz e Girolami [\(2015\)](#page-98-10).

<span id="page-24-1"></span>No início do século XX os cientistas William Henry Bragg (1862-1942) e Linus Pauling (1901-1994) confirmaram a intuição de Kepler sobre a estrutura do floco de neve ao descobrirem a estrutura hexagonal atômica do gelo. E em 1946, o físico japonês Ukichiro Nakaya (1900- 1962), Figura [2.10,](#page-24-1) foi o primeiro a criar flocos de neve artificiais em laboratório, variando temperatura e umidade. Ukichiro estudou os flocos de neve durante 40 anos e os classificou, criando o 'diagrama de Nakaya' [\(LIBBRECHT, 1999b\)](#page-98-2).

Figura 2.10 – Ukichiro Nakaya em 1946

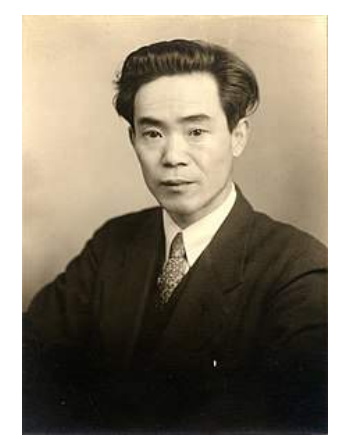

Fonte: Wikipedia [\(2021b\)](#page-99-1).

O próximo passo na pesquisa sobre os flocos de neve foi dado pelos físicos e matemáticos – Norman Packard, Cliff Reiter, Janko Gravner e David Griffeath – que criaram modelos matemáticos para explicar a formação de um floco de neve. A Figura [2.11](#page-25-0) compara o modelo matemático de Packard com uma imagem de floco de neve real, em que é notável a semelhança entre as duas imagens [\(ICM2018, 2018\)](#page-97-9).

<span id="page-25-0"></span>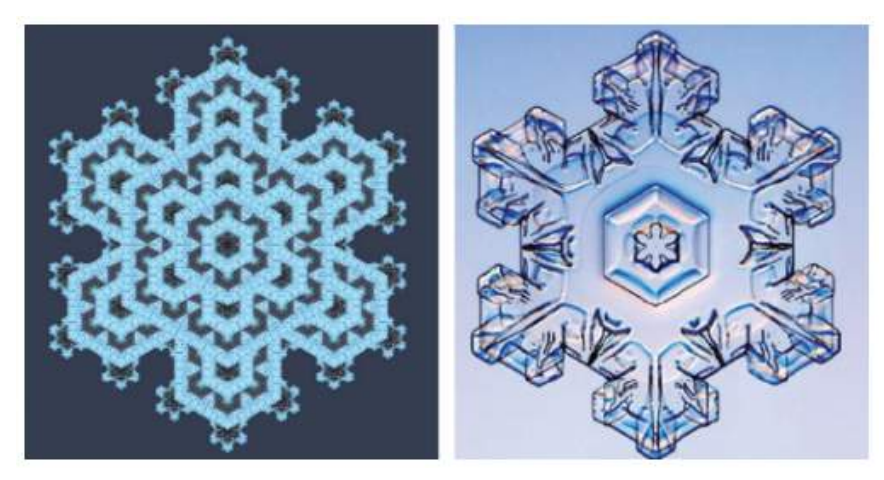

Figura 2.11 – Modelagem matemática e floco de neve real

Fonte: Council [\(2012\)](#page-97-10).

Atualmente, as duas grandes referências em estudos sobre o floco de neve são o professor de física Kenneth G. Libbrecht e o professor de matemática Étienne Ghys.

Kenneth G. Libbrecht, Figura [2.12,](#page-25-1) é professor de física no *California Institute of Technology* (Caltech). Libbrecht nasceu em junho de 1958 no estado de Dakota do Norte, nos EUA, e estuda a dinâmica molecular do crescimento do cristal, incluindo como os cristais de gelo crescem a partir do vapor d'água. O professor Kenneth possui vários livros publicados sobre esse tema, dentre os quais destacamos *The Snowflake: Winter's Secret Beauty, Ken Libbrecht's Field Guide to Snowflakes, The Little Book of Snowflakes, The Art of the Snowflake: A Photographic Album*.

<span id="page-25-1"></span>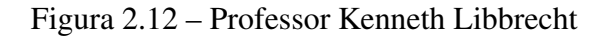

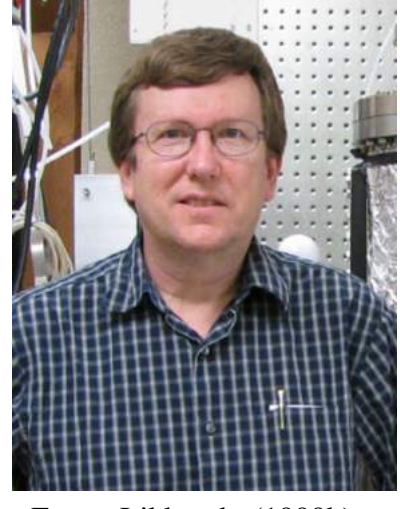

Fonte: Libbrecht [\(1999b\)](#page-98-2).

Em seu livro *Ken Libbrecht's Field Guide to Snowflakes*, Figura [2.13,](#page-26-0) Libbrecht descreve os mais variados tipos de floco de neve que existem e lista os 35 tipos que ele considera mais frequentes na natureza, como dendritos estelares, colunas e cristais triangulares.

<span id="page-26-0"></span>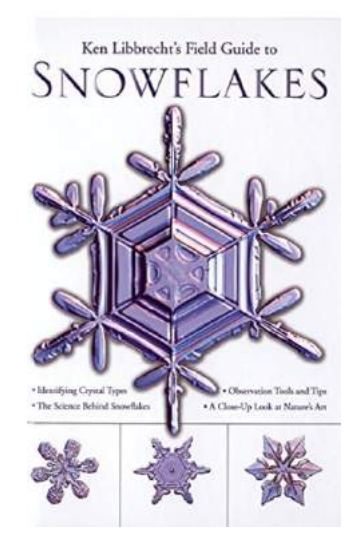

Figura 2.13 – *Ken Libbrecht's Field Guide to Snowflakes*

Fonte: Libbrecht [\(1999b\)](#page-98-2).

Nascido na França em 1954, o premiado matemático Étienne Ghys veio ao Brasil pela primeira vez em 1978 por meio de um acordo de cooperação científica, uma alternativa ao serviço militar Francês. Passou dois anos no Brasil e manteve suas contribuições à matemática brasileira. Em março de 2015 foi eleito pesquisador honorário da Sociedade Brasileira de Matemática (SBM) [\(ICM2018, 2018\)](#page-97-9).

Em 2018, durante o Congresso Internacional de Matemáticos (ICM2018) no Rio de Janeiro, o Matemático Étienne Ghys, Figura [2.14,](#page-26-1) fez uma palestra para os medalhistas da Olimpíada Brasileira de Matemática com o tema 'A geometria dos flocos de neve'. Na palestra foram mencionados onze estudiosos que contribuíram para a construção do conhecimento sobre flocos de neve  $<sup>1</sup>$  $<sup>1</sup>$  $<sup>1</sup>$ .</sup>

<span id="page-26-1"></span>Figura 2.14 – O matemático Étienne Ghys em uma apresentação sobre os flocos de neve

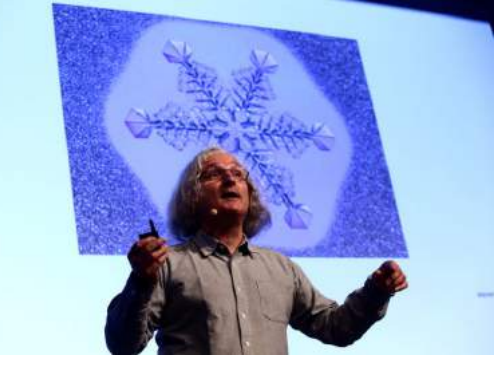

Fonte: ICM2018 [\(2018\)](#page-97-9).

Em fevereiro de 2021, Ghys lançou o livro "*La petite histoire des flocons de neige*", Figura [2.15,](#page-27-0) em que discorre sobre a ciência dos flocos de neve e os estudiosos do tema ao longo da história.

<span id="page-26-2"></span> $\frac{1}{1}$  https://www.youtube.com/watch?v=Cmt0YA3To7M

<span id="page-27-0"></span>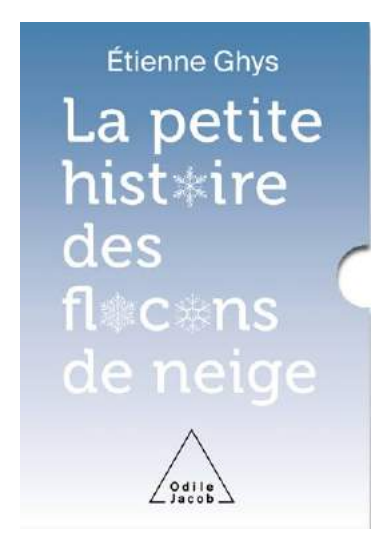

Figura 2.15 – Étienne Ghys: "La petite histoire des flocons de neige"

Fonte: Jacob [\(2021\)](#page-98-11).

## <span id="page-27-2"></span>2.3 QUÍMICA DO FLOCO DE NEVE

A neve é um fenômeno meteorológico que ocorre quando o vapor d'água sofre uma mudança de estado físico. O vapor d'água se solidifica formando um cristal de gelo, também chamado de cristal de neve. A expressão floco de neve é mais abrangente e pode significar uma aglomeração de cristais de neve ou apenas um cristal.

Na molécula de água solidificada ocorre uma ligação covalente entre seus átomos e os pares de elétrons ficam carregados negativamente. Como cargas iguais se repelem, os pares tendem a ficar afastados uns dos outros tanto quanto for possível. Devido à esse arranjo, quando mais moléculas se unem à primeira, elas formam uma estrutura hexagonal, conforme mostra a Figura [2.16](#page-27-1) [\(BRADAC, 2015\)](#page-97-11).

<span id="page-27-1"></span>Figura 2.16 – Estrutura do floco de neve: ligação de hidrogênios e oxigênios

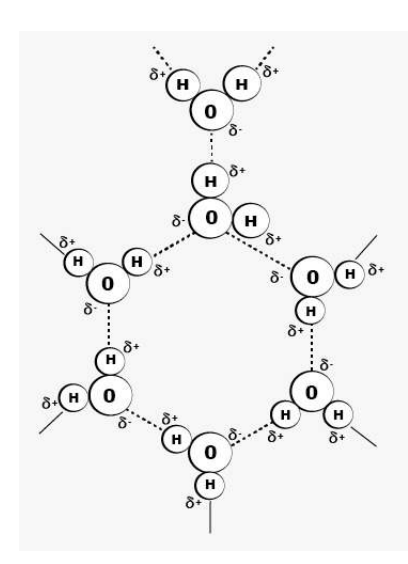

Fonte: Adaptado de Banks [\(2012\)](#page-97-12).

Os fatores que determinam a forma de um floco de neve são umidade e temperatura. O físico japonês Ukichiro Nakaya, na década de 1930, criou em laboratório cristais de neve variando umidade e temperatura. A partir desse experimento, foi elaborado o diagrama morfológico dos cristais de neve, Figura [2.17.](#page-28-0) Analisando o diagrama, podemos concluir, por exemplo, que a forma mais 'conhecida' do floco de neve ocorre com alta umidade e temperaturas variando de  $-10$  a  $-20$  graus Celsius.

<span id="page-28-0"></span>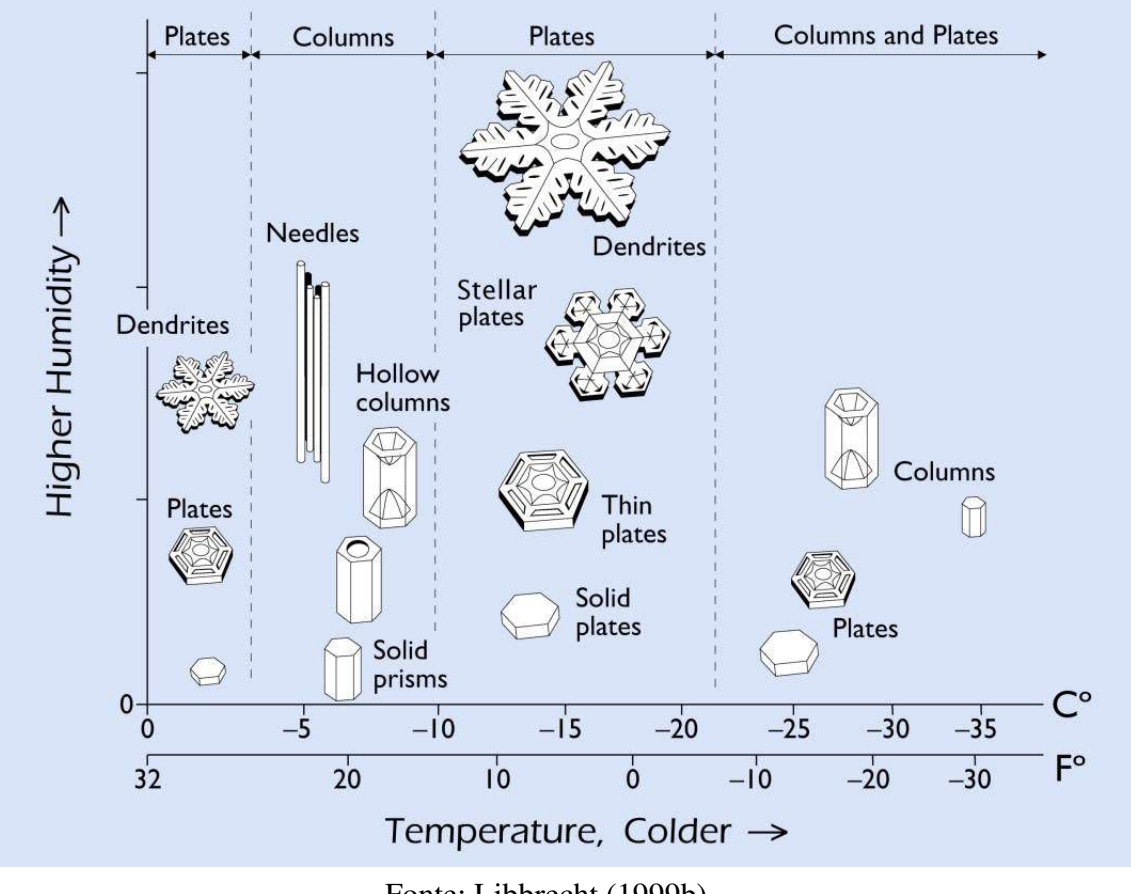

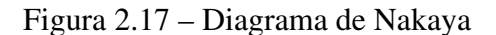

Fonte: Libbrecht [\(1999b\)](#page-98-2).

O formato do floco de neve que chega ao solo pode ser muito diferente da sua forma original. Ao cair, o floco de neve sofre variações climáticas e pode encontrar obstáculos. Portanto, dificilmente veremos na natureza um floco de neve exatamente como descrito no Diagrama de Nakaya.

Na Seção [2.3.1](#page-28-1) apresentamos os tipos de floco de neve conforme as variações de umidade e temperatura. Essas variações causam mudanças nos formatos dos flocos de neve.

### <span id="page-28-1"></span>2.3.1 OS FORMATOS DOS FLOCOS DE NEVE

O formato mais conhecido de floco de neve é, sem dúvida, aquele similar a uma estrela de seis pontas, mas existem muitos outros formatos encontrados na natureza. O Professor Kenneth G. Libbrecht, em seu livro "*The Snowflake: Winter's Frozen Artistry*", afirma que os nomes dos tipos de flocos de neve dependem de quem os nomeia, e é provável que nunca haja uma lista completa, pois sempre será possível encontrar um novo formato [\(LIBBRECHT, 1999b\)](#page-98-2). A Figura [2.18](#page-29-0) apresenta os 35 formatos mais comumente encontrados, dentre os quais detalharemos alguns exemplos a seguir.

<span id="page-29-0"></span>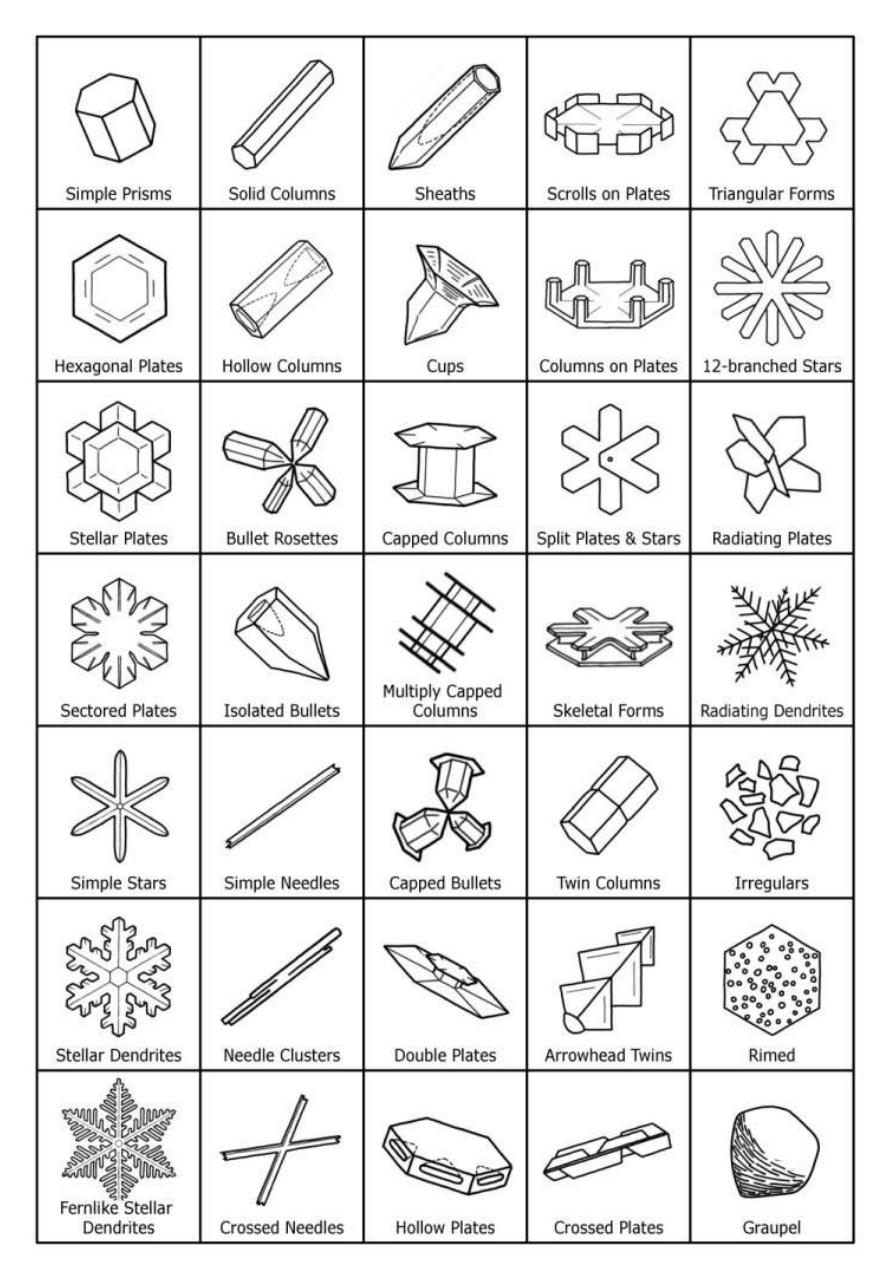

Figura 2.18 – Trinta e cinco formatos de floco de neve

Fonte: Libbrecht [\(1999b\)](#page-98-2).

1. Dendrito estelar (Figura [2.19\)](#page-30-0): esse formato é o mais comum e tem esse nome por se assemelhar a uma estrela com ramos/ramificações (dendritos). Ele ocorre quando as temperaturas estão em torno de −15◦C.

<span id="page-30-0"></span>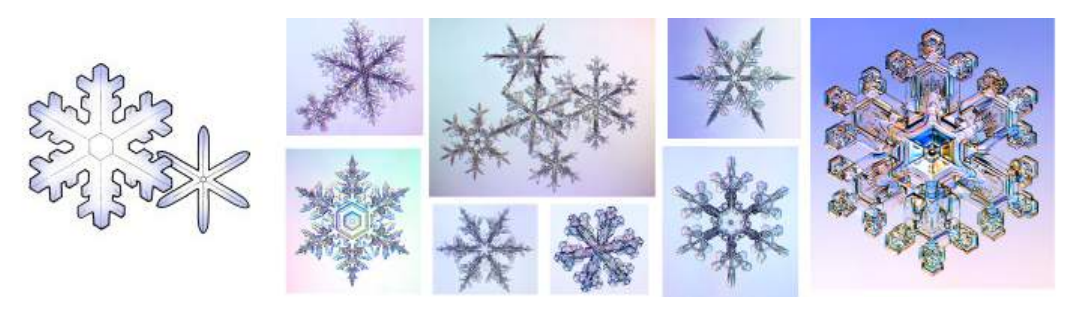

Figura 2.19 – Floco de neve em formato de dendrito estelar

Fonte: Libbrecht [\(1999b\)](#page-98-2).

<span id="page-30-1"></span>2. Coluna e agulha (Figura [2.20\)](#page-30-1): com aparência fina e longa esse formato ocorre com temperaturas em torno de −6 ◦C.

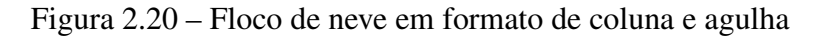

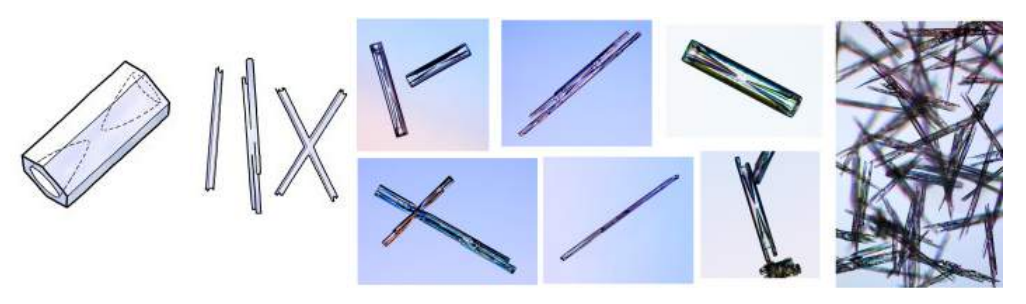

Fonte: Libbrecht [\(1999b\)](#page-98-2).

3. Coluna tampada (Figura [2.21\)](#page-30-2): semelhante a um carretel vazio, esse formato acontece quando o floco passa por variações de temperatura à medida que cresce. A coluna é formada com temperaturas em torno de −6 ◦C e em seguida a 'tampa' é formada com temperaturas em torno de −15◦C.

Figura 2.21 – Floco de neve em formato de coluna tampada

<span id="page-30-2"></span>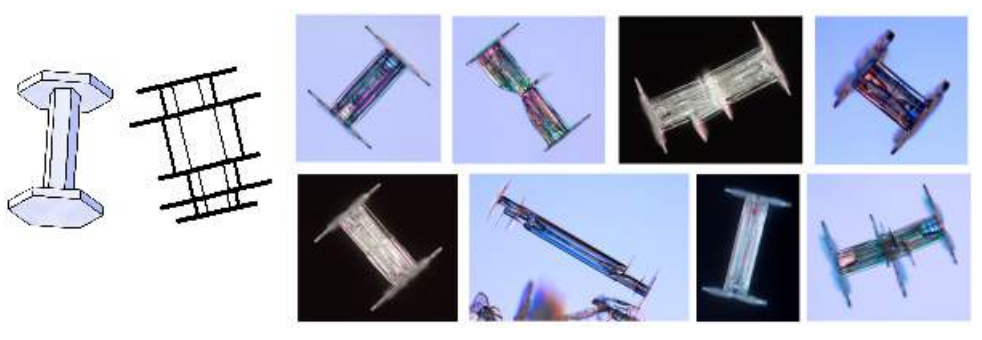

Fonte: Libbrecht [\(1999b\)](#page-98-2).

4. Dendrito estelar semelhante à samambaia (Figura [2.22\)](#page-31-0): esse formato lembra o dendrito estelar mas possui muitas ramificações, semelhante a uma samambaia. É o floco com maior tamanho, com diâmetros de até 5 mm.

<span id="page-31-0"></span>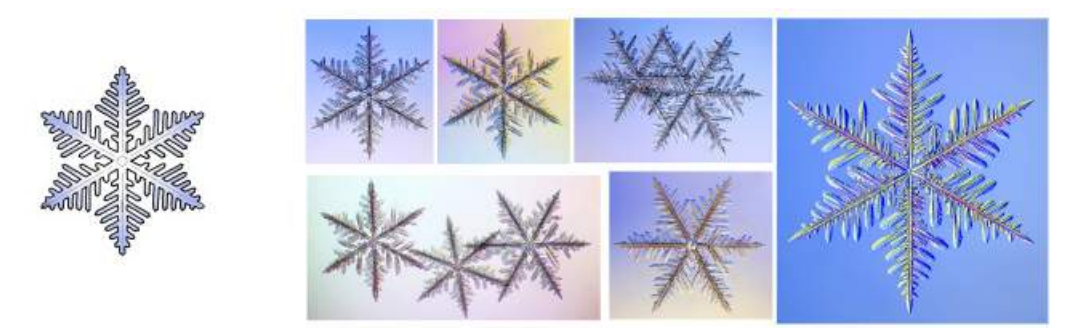

Figura 2.22 – Floco de neve em formato de dendrito estelar semelhante á samambaia

Fonte: Libbrecht [\(1999b\)](#page-98-2).

<span id="page-31-1"></span>5. Pó de diamante (Figura [2.23\)](#page-31-1): com formato de um hexágono e frequente em climas muito frios, esse tipo de floco de neve é muito pequeno e à luz do Sol se assemelha à poeira.

Figura 2.23 – Floco de neve em formato de pó de diamante

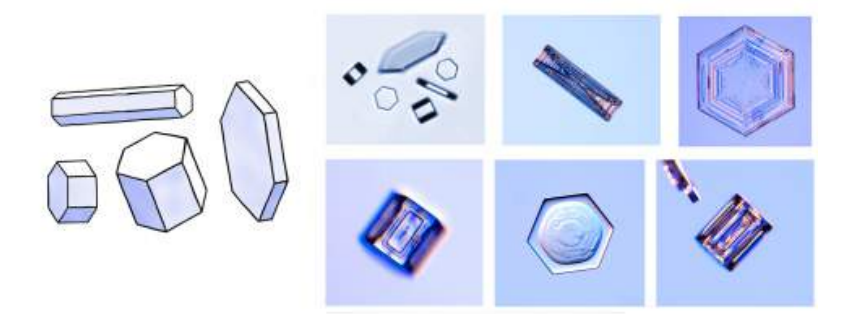

Fonte: Libbrecht [\(1999b\)](#page-98-2).

<span id="page-31-2"></span>6. Cristal triangular (Figura [2.24\)](#page-31-2): bastante incomum, esse formato é causado por efeitos aerodinâmicos. São flocos pequenos e, em alguns casos, ramos brotam das pontas do triângulo.

Figura 2.24 – Floco de neve em formato de cristal triangular

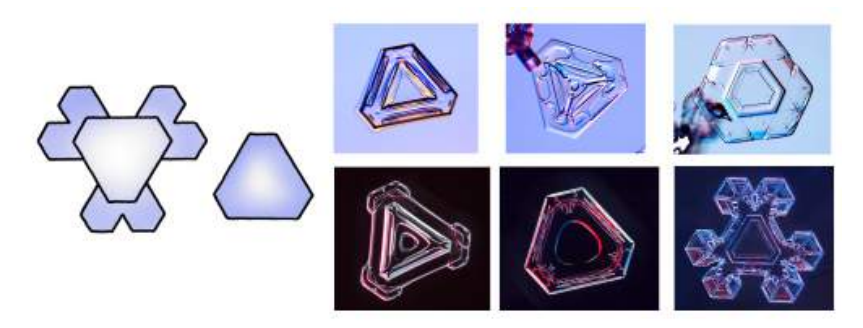

Fonte: Libbrecht [\(1999b\)](#page-98-2).

7. Floco de neve com doze ramificações (Figura [2.25\)](#page-32-0): esse formato ocorre quando dois flocos de seis ramificações colidem no ar e se grudam, formando um floco com doze ramificações.

<span id="page-32-0"></span>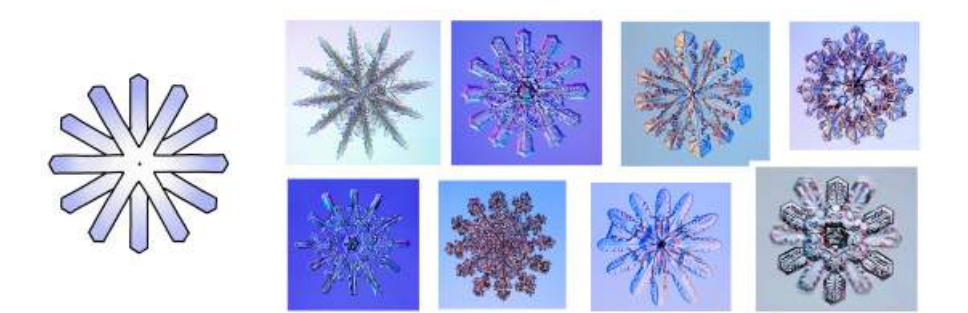

Figura 2.25 – Floco de neve com doze ramificações

Fonte: Libbrecht [\(1999b\)](#page-98-2).

<span id="page-32-1"></span>8. Floco de neve com gotas de gelo (Figura [2.26\)](#page-32-1): quando um floco de neve colide com uma gotícula de água, ela congela e o resultado é esse formato com gotas de gelo.

Figura 2.26 – Floco de neve com gotas de gelo

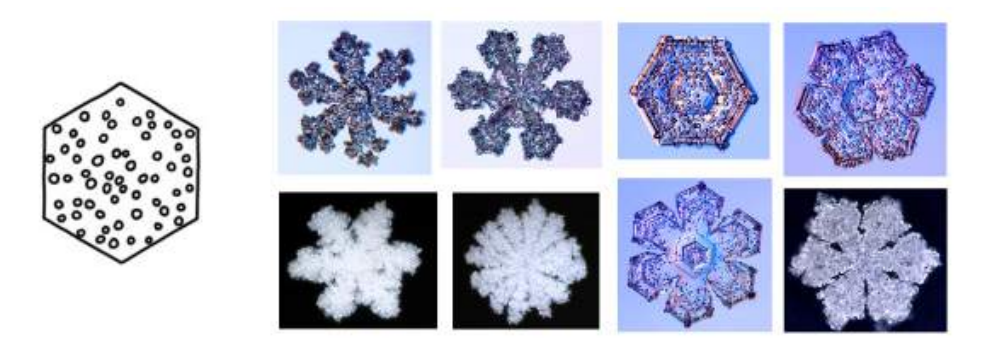

Fonte: Libbrecht [\(1999b\)](#page-98-2).

# <span id="page-32-3"></span>2.4 A FÍSICA DOS FLOCOS DE NEVE

<span id="page-32-2"></span>A água é encontrada na natureza nos três estados físicos da matéria: sólido, líquido e gasoso. A Figura [2.27](#page-32-2) mostra o arranjo molecular da água em cada um dos estados físicos. Na origem do floco de neve a água encontra-se no estado gasoso.

Figura 2.27 – Arranjo molecular dos três estados físicos da água

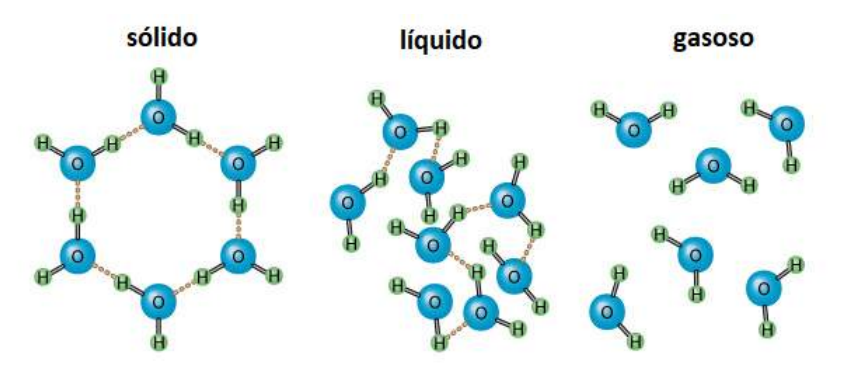

Fonte: Libbrecht [\(1999b\)](#page-98-2).

O processo de formação do floco de neve se inicia com um grão de poeira microscópico flutuando em uma nuvem e, para que o floco de neve se forme, são necessárias duas condições: alta umidade (quantidade de vapor d'água no ar igual a 100%) e baixas temperaturas (temperaturas abaixo de 0°C). Nessas condições, o vapor d'água adere ao grão de poeira e a gotícula que resulta desse processo congela em formato hexagonal. O processo final da formação do floco pode ser descrito por três fenômenos: lapidação, ramificação e afinamento [\(MARTINS, 2019\)](#page-98-12).

<span id="page-33-0"></span>A lapidação ocorre quando as faces começam a surgir na gotícula congelada e ela se torna hexagonal. A Figura [2.28](#page-33-0) mostra a formação das faces da gotícula congelada. As moléculas de água aderem mais facilmente às superfícies ásperas onde existem ligações químicas disponíveis e, desse modo, são criadas faces lisas culminando no formato hexagonal.

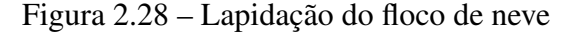

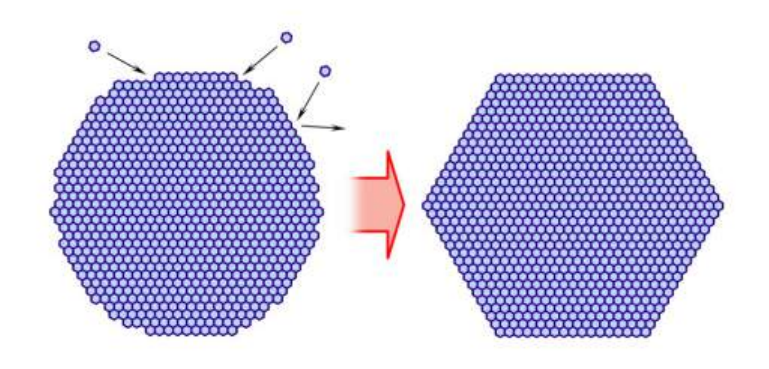

Fonte: Libbrecht [\(1999b\)](#page-98-2).

<span id="page-33-1"></span>A Figura [2.29](#page-33-1) ilustra o processo de ramificação do floco de neve, quando a temperatura atinge em torno de −13◦C e estruturas são projetadas externamente nas pontas do floco, gerando 'ramos'. Esse processo continua e gera estruturas bastante complexas [\(LIBBRECHT, 1999b\)](#page-98-2).

Figura 2.29 – Ramificação do floco de neve

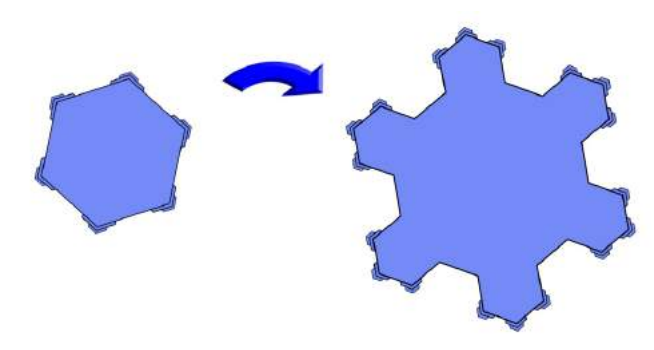

Fonte: Libbrecht [\(1999b\)](#page-98-2).

O afinamento é o processo que causa o afinamento e achatamento de um floco de neve, ocorrendo com temperaturas em torno de −15◦C. A Figura [2.30](#page-34-0) mostra um floco de neve visto de lado [\(LIBBRECHT, 1999b\)](#page-98-2).

<span id="page-34-0"></span>Figura 2.30 – Floco de neve visto de lado

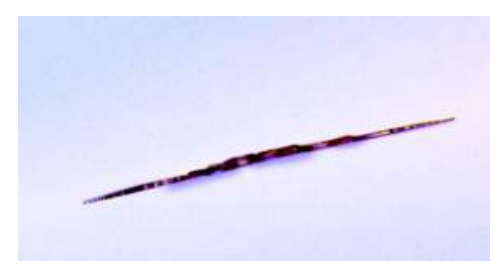

Fonte: Libbrecht [\(1999b\)](#page-98-2).

<span id="page-34-1"></span>Na Figura [2.31](#page-34-1) estão exemplificados os três processos descritos para a formação de um floco (lapidação, ramificação e afinamento).

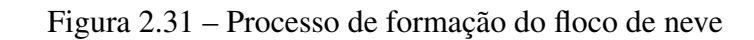

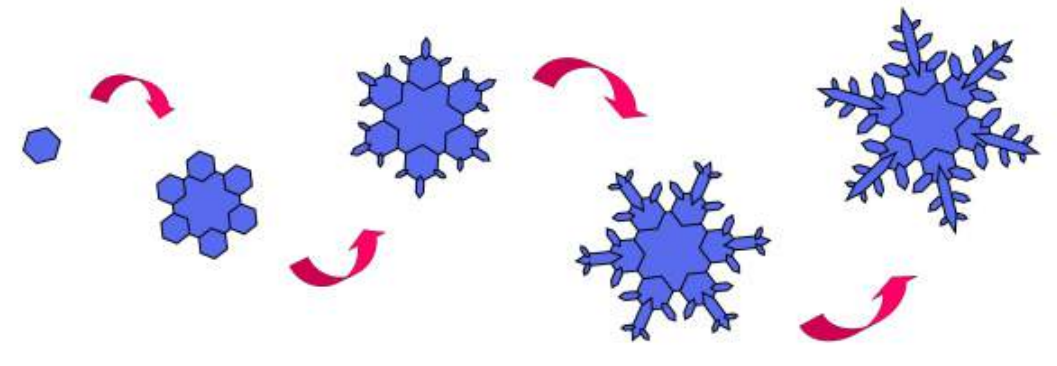

Fonte: Martins [\(2019\)](#page-98-12).

# <span id="page-35-0"></span>3 TRANSFORMAÇÕES GEOMÉTRICAS E SUAS PROPRIEDADES

Neste capítulo apresentamos as definições e propriedades das transformações geométricas no plano, empregadas no estudo dos flocos de neve tendo como referência [LIMA](#page-98-3) [\(1996\)](#page-98-3) e [WAGNER](#page-99-2) [\(2007\)](#page-99-2) .

# <span id="page-35-1"></span>3.1 TRANSFORMAÇÕES GEOMÉTRICAS NO PLANO

**Definição 3.1.** *Uma aplicação ou função*  $\alpha$  *de um conjunto Π em um conjunto Π' é uma correspondência na qual cada elemento P de* Π *é associado a um elemento bem definido P' de*  $\Pi'$  *tal que*  $P' = T(P)$ *.* 

Definição 3.2. *Uma transformação geométrica T no plano* Π *é uma função T* : Π → Π*, ou*  $s$ eja, é uma aplicação que associa a cada ponto  $A \in \Pi$  do plano um outro ponto  $A' \in \Pi$  do *plano tal que*  $A' = T(A)$ *, chamado imagem de A por T.* 

Definição 3.3. *Uma transformação geométrica T* : Π → Π *é injetiva ou injetora quando pontos distintos P e Q (P*  $\neq$  *Q) em*  $\Pi$  *têm imagens distintas*  $T(P) \neq T(Q)$ *, ou seja,*  $T(P) = T(Q)$ *implica em*  $P = Q$ *.* 

Definição 3.4. *Uma transformação geométrica T* : Π → Π *é sobrejetiva ou sobrejetora quando todo ponto P' em* Π *é imagem de pelo menos um ponto P em* Π*, ou seja, para todo ponto P' em*  $\Pi$  *existe P em*  $\Pi$  *tal que*  $T(P) = P'$ *.* 

Definição 3.5. *Uma transformação geométrica T* : Π → Π *é bijetiva ou bijejetora se for injetora e sobrejetora.*

Definição 3.6. *Uma transformação geométrica bijetiva ou bijetora T* : Π → Π *possui uma inversa T* −1 *com T* −1 : Π → Π *e para todo ponto A*<sup>0</sup> *de* Π *existe um único ponto A do plano* Π *tal que*  $T(A) = A'$ .

# <span id="page-35-2"></span>3.2 TRANSFORMAÇÕES GEOMÉTRICAS ISOMÉTRICAS

Uma *isometria* é uma transformação *T* : Π → Π que preserva as *distâncias* ou seja, *T* é uma isometria quando

$$
d[T(A), T(B)] = d(A, B)
$$

para quaisquer pontos *A* e *B* do plano Π.

Do grego, o prefixo *iso* significa "igual" e o sufixo *metron* quer dizer "medida". Assim, a palavra isometria indica uma característica da geometria, a que preserva as distâncias.
<span id="page-36-0"></span>A Figura [3.1](#page-36-0) apresenta um diagrama das transformações geométricas e suas classificações.

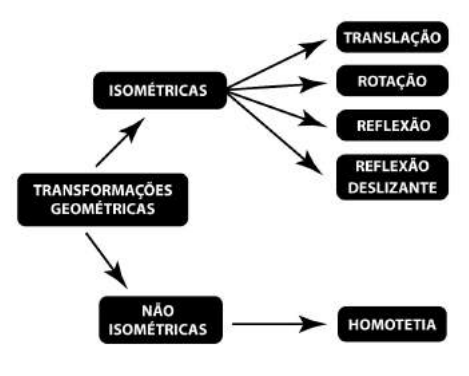

Figura 3.1 – Tipos de transformações geométricas no plano

Fonte: A autora.

Sendo *d*(*A, B*) a distância entre dois pontos *A* e *B* no plano Π, tem-se a definição de isometria.

<span id="page-36-1"></span>Definição 3.7. *Uma isometria é uma transformação do plano* Π *no plano* Π*, T* : Π → Π*, que preserva a distância, ou seja, para quaisquer pontos*  $A \in \Pi$  *e*  $B \in \Pi$ *, com*  $T(A) = A'$  *e*  $T(B) = B'$ , tem-se  $d(T(A), T(B)) = d(A', B') = d(A, B)$ .

Como consequência da Definição [3.7,](#page-36-1) uma isometria possui as seguintes propriedades:

• toda isometria  $T : \Pi \to \Pi$  é injetiva.

*Demonstração.* Seja *T* : Π → Π uma isometria, com *T*(*P*) e *T*(*Q*) em Π tais que  $T(P) = T(Q)$ . Então,  $d(P,Q) = d(T(P), T(Q))$ . Logo,  $P = Q$ .  $\Box$ 

• toda isometria  $T : \Pi \to \Pi$  associa pontos colineares a pontos colineares e, ainda, preserva a ordenação desses pontos colineares.

*Demonstração.* Sejam *P* e *Q* pontos distintos de  $\Pi$  com  $T(P) = P'$  e  $T(Q) = Q'$ . Ainda, seja *R* um ponto pertencente ao segmento *PQ*, distinto de *P* e *Q*. Então,  $d(P,Q)$  =  $d(P, R) + d(R, Q)$ .

Como *T* é uma isometria, então  $d(P', Q') = d(P, Q)$ ,  $d(P', R') = d(P, R)$  e  $d(R', Q') =$  $d(R, Q)$ . Logo,  $d(P', Q') = d(P', R') + d(R', Q')$ .  $\Box$ 

• A imagem de uma reta *r* por uma isometria T é uma reta  $r' = T(r)$ .

*Demonstração.* Sejam *A* e *B* pontos distintos da reta *r* tais que *A*<sup>*'*</sup> e *B*<sup>*'*</sup> são as suas imagens por *T*, ou seja,  $A' = T(A)$  e  $B' = T(B)$ . Considerando *r'* a reta que passa por *A*<sup> $\prime$ </sup> e *B*<sup> $\prime$ </sup>, devemos mostrar que para todo ponto *R* na reta *r*, *R*<sup> $\prime$ </sup> = *T*(*R*) pertence à reta *r*<sup> $\prime$ </sup>. Para o caso em que *R* esteja entre *A* e *B* é análogo ao caso anterior. Suponhamos que *B* esteja entre *A* e *R*, isto é, que *B* pertence ao segmento de reta *AR*. Então, do caso anterior, *B*<sup> $\prime$ </sup> está no segmento de reta *A<sup>* $\prime$ *</sup>R*<sup> $\prime$ </sup>. Analogamente, o mesmo ocorre se *A* está entre *R* e *B*.  $\Box$ 

<span id="page-37-0"></span>Observação 3.1. *A noção "estar entre", Figura [3.2,](#page-37-0) é uma noção primitiva que, para quaisquer pontos A, B e P do plano, atende aos seguintes postulados:*

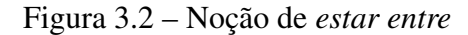

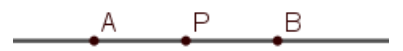

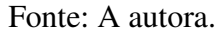

- *a) se P está entre A e B, então A, B e P são colineares;*
- *b) se P está entre A e B, então A, B e P são distintos dois a dois;*
- *c) se P está entre A e B, então A não está entre B e P e nem B não está entre A e P;*
- *d) se A e B são distintos, então existe pelo menos um ponto P que está entre A e B.*
- Uma isometria *T* transforma retas paralelas em retas paralelas.

*Demonstração.* Sejam  $T : \Pi \to \Pi$  uma isometria, r e *s* retas paralelas no plano Π e  $r_1 = T(r)$  e  $s_1 = T(s)$ , respectivamente suas imagens. Suponhamos por absurdo que  $r_1$  e  $s_1$  não sejam paralelas. Então existe um ponto  $P_1$  que pertence, ao mesmo tempo, a  $r_1$  e  $s_1$ . Assim, existe um ponto  $A \in r$  com  $P_1 = T(A)$  e existe um ponto  $B \in s$  com  $P_1 = T(B)$ . Como T é injetiva,  $A = B e$  as retas  $r e s$  teriam um ponto em comum, o que contradiz com o fato delas serem paralelas. Portanto,  $r_1 \parallel s_1$ .

 $\Box$ 

• Uma isometria *T* transforma um triângulo retângulo em outro triângulo retângulo.

*Demonstração.* Seja *T* : Π → Π uma isometria e *ABC* um triângulo retângulo em *A*. Considerando  $A_1 = T(A), B_1 = T(B)$  e  $C_1 = T(C)$ , temos que

$$
d(B, C)^2 = d(A, B)^2 + d(A, C)^2.
$$

Como *T* é uma isometria, então *T* preserva as distâncias. Logo:

$$
d(B_1, C_1)^2 = d(A_1, B_1)^2 + d(A_1, C_1)^2.
$$

Assim, a isometria *T* preserva ângulo reto e, consequentemente, retas perpendiculares.

Generalizando, sendo  $\widehat{ABC}$  um ângulo qualquer, como *T* preserva as distâncias, então os triângulos *ABC* e *A*1*B*1*C*<sup>1</sup> possuem lados homólogos congruentes. Logo, possuem ângulos homólogos congruentes, em particular  $\widehat{ABC}$ .  $\Box$ 

Assim, podemos dizer que uma isometria preserva quaisquer ângulos.

Em resumo:

- 1. a imagem de uma reta por isometria é uma reta;
- 2. uma isometria preserva o paralelismo, ou seja, transforma retas paralelas em retas paralelas;
- 3. uma isometria transforma um triângulo retângulo em outro triângulo retângulo;
- 4. uma isometria preserva a amplitude dos ângulos, ou seja, preserva quaisquer ângulos;
- 5. uma figura antes e após uma isometria são congruentes.

A seguir, definimos as quatro isometrias: translação, simetria ou reflexão, rotação e reflexão deslizante. Essa última é a composição das duas primeiras.

# 3.2.1 TRANSLAÇÃO

A translação é considerada a mais simples das isometrias.

Para fazermos o estudo da translação, precisamos recordar a definição de vetores.

O conceito de vetor envolve um conjunto de segmentos de retas que possuem o mesmo módulo, a mesma direção e o mesmo sentido, ou seja, é uma classe de equipolência de segmentos de reta que caracterizam grandezas vetoriais, representadas por flechas. Na Figura [3.3](#page-38-0) temos a representação de um vetor  $\overrightarrow{v}$  com origem em *A* e extremidade em *B*. Força, aceleração e deslocamento são exemplos de grandezas vetoriais; não basta um valor numérico para descrever para onde atuam essas grandezas.

<span id="page-38-0"></span>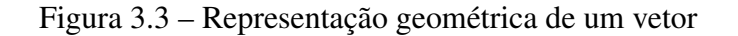

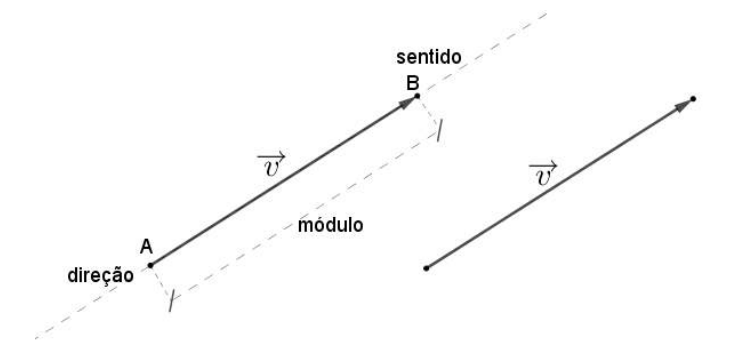

Fonte: A autora.

<span id="page-39-0"></span>Em uma translação, um objeto (figura) é deslocado de uma posição a outra, na horizontal, na vertical ou oblíqua em relação a sua posição anterior, Figura [3.4.](#page-39-0)

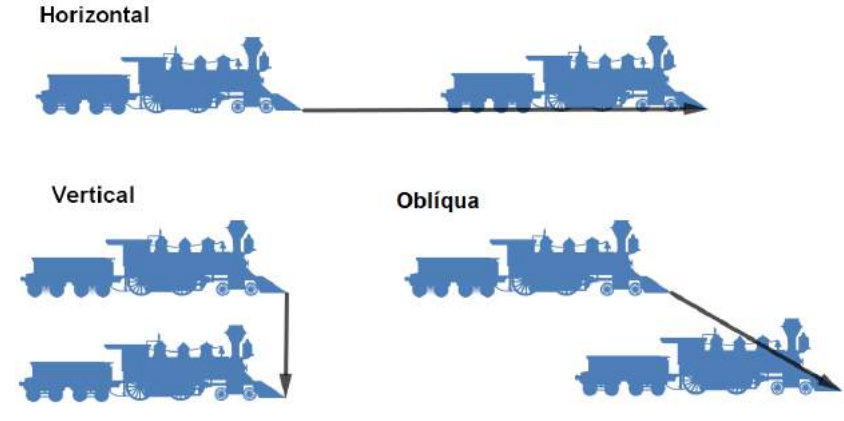

Figura 3.4 – Translação de uma figura: horizontal, vertical e oblíqua

Fonte: A autora.

Definição 3.8. *Seja AB um segmento orientado. O conjunto de todos os segmentos com a mesma direção, sentido e comprimento do segmento AB é chamado vetor e representado por* −→*AB.*

#### Observação 3.2.

- *• O vetor de origem e extremidade em um mesmo ponto é dito vetor nulo e representado por* −→0 *.*
- *Se A*  $\neq$  *B, então*  $\overrightarrow{AB} \neq \overrightarrow{BA}$ *.*
- *• Se os segmentos AB e CD são equipolentes, então ambos são nulos ou possuem o mesmo módulo, a mesma direção e o mesmo sentido.*

Assim, o conceito de vetor (do Latim "*vehere*" = transportar) é uma classe de segmentos orientados do plano Π que podem ser representados também por  $\overrightarrow{u}, \overrightarrow{v}$  etc.

As operações com vetores são diferentes das operações algébricas, Figura [3.5.](#page-40-0)

- a) Adição: Se  $\overrightarrow{a} = (a_1, a_2)$  e  $\overrightarrow{b} = (b_1, b_2)$ , então a soma é dada por  $\overrightarrow{a+b}$  $\overrightarrow{a+b} = \overrightarrow{a} + \overrightarrow{b} =$  $(a_1 + b_1, a_2 + b_2)$ . Para o comprimento, basta somar os módulos  $|\vec{a}| + |\vec{b}| = |\vec{a} + \vec{b}|$  $a + b$ .
- b) Subtração: a subtração dos vetores  $\overrightarrow{a}$  e  $\overrightarrow{b}$ , denotada por  $\overrightarrow{a-b}$  ou  $\overrightarrow{a}-\overrightarrow{b}$ , é a soma dos vetores  $\overrightarrow{a}$  e  $\overrightarrow{-b}$ , onde  $\overrightarrow{-b}$  é o vetor com mesma direção, comprimento e sentido oposto de  $\overrightarrow{b}$ . O comprimento é dado por  $\overrightarrow{a-b}$  $\overrightarrow{a-b}| = \left| |\overrightarrow{a}| - |\overrightarrow{b}| \right|.$
- c) Teorema de Pitágoras: vetores perpendiculares formam um ângulo de 90º. Então, ligamos o início de um vetor ao final do outro. Dessa forma, obtemos a hipotenusa. Para calcular a resultante: | −−−→  $\overrightarrow{a+b}$  =  $\sqrt{|\vec{a}|^2 + |\vec{b}|^2}$ .

d) Vetores oblíquos: neste caso é necessário o uso da regra do paralelogramo. Sendo *θ* o ângulo entre dois vetores  $\vec{a}$  e  $\vec{b}$ , o módulo do vetor resultante é dado por:  $|\vec{a+b}|$  $\sqrt{|\vec{a}|^2 + |\vec{b}|^2 - 2|\vec{a}| |\vec{b}| \cos \theta}.$  $a + b$ | =

#### Figura 3.5 – Operações com vetores

<span id="page-40-0"></span>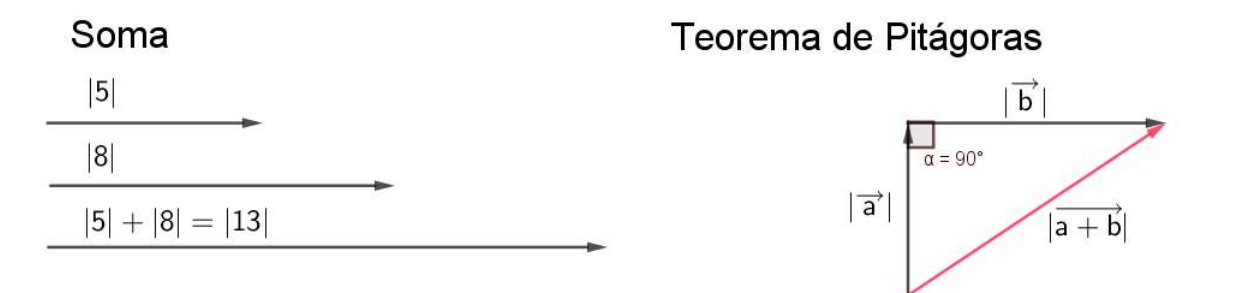

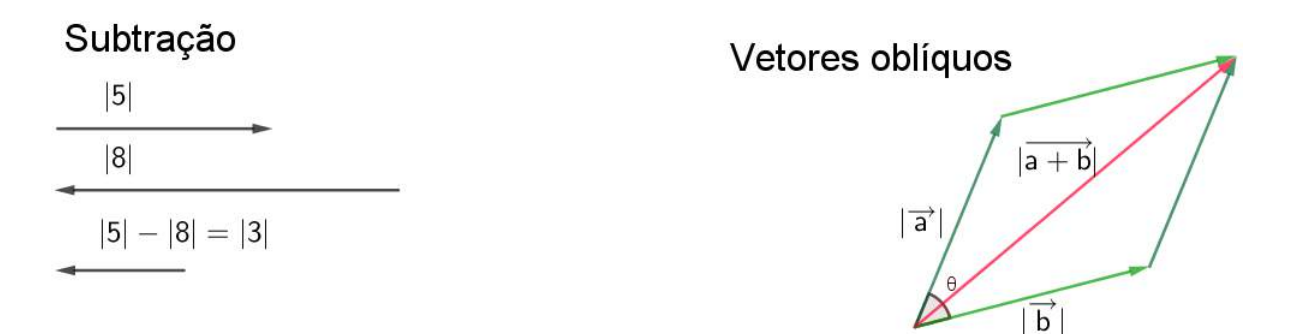

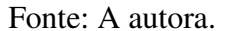

As operações de adição e subtração de vetores têm as seguintes propriedades:

- 1. comutativa;
- 2. associativa;
- 3. elemento neutro;
- 4. elemento oposto.

O elemento neutro é o vetor nulo ∂ e o elemento oposto de um vetor  $\overrightarrow{v}$  será denotado  $por - \overrightarrow{v}$ .

Além dessas duas operações, pode-se multiplicar um vetor por um escalar *α* ∈ R*,* do seguinte modo: se  $\overrightarrow{v} = (v_1, v_2)$  e  $\alpha \in \mathbb{R}$ , então  $\alpha \cdot \overrightarrow{v} = \alpha \overrightarrow{v} = (\alpha v_1, \alpha v_2)$ .

Se  $|\alpha| < 1$ , então  $\alpha \overrightarrow{v}$  é um vetor paralelo a  $\overrightarrow{v}$  mas com comprimento menor que  $|\overrightarrow{v}|$ ;  $\cos \theta$  contrário,  $\alpha \overrightarrow{v}$  tem comprimento maior que  $|\overrightarrow{v}|$ . Além disso, se *α* < 0, então *α*  $\overrightarrow{v}$  tem sentido contrário de  $\overrightarrow{v}$ , e se α > 0, então α $\overrightarrow{v}$  mantém o mesmo sentido de  $\overrightarrow{v}$ , Figura [3.6.](#page-41-0)

<span id="page-41-0"></span>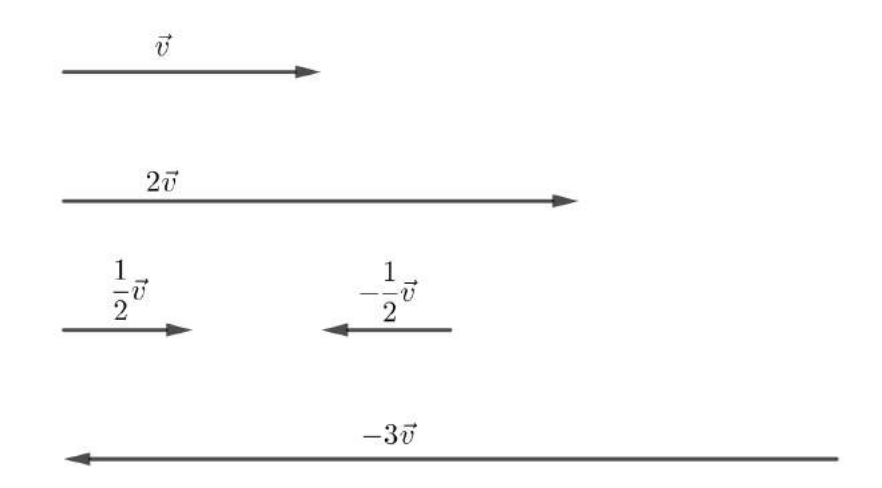

Figura 3.6 – Multiplicação de um vetor por um escalar

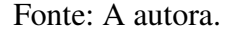

É possível adicionar um vetor a um ponto como mostra a Figura [3.7.](#page-41-1) Essa operação tem as seguintes propriedades:

- 1.  $P + \overrightarrow{0} = P;$
- 2.  $(P + \overrightarrow{u}) + \overrightarrow{v} = P + (\overrightarrow{u} + \overrightarrow{v});$
- 3. se  $P + \overrightarrow{u} = P + \overrightarrow{v}$ , então  $\overrightarrow{u} = \overrightarrow{v}$ ;
- <span id="page-41-1"></span>4. se  $P + \overrightarrow{u} = Q + \overrightarrow{u}$ , então  $P = Q$ .

Figura 3.7 – Representação geométrica da adição de um vetor a um ponto

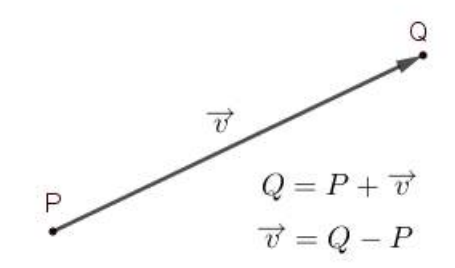

Fonte: A autora.

**Definição 3.9.** A translação determinada por um vetor  $\vec{v}$  é uma função  $T_v : \Pi \to \Pi$  que leva *cada ponto A do plano*  $\Pi$  *ao ponto A' desse plano, tal que*  $A' = A + \vec{v}$ *.* 

**Observação 3.3.** *Como*  $\vec{v}$  *é um vetor, então*  $T_v(A) = A + \vec{v} = A'$  é um ponto tal que o segmento *orientado AA*<sup>0</sup> *é equipolente ao segmento definido pelo vetor ~v, isto é, possuem o mesmo comprimento, a mesma direção e o mesmo sentido.*

<span id="page-42-0"></span>**Exemplo 3.1.** *A Figura* [3.8](#page-42-0) *mostra a translação do ponto A determinada pelo vetor*  $\vec{v}$ *,*  $T_v(A)$  =  $A + \vec{v} = A'$ , e é possível observar que o segmento orientado  $AA'$  é equipolente ao segmento *definido pelo vetor*  $\vec{v}$ *.* 

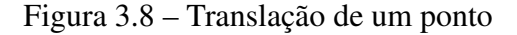

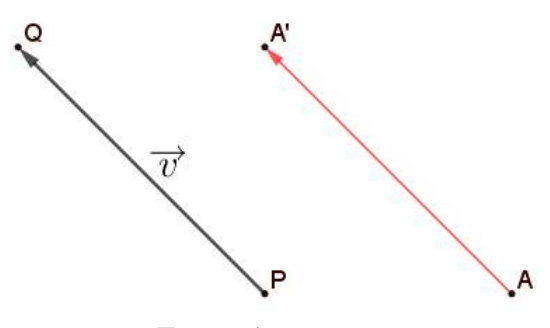

Fonte: A autora.

<span id="page-42-1"></span>*A Figura [3.9](#page-42-1) mostra a translação de uma ilustração.*

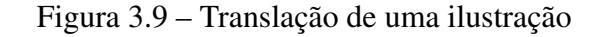

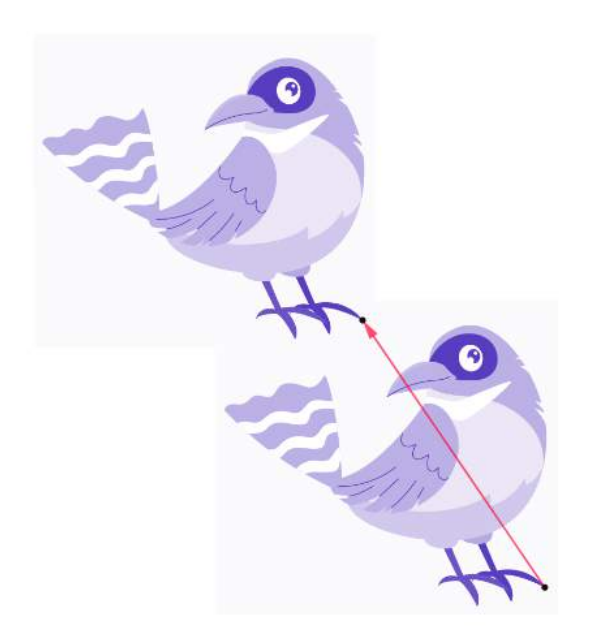

Fonte: A autora.

#### Observação 3.4.

- $\bullet$   $Se \overrightarrow{v} = \overrightarrow{0}$ , então  $T_v(A) = A + \overrightarrow{0} = A = Id(A), \circ A \in \Pi$ . *Id é a função identidade.*
- *• A composição de duas translações é uma translação (usamos "*◦*" para indicar uma*  $composição\ de\ funções$ ções), Figura [3.10.](#page-43-0) Ou seja,  $(T_u\circ T_v)(A)=T_u\big(T_v(A)\big)=T_u(A+\vec{v})=0$  $(A + \vec{v}) + \vec{u} = A + (\vec{u} + \vec{v}) = T_{u+v}(A), \forall A \in \Pi.$

$$
T_u(T_v(A)) = T_{u+v}(A).
$$

$$
\text{Se } \vec{u} = \vec{v}, \text{ então } T_u \circ T_v = T_v \circ T_v = T_{v+v} = T_{2v}.
$$
\n
$$
\text{Ainda, } \left(T_v\right)^n = T_v \circ T_v \circ T_v \circ \cdots \circ T_v = T_{nv}, \, n \in \mathbb{N}.
$$

• As translações são inversíveis, isto é,  $T_v^{-1} = T_{-v}$ . *Ainda,*  $T_v^{-n} = (T_v^{-1})^n = (T_{-v})^n = T_{-nv}, n \in \mathbb{N}$ .

#### Figura 3.10 – Composição de uma translação

<span id="page-43-0"></span>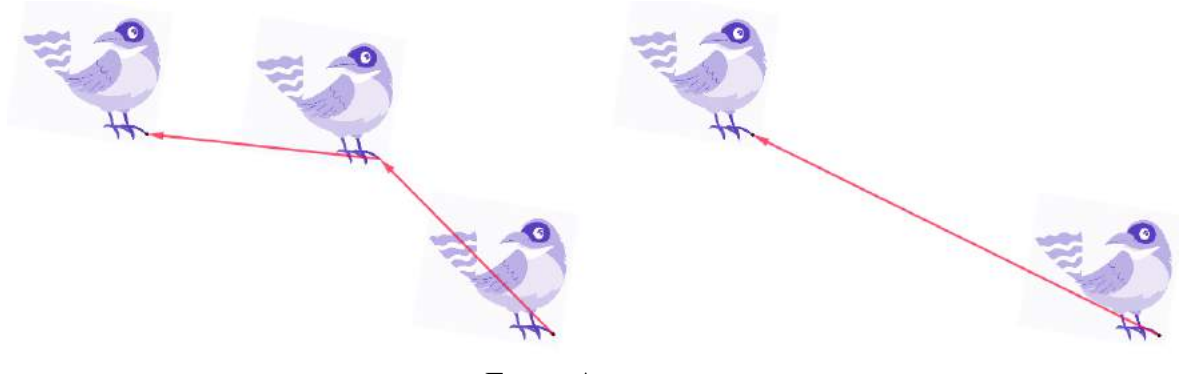

Fonte: A autora.

# 3.2.2 REFLEXÃO EM TORNO DE UM PONTO

<span id="page-43-1"></span>Definição 3.10. *Dado um ponto A e um ponto O, dizemos que A*<sup>0</sup> *é reflexão de A em torno de O se O é ponto médio do segmento AA*<sup>0</sup> *, Figura [3.11.](#page-43-1)*

Figura 3.11 – Reflexão do ponto A em torno do ponto O

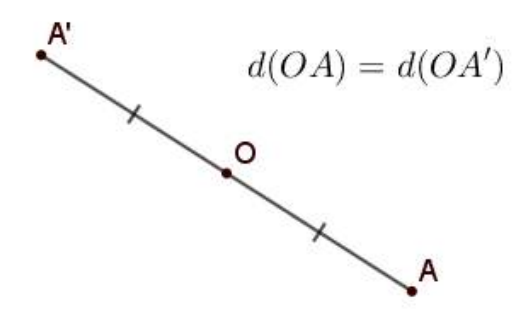

Fonte: A autora.

Sendo  $R_O(A)$  a reflexão do ponto A em relação ao ponto O, então  $R_O(A) = A'$  e  $d(O, A) = d(O, A')$ . Como consequência temos que:

•  $R_O(O) = O;$ •  $[R_O(A)]^2 = R_O \circ R_O(A) = R_O(R_O(A)) = R_O(A') = A = Id(A).$ 

Exemplo 3.2. *Dados uma reta r e um ponto M, Figura [3.12,](#page-44-0) construir uma reta r* <sup>0</sup> *que seja reflexão de r em torno de M.*

<span id="page-44-0"></span>Figura 3.12 – Reflexão da reta *r* em torno do ponto M

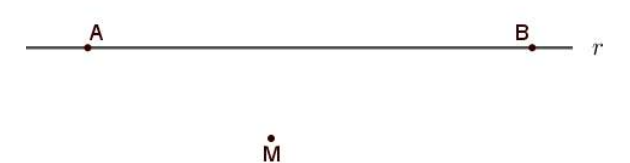

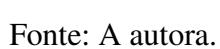

<span id="page-44-1"></span>*Solução: Traçar as retas AM e BM para definir os pontos A*<sup>0</sup> *e B*<sup>0</sup> *que determinam a reta r* 0 *, sendo M o ponto médio dos segmentos AA*<sup>0</sup> *e BB*<sup>0</sup> *, Figura [3.13.](#page-44-1)*

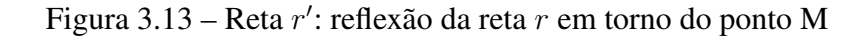

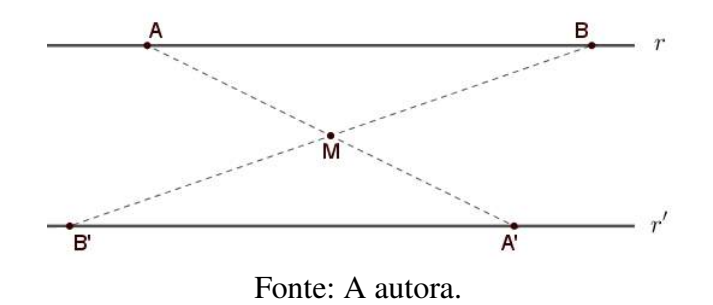

# 3.2.3 REFLEXÃO EM RELAÇÃO A UMA RETA (SIMETRIA)

<span id="page-44-2"></span>Na reflexão em relação a uma reta ou simetria, Figura [3.14,](#page-44-2) uma figura é igual à sua imagem "espelhada", ou seja, há uma reta e a distância de um ponto qualquer de uma parte da figura até essa reta é igual à distância de sua parte espelhada até a reta.

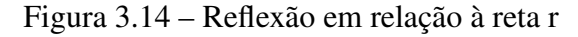

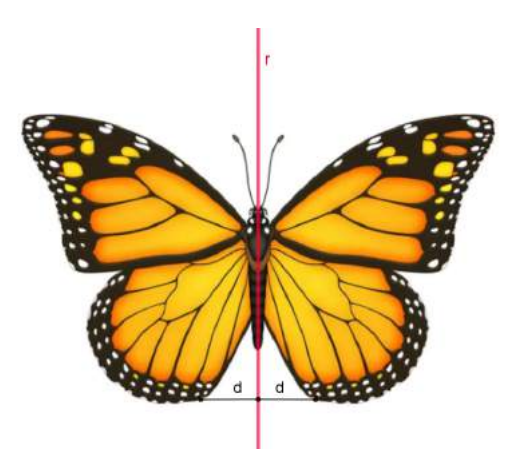

Fonte: A autora.

Dada uma reta *r*, um ponto A<sup>*i*</sup> é denominado simétrico de um ponto A se *r* é a mediatriz<sup>[1](#page-44-3)</sup> do segmento *AA*<sup>0</sup> . Caso o ponto *A* pertença à reta *r*, então o simétrico de *A* em relação à reta *r* é

<span id="page-44-3"></span><sup>1</sup> Mediatriz: reta perpendicular a um segmento de reta que passa pelo seu ponto médio.

o próprio *A*. A reflexão em torno de uma reta *r* é uma transformação em que para cada ponto *A* do plano Π corresponde um ponto *A*<sup>0</sup> , simétrico de *A* em relação à reta *r* e, geralmente indicada por  $S_r$ , também chamada de simetria do ponto  $A$  em relação à reta  $r$ , ou seja,  $S_r(A) = A'$ .

<span id="page-45-2"></span><span id="page-45-0"></span>**Definição 3.11.** *Seja r uma reta do plano,*  $S_r : \Pi \to \Pi$  *é uma isometria em que*  $S_r(A) = A'$ tal que  $r$  é a mediatriz do segmento  $AA'$ ,  $\forall A \in \Pi$ ,  $A \notin r$ , Figura [3.15.](#page-45-0) Se  $A \in r$ ,  $S_r(A) = A$ , ∀*A* ∈ *r.*

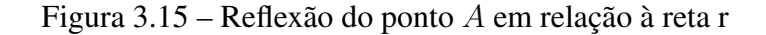

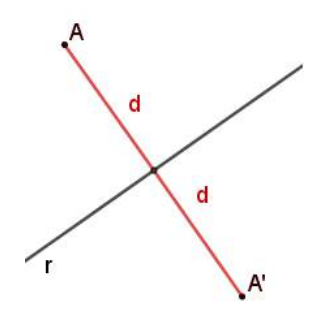

Fonte: A autora.

Exemplo 3.3. *A Figura [3.16](#page-45-1) apresenta a reflexão de um ponto X, de um triângulo* ∆*ABC e de uma figura F em relação à reta r. O ponto X*<sup>0</sup> *, o triângulo A*<sup>0</sup>*B*<sup>0</sup>*C* 0 *e a figura F* 0 *são, respectivamente, as suas imagens. Observe que o sentido do percurso no contorno do triângulo ou da figura não são preservados.*

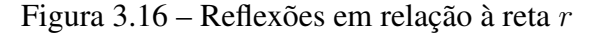

<span id="page-45-1"></span>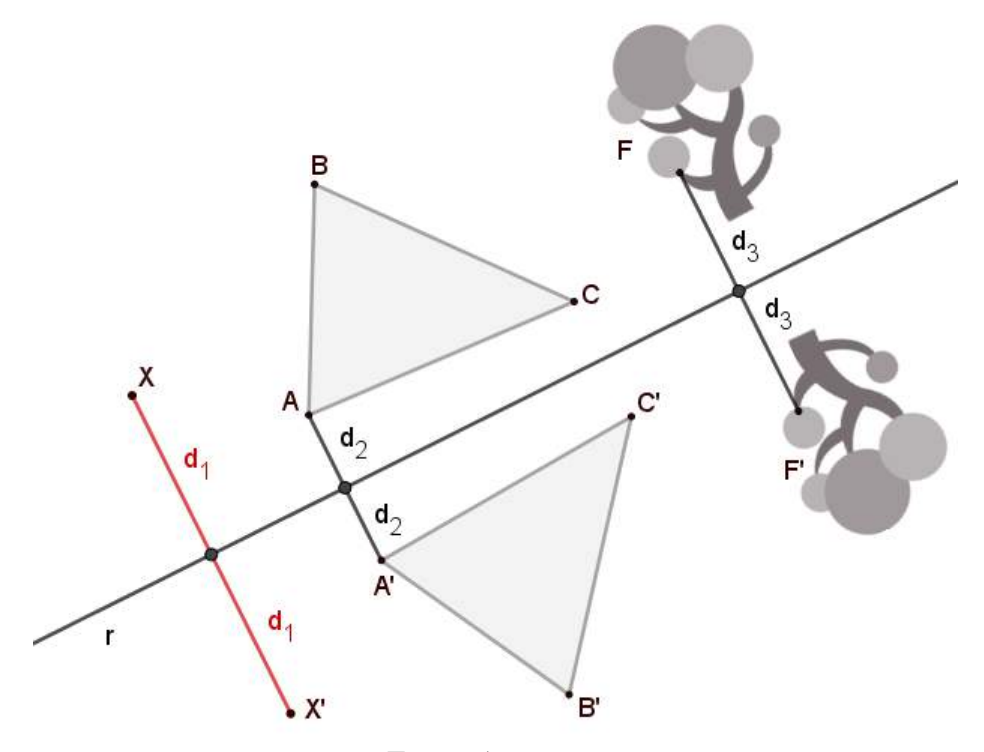

Fonte: A autora.

Da Definição [3.11,](#page-45-2) decorrem as seguintes propriedades:

- se *A'* é simétrico de um ponto *A* do plano  $\Pi$ , então *A* é simétrico de *A'*, ou seja  $A' = S_r(A)$  $e A = S_r(A')$ , Figura [3.17](#page-46-0) (a);
- a função composta *S<sup>r</sup>* o *S<sup>r</sup>* é igual a *Id*. De fato, para todo ponto *A* do plano Π, temos que  $S_r[S_r(A)] = S_r(A') = A$ , ou seja,  $(S_r)^{-1} = S_r$ ;
- *S<sup>r</sup>* preserva a reta, isto é, uma reta *s* é levada em um outra reta *s* 0 , Figura [3.17](#page-46-0) (a);
- *S<sup>r</sup>* preserva os ângulos. De fato, na Figura [3.17](#page-46-0) (b) o triângulo *ABG* é congruente ao triângulo *A'B'G'*, pois a reflexão é uma isometria. Logo  $B\hat{A}G \equiv B'\hat{A'}G'$ ;
- a bissetriz de um ângulo é um eixo de simetria. De fato, dadas duas retas concorrentes *OA* e *OA'*, o eixo de simetria *r* intersecta as duas retas em *O* e é bissetriz do ângulo *AOA'*, Figura [3.17](#page-46-0) (a), pois os triângulos  $OAD$  e  $OA'D$  são congruentes. Pelo caso especial CH (cateto, hipotenusa) em triângulos retângulos;
- a reflexão de uma figura *F* em relação a *r* é uma figura *F* <sup>0</sup> que é formada pelo conjunto de todas as imagens dos elementos da figura  $F$ ,  $S_r(F) = F'$ , e reciprocamente,  $S_r(F') = F$ , Figura [3.17](#page-46-0) (b).

<span id="page-46-0"></span>Figura 3.17 – Reflexão em relação à reta r: a) de um ponto e de uma reta; b) de uma figura

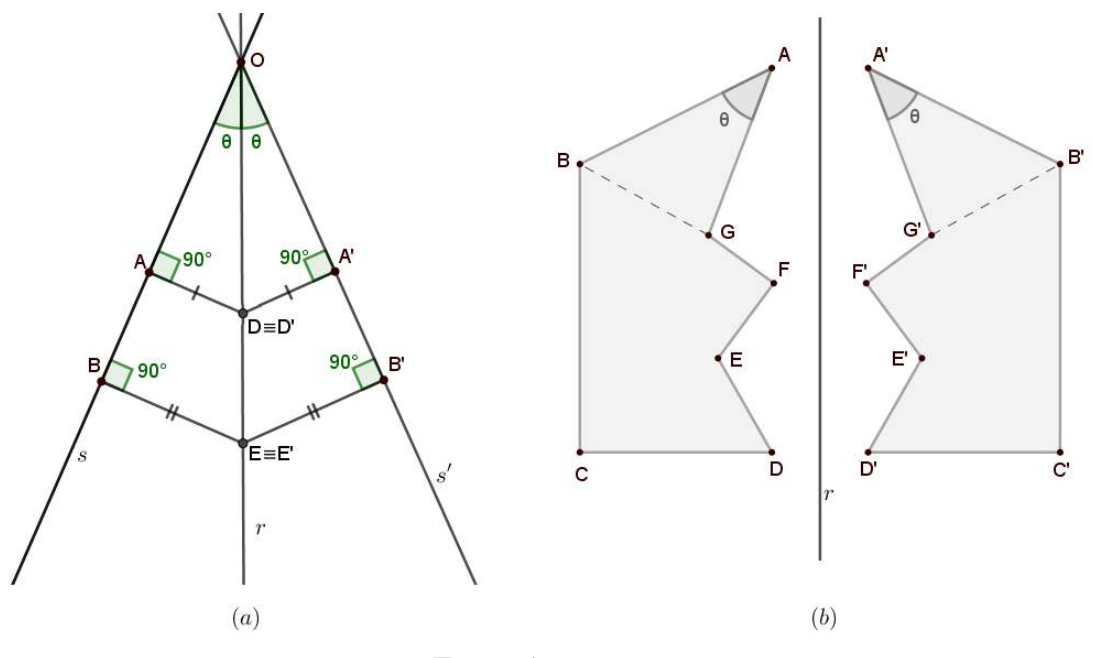

Fonte: A autora.

# 3.2.4 REFLEXÃO DESLIZANTE

A reflexão deslizante é a combinação das transformações geométricas reflexão e translação. Devido a isso é também denominada *reflexão transladada*, uma isometria resultante de uma

<span id="page-47-0"></span>simetria em relação à uma reta seguida de uma translação por um vetor dado, Figura [3.18,](#page-47-0) ou *translação refletida*, uma translação por um vetor seguida de uma reflexão.

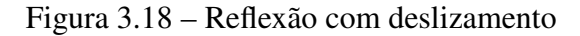

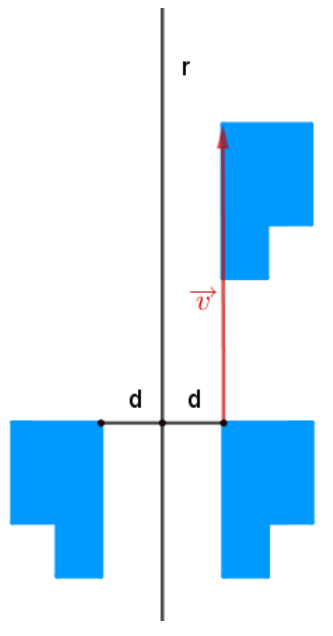

Fonte: A autora.

Definição 3.12. *Reflexão deslizante é a transformação do plano que, a partir de uma figura, produz a sua reflexão em torno de uma reta r e, em seguida uma translação ao longo de um vetor*  $\vec{v}$  *paralelo a*  $r$ *, Figura* [3.19](#page-47-1) (*a*).

Observação 3.5. *Na reflexão deslizante podemos também realizar, primeiro a translação ao longo do vetor ~v e, posteriormente, a reflexão em torno da reta r, Figura [3.19](#page-47-1) (b).*

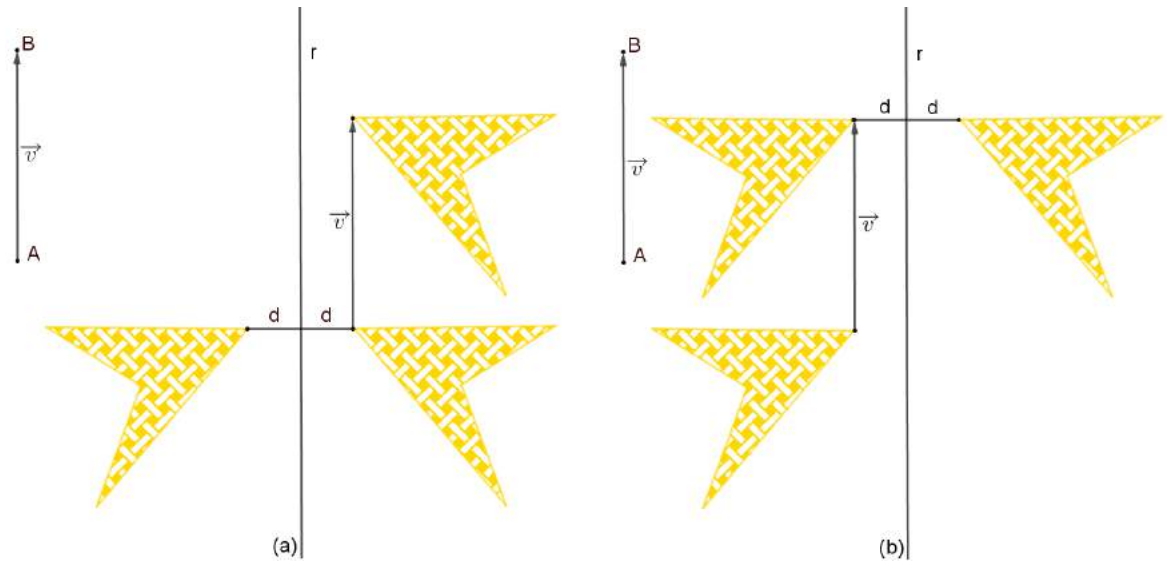

<span id="page-47-1"></span>Figura 3.19 – Reflexão com deslizamento: a) reflexão transladada; b) translação refletida

Fonte: A autora.

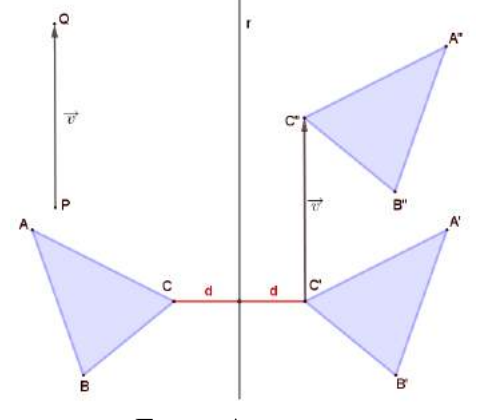

<span id="page-48-0"></span>Figura 3.20 – Reflexão deslizante do triângulo *ABC*

Fonte: A autora.

# 3.2.5 ROTAÇÃO

<span id="page-48-1"></span>Em uma rotação, vamos imaginar um ponto A girando ao longo de uma circunferência de centro *C*. O ponto *C* é o centro de rotação e o ângulo central *α* é o ângulo de rotação, Figura [3.21.](#page-48-1)

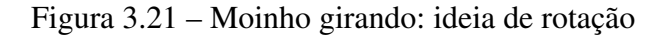

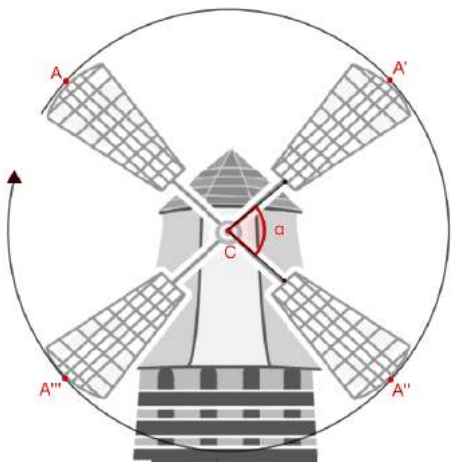

Fonte: A autora.

Definição 3.13. *Fixado um ponto O no plano* Π *e dado um ângulo α, a rotação de centro O e amplitude α é a transformação que a cada ponto A do plano* Π*, distinto de O, associa o ponto*  $A' = R_{0,\alpha}(A)$  *tal que*  $A\widehat{O}A' = \alpha$  *e*  $d(O, A') = d(O, A)$ *. A rotação tem sentido orientado e, por convenção, o sentido anti-horário é definido como positivo (α >* 0*) e o sentido horário como negativo, Figura [3.22.](#page-49-0)*

<span id="page-49-0"></span>Figura 3.22 – Rotação de centro *O* e amplitude *α* do ponto *A*

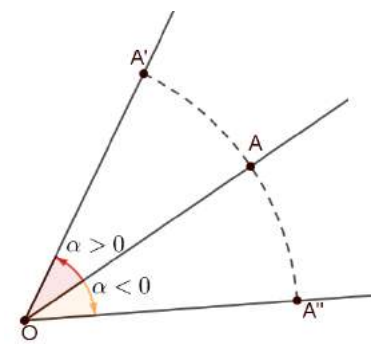

Fonte: A autora.

Como consequência, temos as seguintes propriedades:

- $R_{0,\alpha}(A) = A'$  se, e somente se,  $R_{0,-\alpha}(A') = A$ ;
- as amplitudes maiores que  $360^\circ$ ,  $\alpha + k360^\circ$  com *k* inteiro, são idênticas à  $\alpha$ ;
- para 0 *<sup>o</sup>* ≤ *α* ≤ 360*<sup>o</sup>* , a rotação de amplitude −*α* é igual à rotação de amplitude 360*<sup>o</sup>* − *α*;
- se  $\alpha = 0^{\circ}$ ,  $R_{0,\alpha}(A) = A$ , ou seja,  $R_{0,\alpha} = Id$ ;
- se  $\alpha = 180^\circ$  então  $R_{O,\alpha}$  coincide com a reflexão em torno de um ponto *O*;
- Toda rotação no plano é uma isometria.

<span id="page-49-1"></span>*Demonstração.* Consideremos  $R_{O,\alpha}$  a rotação que leva *P* e *Q* em *P*<sup>*'*</sup> e *Q'*, respectivamente. Se *O*, *P* e *Q* são colineares, então segue de imediato da definição que o segmento *PQ* é congruente aao segmento *P'Q'*. Se *O*, *P* e *Q* não são colineares, então temos  $ΔOPQ ≡ ΔOP'Q'$  (caso LAL), Figura [3.23.](#page-49-1) Consequentemente, os lados homólogos são congruentes, ou seja, *RO,α* preserva a distância e, portanto, é uma isometria.  $\Box$ 

Figura 3.23 – Rotação no plano

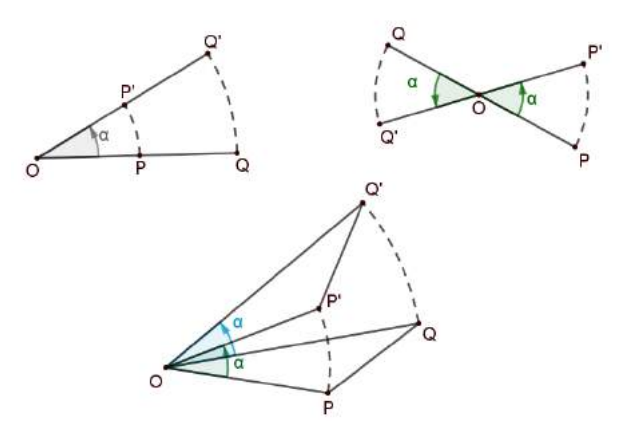

Fonte: Adaptado de Ribeiro [\(2016\)](#page-98-0).

• como a rotação é uma isometria, então transforma uma reta em reta. Ou seja, dados o centro de rotação *O*, a reta *r* e o ângulo *α*, temos que  $R_{O,\alpha}(r) = r'$ , Figura [3.24.](#page-50-0)

<span id="page-50-0"></span>*Demonstração.* Como a rotação é uma isometria, então transforma uma reta *r* em uma reta *r'*, imagem de *r* por uma rotação de centro *O* e amplitude *α*. Para determinar *r'*, construímos o segmento OA, perpendicular a *r*. Para determinar o ponto A', a partir de *OA*, marcamos a amplitude *α* no sentido anti-horário e nesse lado do ângulo marcamos  $d(O, A') = d(O, A)$ , obtendo  $A'$  e a reta  $r'$  ao traçar a perpendicular ao segmento  $OA'.$ 

Figura 3.24 – Rotação *R*(*O,α*)de uma reta *r*

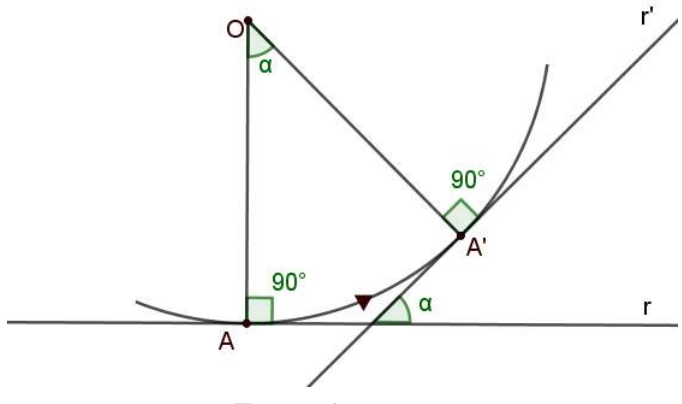

Fonte: A autora.

<span id="page-50-1"></span>Note que o ângulo formado entre as retas  $r \in r'$  também é  $\alpha$ , pois  $\alpha + \beta = 180^\circ$  e no quadrilátero *OAXA*<sup>0</sup> a soma dos ângulos internos é igual a 360*<sup>o</sup>* , Figura [3.25.](#page-50-1)

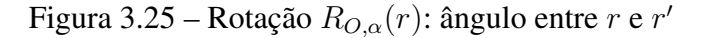

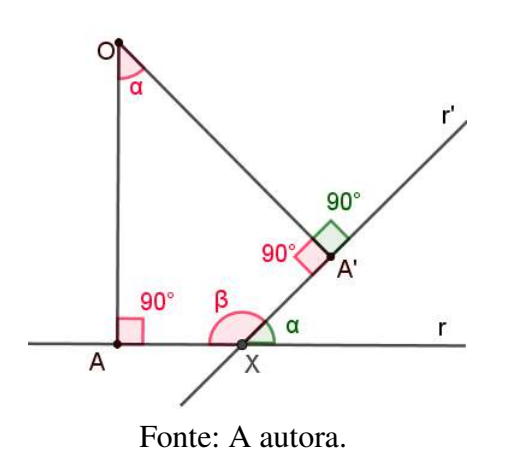

Exemplo 3.5. *Dadas duas retas r e s e um ponto O, centro de rotação, construir um triângulo equilátero ABC sendo que os vértices B e C pertencem à reta r e à reta s, respectivamente, Figura [3.26.](#page-51-0)*

<span id="page-51-0"></span>Figura 3.26 – Triângulo equilátero *ABC* e centro de rotação *O*

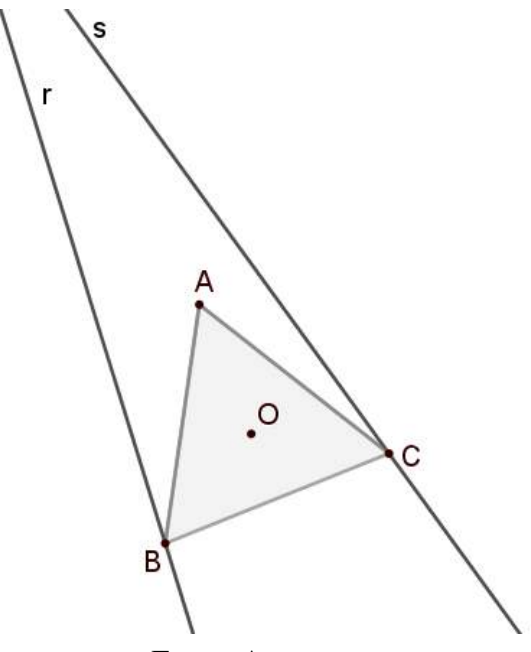

Fonte: A autora.

*Solução: Sabemos que a rotação de uma reta é uma reta e mais ainda, que o ângulo central em um triângulo equilátero mede* 120*<sup>o</sup> . Então, vamos fazer a rotação de centro O da reta r de uma amplitude de* 120*<sup>o</sup> obtendo r* <sup>0</sup> *que intercecta a reta s em C. Construindo a circunferência de centro O e raio OC, obtemos o vértice B e, com a medida do segmento BC, podemos determinar o vértice A construindo assim o triângulo ABC, Figura [3.27.](#page-51-1)*

<span id="page-51-1"></span>Figura 3.27 – Construção do triângulo equilátero *ABC*, *B* na reta *r*, *C* na reta *s* e centro de rotação *O*

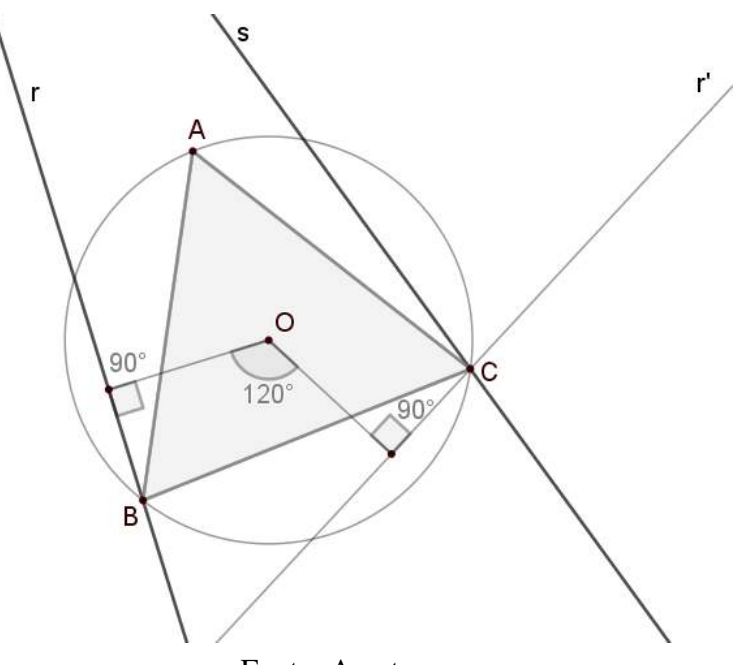

Fonte: A autora.

A Tabela [3.1](#page-52-0) sintetiza as propriedades das isometrias.

<span id="page-52-0"></span>

|                                      | <b>COMPRIMENTO</b><br><b>SEGMEN-</b><br>DOS:<br><b>TOS</b> | <b>AMPLITUDE</b><br>DO.<br>ÂNGULO | DIREÇÃO E SENTIDO<br>DE SEGMENTOS DE<br><b>RETA ORIENTADOS</b> | <b>PONTOS FIXOS</b>                       |
|--------------------------------------|------------------------------------------------------------|-----------------------------------|----------------------------------------------------------------|-------------------------------------------|
| <b>TRANSLAÇÃO</b>                    | <b>PRESERVA</b>                                            | <b>PRESERVA</b>                   | <b>PRESERVA</b>                                                | <b>NENHUM</b>                             |
| <b>ROTAÇÃO</b>                       | <b>PRESERVA</b>                                            | <b>PRESERVA</b>                   | NÃO PRESERVA                                                   | UM (CENTRO DE RO-<br>TAÇÃO)               |
| REFLEXÃO                             | <b>PRESERVA</b>                                            | <b>PRESERVA</b>                   | NÃO PRESERVA                                                   | UM (EIXO DE REFLE-<br>XÃO)                |
| <b>REFLEXÃO</b><br><b>DESLIZANTE</b> | <b>PRESERVA</b>                                            | <b>PRESERVA</b>                   | NÃO PRESERVA                                                   | <b>INFINITOS</b><br>(EIXO<br>DE REFLEXÃO) |
| Fonte: A autora.                     |                                                            |                                   |                                                                |                                           |

Tabela 3.1 – Propriedades de isometrias

Na Figura [3.28](#page-52-1) estão representadas as isometrias abordadas: translação, rotação, reflexão e reflexão deslizante.

<span id="page-52-1"></span>Reflexão Rotação Reflexão deslizante Translação

Figura 3.28 – Exemplos de isometrias

Fonte: A autora.

As transformações apresentadas até agora apresentam como característica transformar figuras em figuras congruentes, sendo por isso denominadas transformações congruentes ou isometrias.

# 3.3 TRANSFORMAÇÕES GEOMÉTRICAS NÃO ISOMÉTRICAS

Transformações geométricas que não preservam distâncias são ditas 'não isométricas' e levam uma figura em uma figura *semelhante*, Figura [3.29.](#page-53-0) Tais transformações preservam os ângulos mas podem alterar as distâncias. A homotetia é uma transformação geométrica que não preserva distâncias.

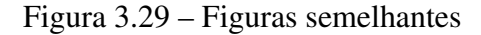

<span id="page-53-0"></span>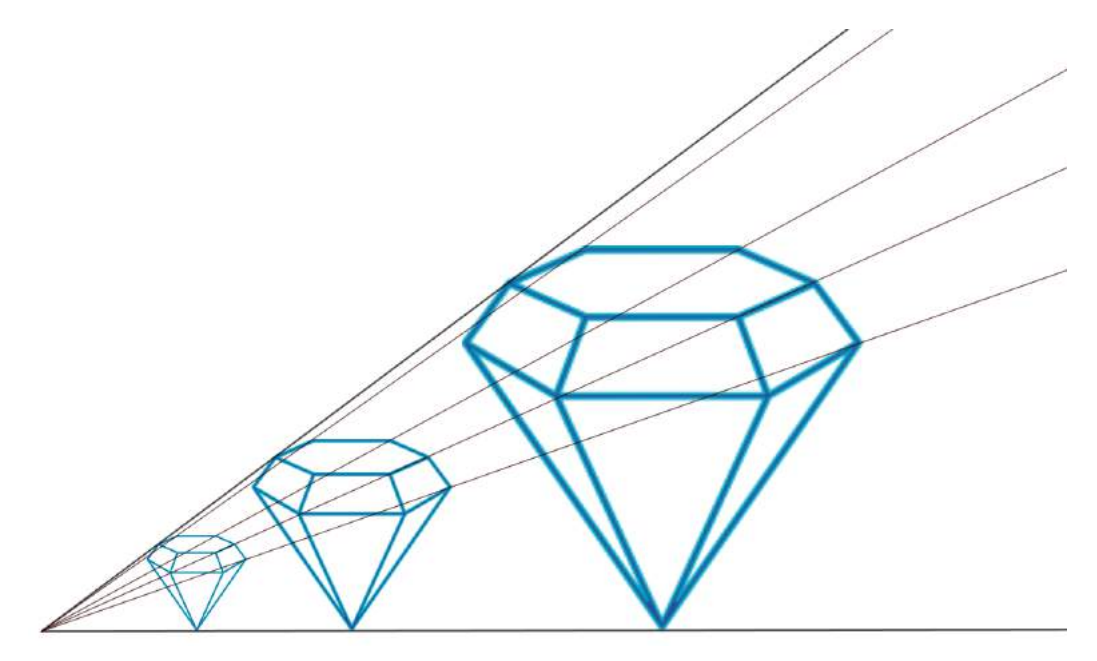

Fonte: A autora.

## 3.3.1 SEMELHANÇA

Definição 3.14. *Uma semelhança de razão r no plano, r* ∈ R ∗ <sup>+</sup>*, é uma transformação σ* : Π → Π *que multiplica por r a distância d*(*A, B*)*,* ∀*A e* ∀*B* ∈ Π*, isto é:*

$$
d(\sigma(A), \sigma(B)) = r.d(A, B).
$$

A semelhança possui as seguintes propriedades:

- a composta de duas semelhanças é uma semelhança. Ou seja, dadas as semelhanças *σ* e *σ* 0 de razões *r* e *r'*, respectivamente,  $(\sigma \circ \sigma')(A) = \sigma(\sigma'(A));$
- toda *isometria* é uma semelhança de razão *r* = 1;
- toda semelhança é *injetiva*. De fato, se  $A \neq B$ , então  $d(A, B) \neq 0$  e  $d(\sigma(A), \sigma(B)) =$  $r.d(A, B) \neq 0$ , ou seja,  $\sigma(A) \neq \sigma(B)$ ;
- toda semelhança é *sobrejetiva*;
- toda semelhança é *inversível*, ou seja, possui uma inversa *σ* <sup>−</sup><sup>1</sup> que é uma semelhança de razão 1 *r* se *σ* for uma semelhança de razão *r*;
- uma semelhança  $\sigma$  transforma uma reta  $a$  em uma reta  $a' = \sigma(a)$ . Ainda, se  $a \in b$  são duas retas paralelas, então  $\sigma$  transforma as retas  $a \cdot b$  nas retas  $a' = \sigma(a) \cdot b' = \sigma(b)$ , respectivamente, que também são paralelas;
- uma semelhança preserva o ângulo.

Exemplo 3.6. *Uma semelhança transforma um triângulo ABC em um triângulo A*1*B*1*C*1*, semelhante a ele.*

<span id="page-54-0"></span>*Na Figura [3.30,](#page-54-0) temos que OA OA*<sup>1</sup> = *OB*  $OB<sub>1</sub>$ = *OC OC*<sup>1</sup> = *k e o mesmo ocorre em relação aos lados dos triângulos, ou seja, AB*  $A_1B_1$ = *BC B*1*C*<sup>1</sup> = *AC*  $A_1C_1$  $= k$ .

Figura 3.30 – Triângulo *A*1*B*1*C*<sup>1</sup> semelhante ao triângulo *ABC*

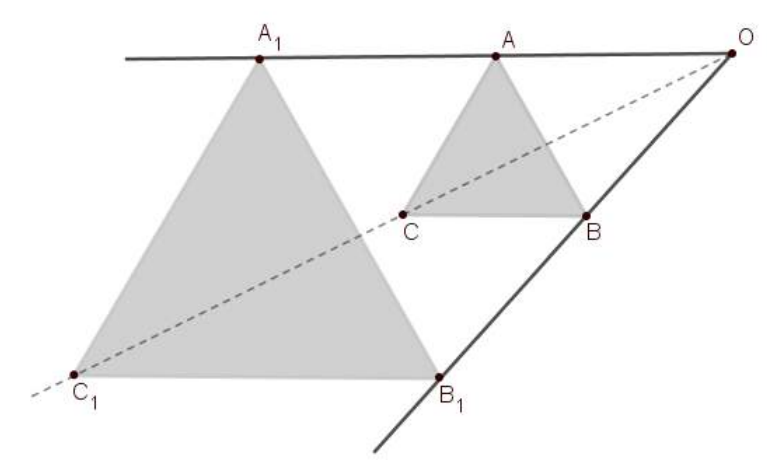

Fonte: A autora.

#### 3.3.2 HOMOTETIA

Um caso simples de semelhanças é a homotetia.

O termo homotetia é devido ao matemático francês Michel Chasles (1793 − 1880) e é derivado do grego: *homo* significa similar e *tetia* significa posição.

**Definição 3.15.** *Fixado um ponto O no plano*  $\Pi$  *e dado um número real*  $k \neq 0$ , *a homotetia de centro O e razão k é a transformação H* : Π → Π *que a cada ponto A do plano* Π *associa o ponto A*<sup>0</sup> *tal que*  $\overrightarrow{OA'} = k.\overrightarrow{OA}$ , ou seja,  $A' = H_{O,k}(A)$ .

A homotetia possui as seguintes propriedades:

• se  $k > 0$ , a homotetia é chamada de *direta*; se  $k < 0$ , *inversa*. Na Figura [3.31,](#page-55-0) dado  $\overrightarrow{AB}$ , da homotetia direta temos  $\overrightarrow{A'B'}$  e da homotetia inversa  $A'_1B'_1$ , respectivamente. O mesmo

<span id="page-55-0"></span>pode ser observado na Figura [3.32:](#page-55-1) a relação entre os vértices do objeto (*F*) e a razão  $k > 0$ , obtendo *F'* e, para a razão  $k < 0$  *F*";

Figura 3.31 – Homotetia - razão negativa (*k <* 0 e razão positiva (*k >* 0)

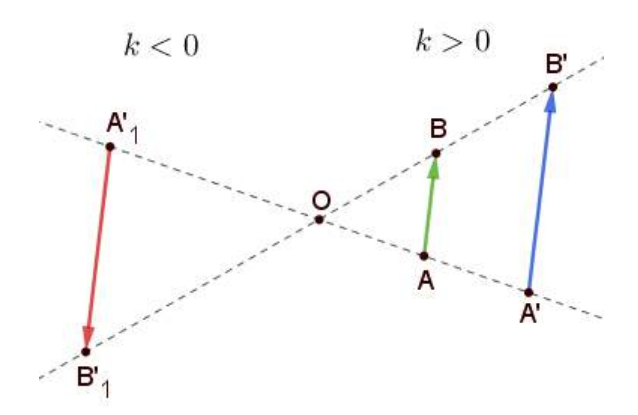

Fonte: A autora.

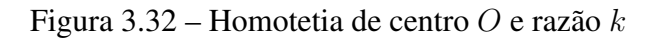

<span id="page-55-1"></span>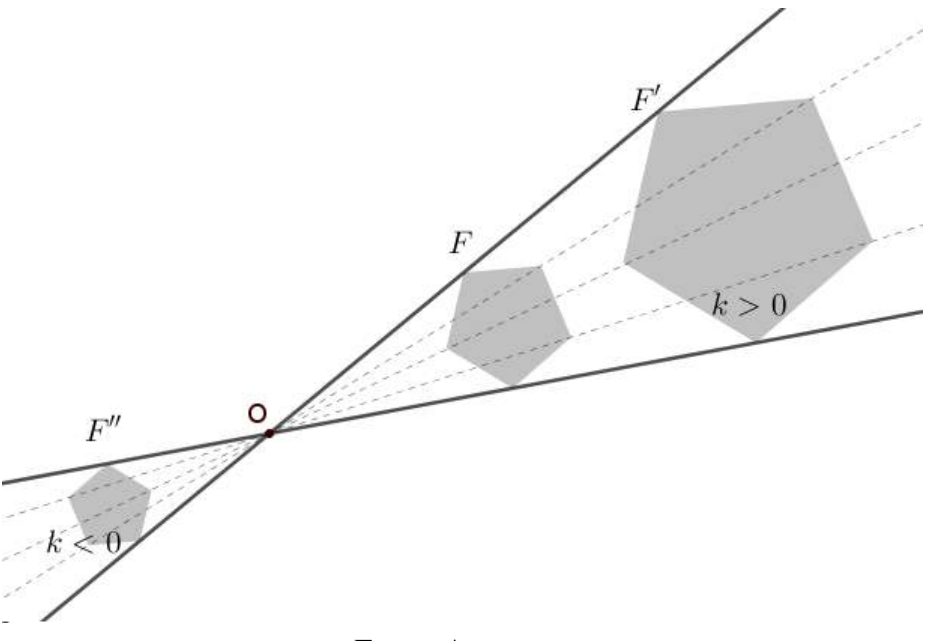

Fonte: A autora.

- se *k* = 1, H é a transformação identidade, *H*(*A*) = *A*, ∀*A* ∈ Π;
- se *k* = −1, então  $\overrightarrow{OA'} = -\overrightarrow{OA}$ , neste caso a homotetia é também uma isometria: uma rotação de 180*<sup>o</sup>* em torno do ponto *O* e uma reflexão (simetria) em relação ao ponto *O*;
- toda homotetia é uma semelhança.

*Demonstração.* Dados os pontos *A* e *B* no plano  $\Pi$ ,  $H(A) = A'$ ,  $H(B) = B'$  e *O* o centro de homotetia, temos

$$
\overrightarrow{A'B'} = \overrightarrow{OB'} - \overrightarrow{OA'} = k.\overrightarrow{OB} - k.\overrightarrow{OA} = k.\left(\overrightarrow{OB} - \overrightarrow{OA}\right) = k.\overrightarrow{AB}
$$
  
Assim,  $d(H(A), H(B)) = |\overrightarrow{A'B'}| = k.|\overrightarrow{AB}| = k.d(AB).$ 

<span id="page-56-0"></span>Exemplo 3.7. *A Figura [3.33](#page-56-0) apresenta a homotetia do triângulo ABC de razão igual a 3. Note que*  $\overrightarrow{OA'} = 3.\overrightarrow{OA}.$ 

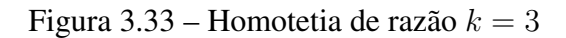

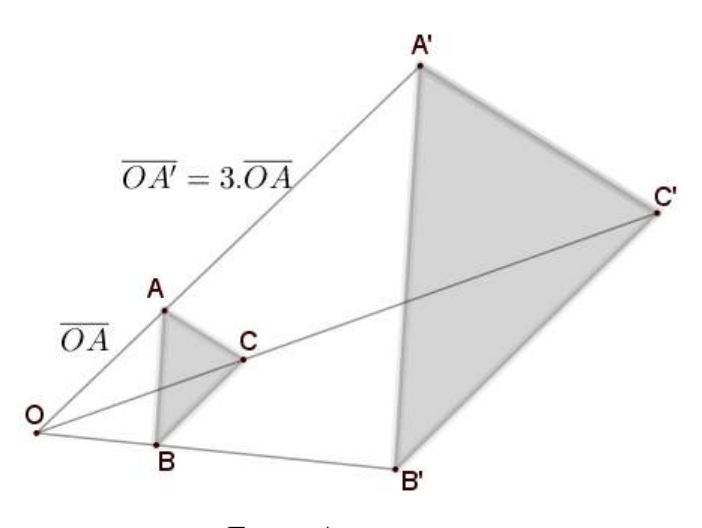

Fonte: A autora.

A homotetia pode ser utilizada como estratégia alternativa para resolver problemas, como no Exemplo [3.8.](#page-56-1)

<span id="page-56-1"></span>Exemplo 3.8. *Construir um quadrado conhecendo a soma s de sua diagonal com o seu lado.*

1 *a solução: Usando métodos algébricos. Consideremos ` a medida do lado do quadrado*  $e d = \ell$ √ 2 *a medida de sua diagonal. Assim, a soma s de ` e d resulta em:*

$$
s = \ell + \ell \sqrt{2};
$$
  
\n
$$
s = \ell(1 + \sqrt{2});
$$
  
\n
$$
\ell = \frac{s}{1 + \sqrt{2}};
$$
  
\n
$$
\ell = \frac{s}{1 + \sqrt{2}} \cdot \frac{1 - \sqrt{2}}{1 - \sqrt{2}}
$$
  
\n
$$
\ell = s(\sqrt{2} - 1);
$$
  
\n
$$
\ell = s\sqrt{2} - s.
$$

;

*Construímos um triângulo retângulo ABC de catetos com medidas iguais a s, obtendo* √ *a hipotenusa de medida s* 2*. Em seguida, subtraímos, a partir de C, s da hipotenusa, obtendo o comprimento do lado do quadrado de medida AD. Portanto, o quadrado ADEF é a solução, Figura [3.34.](#page-57-0)*

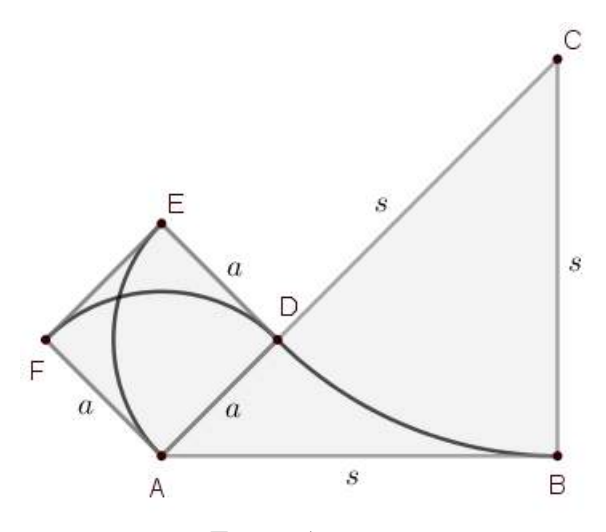

<span id="page-57-0"></span>Figura 3.34 – Construção do quadrado do Exemplo [3.8](#page-56-1) - 1<sup>a</sup> solução

Fonte: A autora.

2 *a solução: Usando homotetia. Primeiramente, construímos um quadrado auxiliar*  $A'B'C'D'$  e a semirreta  $A'C'$ , marcando sobre a mesma o segmento  $s' = A'C' + A'B'$ , obtendo *o ponto E* 0 *, soma da diagonal com o lado do quadrado auxiliar.*

<span id="page-57-1"></span>*Usando*  $A'$  *como o centro de homotetia e marcando sobre a semirreta*  $A'C'$ ,  $AE = s$  *e A* ≡ *A*<sup>0</sup> *, traçamos EB paralelo a E* <sup>0</sup>*B*<sup>0</sup> *. O segmento AB é o lado do quadrado ABCD, Figura [3.35.](#page-57-1)*

Figura 3.35 – Construção do quadrado do Exemplo [3.8](#page-56-1) - 2<sup>a</sup> solução

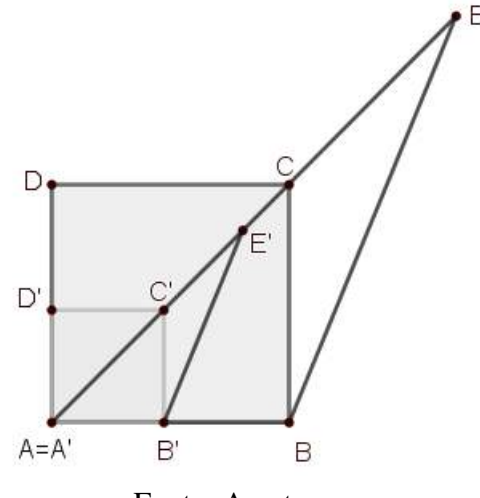

Fonte: A autora.

*;*

Observação 3.6. *Se H é uma homotetia de centro O e razão k, então:*

- *1. H*<sup>−</sup><sup>1</sup> *é a homotetia de centro O e razão* 1 *k*
- *2. H*(*O*) = *O, isto é, a razão k deixa O fixo;*
- *3. H transforma uma reta*  $r$  *<i>em uma reta*  $r'$  *com*  $r \parallel r'$  *para*  $k \neq 1$  *e*  $O \notin r$ *.*

## 3.3.2.1 HOMOTETIA DE RAZÃO NEGATIVA

Definição 3.16. *Uma transformação H* : Π → Π *é uma homotetia de razão negativa* −*k se*  $\overrightarrow{OA'} = -k.\overrightarrow{OA}, \forall A \in \Pi.$ 

Na Figura [3.36](#page-58-0) (a), dado o ponto  $A$  temos que  $k =$ *OA*  $\frac{OA}{OA'} = -\frac{1}{2}$  $\frac{1}{2}$ , o mesmo ocorrendo na Figura [3.36](#page-58-0) (b), da figura  $F$  para a figura  $F_2$  e temos  $k=$ 1  $\frac{1}{2}$ , da figura *F* para a figura *F*<sub>1</sub>.

Figura 3.36 – Homotetia de razão negativa

<span id="page-58-0"></span>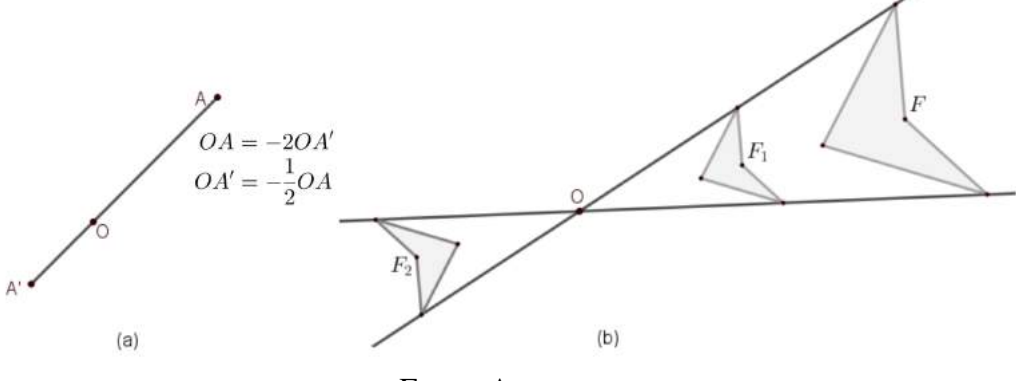

Fonte: A autora.

Exemplo 3.9. *Dado um triângulo ABC e os pontos médios de seus lados: A*1*, B*<sup>1</sup> *e C*1*. A homotetia de centro em G* (baricentro<sup>[2](#page-58-1)</sup> do triângulo ABC) e razão  $k = -\frac{1}{2}$ 2 *leva o triângulo*  $ABC$  *no triângulo*  $A_1B_1C_1$ .

*Solução: Primeiro vamos mostrar que G divide os segmentos AA*1*, BB*<sup>1</sup> *e CC*<sup>1</sup> *na razão*  $k' = \frac{2}{1}$ 1 *. Na Figura [3.37,](#page-59-0) o segmento B*1*C*<sup>1</sup> *é a base média do triângulo relativa à base BC. Logo, pelo teorema da base média, temos que B*1*C*<sup>1</sup> *é paralelo a BC e B*1*C*<sup>1</sup> = *BC* 2 *. Considerando E e F os pontos médios dos lados BG e CG, respectivamente, do triângulo BGC, o mesmo ocorre com o segmento EF e EF B*1*C*<sup>1</sup> *é um paralelogramo, sendo G o ponto médio de suas diagonais, ou seja, G divide a mediana BB*<sup>1</sup> *e a mediana CC*<sup>1</sup> *na razão k* <sup>0</sup> = 2*. Analogamente, considerando as bases médias A*1*C*<sup>1</sup> *e DF nos triângulos ABC e GAC, respectivamente, obtemos a mesma razão k.*

*Assim, o baricentro (G) do triângulo ABC divide o segmento AA*<sup>1</sup> *na razão AG GA*<sup>1</sup> = 2 1 *, BG GB*<sup>1</sup> = 2 1 *e CG GC*<sup>1</sup> = 2 1 *, Figura [3.37.](#page-59-0)*

*E*, *o baricentro G* é o centro de homotetia de razão negativa  $k = −\frac{1}{2}$ 2 *, levando os pontos A, B e C, nos pontos A*1*, B*<sup>1</sup> *e C*1*, respectivamente, Figura [3.38.](#page-59-1)*

<span id="page-58-1"></span><sup>&</sup>lt;sup>2</sup> Baricentro de um triângulo é o ponto de interseção das três medianas do triângulo.

<span id="page-59-0"></span>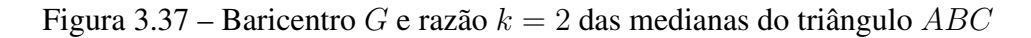

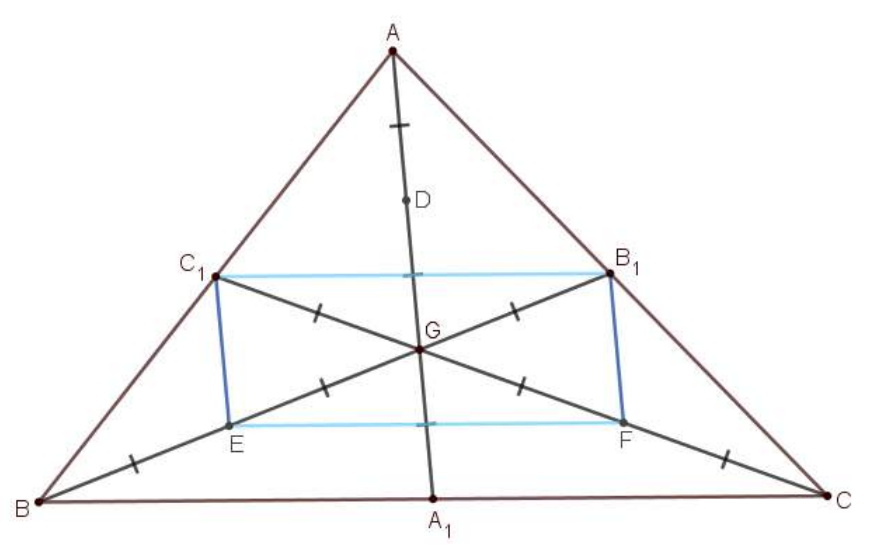

Fonte: A autora.

<span id="page-59-1"></span>Figura 3.38 – Relação entre os triângulos *ABC* e *A*1*B*1*C*1: *H*(*G,k*) , *k* = −1*/*2

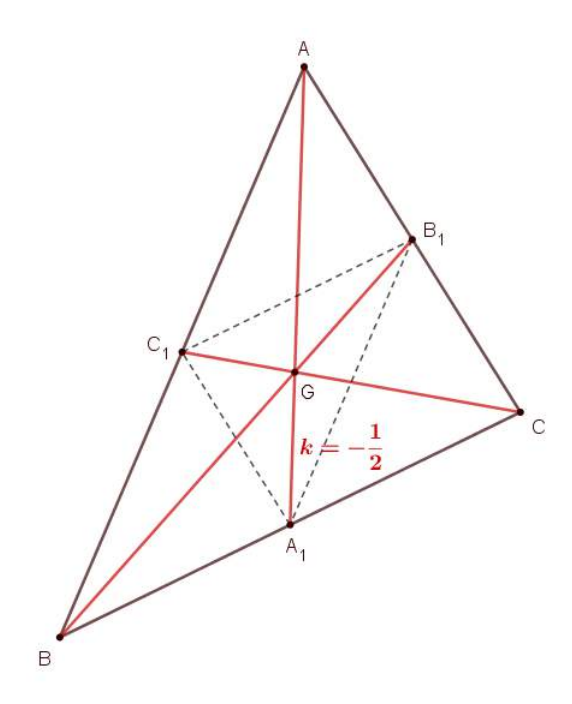

Fonte: A autora.

Com os conhecimentos de transformação geométrica e suas propriedades e os conhecimentos sobre os flocos de neve, podemos agora sugerir atividades para o entendimento desses conceitos.

## 4 ATIVIDADES COM ORIGAMI E GEOGEBRA

Neste capítulo apresentamos atividades envolvendo as transformações geométricas e os flocos de neve. O *kirigami* (variação do *origami*) e o GeoGebra servirão de ferramentas para o desenvolvimento das atividades.

# 4.1 *ORIGAMI*: A ARTE DE DOBRAR PAPÉIS

<span id="page-60-0"></span>A origem do *origami* está vinculada à invenção do papel e, por isso, relacionada à China. Por outro lado, acreditamos que essa arte milenar teve início no Japão pois na China o papel era usado para a escrita. *Origami* é uma palavra japonesa, Figura [4.1,](#page-60-0) composta do verbo dobrar (*oru*) e do substantivo papel (*kami*), significando, literalmente, "dobrar papel". O *origami* tradicional é feito com um quadrado de papel e dobraduras, sem cortes ou colagem [\(HAYASAKA E. Y.; NISHIDA, 2021\)](#page-97-0).

Figura 4.1 – Ideogramas da palavra *origami*

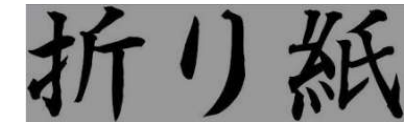

Fonte: Kawanami [\(2011\)](#page-98-1).

Inicialmente, o *origami* era praticado pela Corte Imperial do Japão e por poucas pessoas, pois o papel era muito caro. Aos poucos, a arte foi difundida entre o povo, de crianças a idosos, e pelo mundo inteiro. Hoje o *origami* é um passatempo amplamente conhecido que exige coordenação e disciplina. Para os japoneses, cada *origami* possui um significado. O sapo (*kaeru*), por exemplo, representa amor e felicidade e o *tsuru* simboliza a paz [\(KAWANAMI, 2011\)](#page-98-1).

#### 4.1.1 *KIRIGAMI*: A ARTE DE CORTAR PAPEL

<span id="page-60-1"></span>A partir do *origami* original surgiram algumas variações, entre elas o *kirigami*. Do japonês, *kiru* significa cortar e *kami*, papel, Figura [4.2.](#page-60-1) Essa arte inclui, além da dobradura, cortes no papel envolvendo simetrias.

Figura 4.2 – Ideogramas da palavra *kirigami*

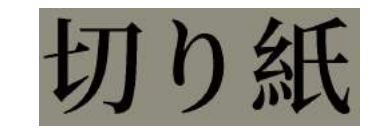

Fonte: Wikipedia [\(2021a\)](#page-99-0).

Entre os *kirigami* mais populares estão as flores, os flocos de neve e as estrelas, Figura [4.3](#page-61-0) [\(KAWANAMI, 2015\)](#page-98-2).

Figura 4.3 – Exemplos de *kirigami*

<span id="page-61-0"></span>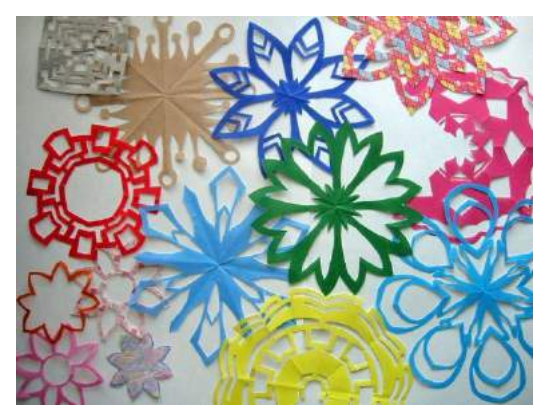

Fonte: Kawanami [\(2015\)](#page-98-2).

Os *kirigami* são divididos em três tipos: *senshi*, *sanshi* e *kokushi* [\(VALENTE V. C. P.](#page-99-1) [N.; OTA, 2015\)](#page-99-1).

<span id="page-61-1"></span>• Senshi é um *kirigami* feito a partir de uma dobra radial e um corte, resultando em uma figura radialmente simétrica depois de aberta, Figura [4.4.](#page-61-1)

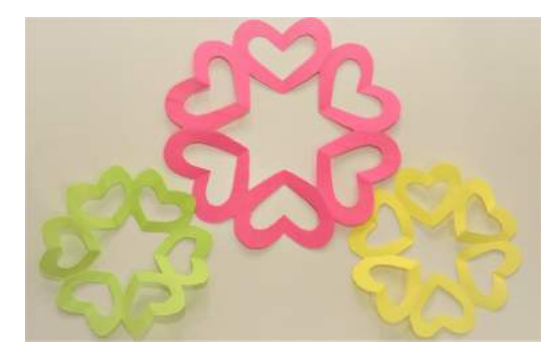

Figura 4.4 – *kirigami* tipo senshi

Fonte: A autora.

<span id="page-61-2"></span>• Sanshi é um *kirigami* em que a dobra é feita em um papel no formato retangular imitando uma sanfona, Figura [4.5.](#page-61-2)

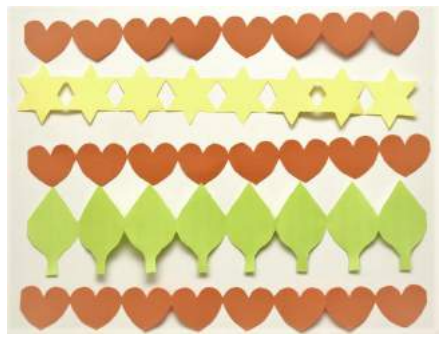

Figura 4.5 – *Kirigami* tipo sanshi

Fonte: A autora.

<span id="page-62-0"></span>• Kokushi é o *kirigami* em que os cortes são mais precisos e feitos com estiletes, formando imagens positivas e negativas, Figura [4.6.](#page-62-0)

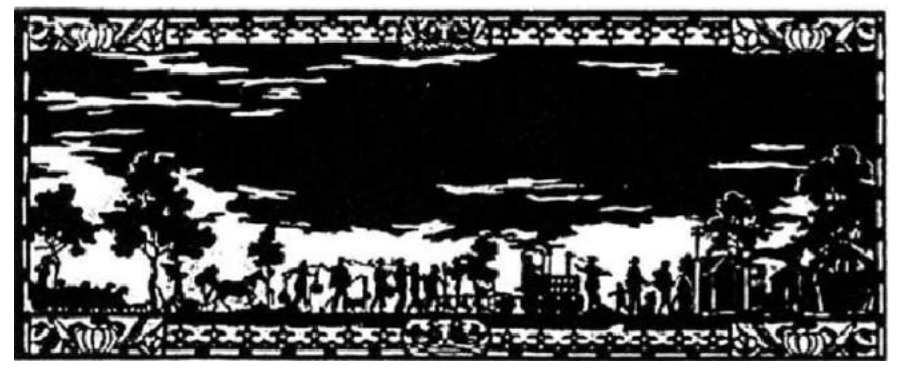

Figura 4.6 – *Kirigami* tipo kokushi

Fonte: Ueno e Nascimento [\(2009\)](#page-99-2).

Ao unir o sanshi e o kokushi, temos mais um tipo de *kirigami*, o *origami* arquitetônico, Figura [4.7:](#page-62-1)

> O *origami* arquitetônico, também chamado de *pop-up architecture*, *3D cards ou kirigami tridimensional*, é a junção das duas artes anteriormente citadas. Foi criado pelo arquiteto e designer japonês Masahiro Chatani em 1981. Trata-se de cartões que, através de sua abertura e fechamento, transformam a imagem bidimensional em tridimensional. Existem quatro tipos: 0°, 90°, 180° e 360°, ângulos referentes a abertura do cartão necessários para a formação da imagem. Esses tipos de *origami* possuem várias utilidades como: cartões comemorativos, enfeites, malas diretas, embalagens e livros infantis chamados de *pop-up books* [\(VALENTE V. C. P. N.; OTA, 2015,](#page-99-1) p. 281).

<span id="page-62-1"></span>Figura 4.7 – *Origami* arquitetônico

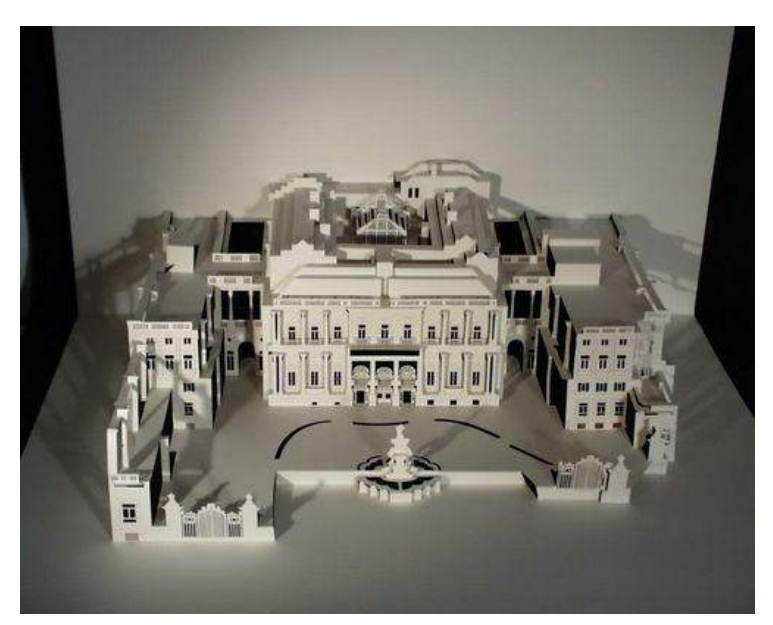

Fonte: Hayasaka e Nishida [\(2021\)](#page-97-0).

Utilizando as técnicas do *kirigami*, desenvolvemos atividades sobre as transformações geométricas e os flocos de neve.

# <span id="page-63-1"></span>4.1.2 TRANSFORMAÇÕES GEOMÉTRICAS NOS FLOCOS DE NEVE COM USO DO *KIRIGAMI*

Nesta seção, descrevemos os procedimentos de como dobrar os papéis e formar os flocos de neve usando a técnica do *kirigami*. Como os flocos de neve têm o formato hexagonal, Seção [2.4,](#page-32-0) relatamos duas justificativas para as dobras feitas nesta construção, servindo de auxílio para o professor no entendimento do procedimento.

Para a obtenção do floco de neve, iniciamos com uma círculo em uma folha, Figura [4.8](#page-63-0) (a); em seguida, dobramos a folha de modo que o vinco seja feito sobre um diâmetro do círculo (b). Nas duas etapas seguintes, (c) e (d), fazemos dobras para que o diâmetro seja dividido em quatro partes congruentes; na etapa (e), abrimos a folha em meio círculo e fazemos com que as linhas da circunferência se encontrem nos vincos feitos com as dobras das etapas anteriores, indicado com uma seta na figura; cortamos na linha da circunferência em (f) e obtemos na figura (g) o equivalente a um sexto do círculo; fazemos um desenho em (h) que formará o floco de neve desejado ao cortarmos e abrirmos o papel em (i).

<span id="page-63-0"></span>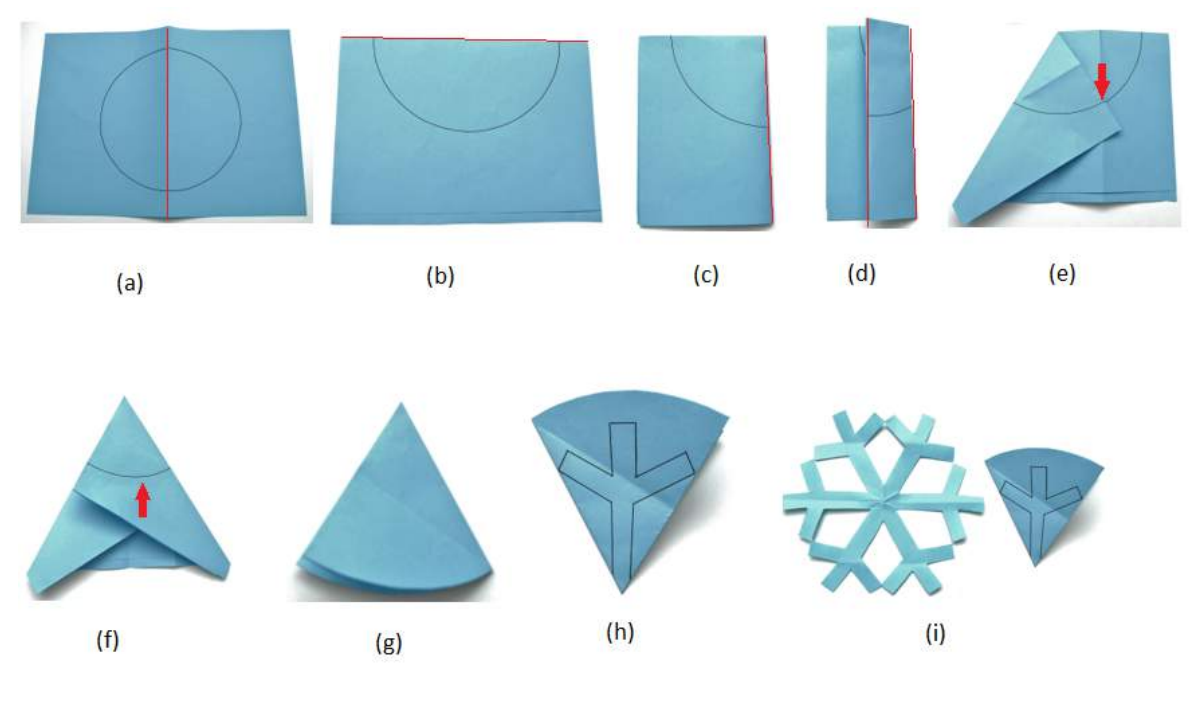

Figura 4.8 – Etapas da construção do *kirigami* de floco de neve

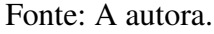

Existem diversas opções para o desenho dos flocos; a Figura [4.9](#page-64-0) apresenta quatro flocos de neve diferentes. Na opção (d) foi realizada mais uma dobra ao meio, gerando a fração  $\frac{1}{12}$  do círculo.

<span id="page-64-0"></span>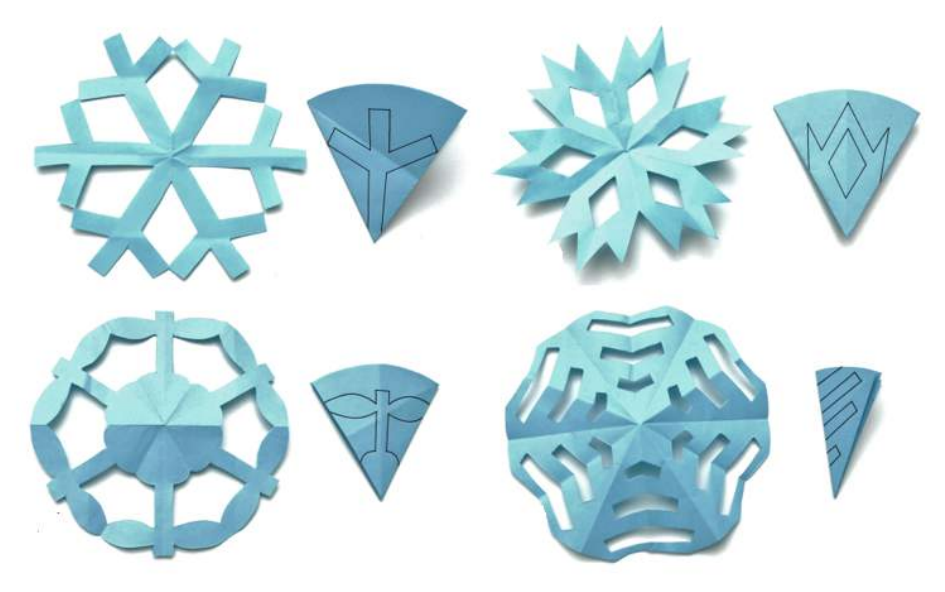

Figura 4.9 – *Kirigami* - modelos de flocos de neve

Fonte: A autora.

Duas provas para justificar que as dobras realizadas na Figura [4.8](#page-63-0) de fato dividem o círculo em 6 partes congruentes são apresentadas na Justificativa 1 e Justificativa 2.

#### • Justificativa 1 - usando congruência de triângulos

Sejam *AB* o diâmetro e *O* o centro do círculo, respectivamente. E, sejam *C, D, E, F* e *G* as interseções dos vincos formados ao dividir o diâmetro em 4 partes congruentes, como ilustrado na Figura [4.10.](#page-64-1) Os segmentos *CF, DO* e *EG* são paralelos entre si e formam um ângulo de 90*<sup>o</sup>* com o diâmetro *AB*, pois o segmento *OD* foi obtido ao dividir o semicírculo em 2 partes sobrepondo os pontos *A* e *B.* O segmento *CF* foi formado a partir da dobra para dividir *AO* em duas partes congruentes, sobrepondo os pontos *A* e *O*. Analogamente para o segmento *EG*.

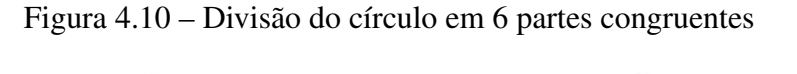

<span id="page-64-1"></span>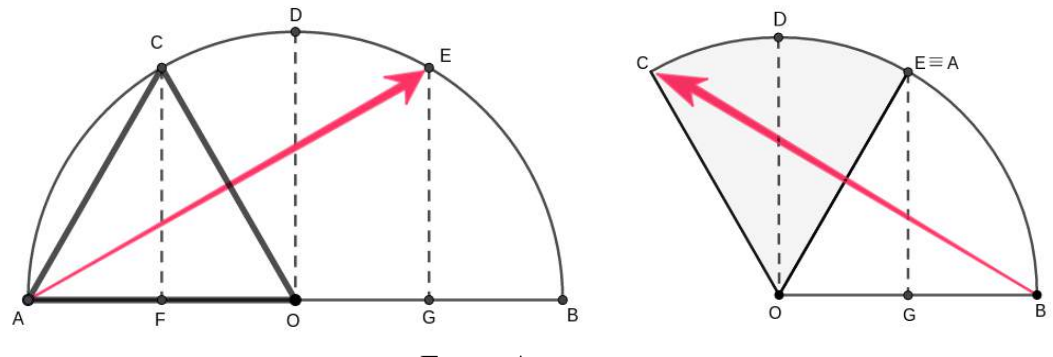

Fonte: A autora.

Agora provaremos que os triângulos *ACO, COE* e *OEB* são equiláteros, mostrando que a dobra final equivale a  $\frac{1}{6}$  do círculo. Temos que os ângulos  $\widehat{AFC}$  e  $\widehat{CPO}$  são iguais a 90*<sup>o</sup> .* Além disso, os segmentos *AF* e *F O* são congruentes pois *F* divide o segmento *AO* ao meio. Assim, temos que os triângulos *AF C* e *OF C* são congruentes, pelo caso LAL. Logo os segmentos *AC* e *CO* possuem a mesma medida.

Por fim, como os segmentos *AO* e *CO* possuem a mesma medida do raio, segue que o triângulo *ACO* é equilátero. De modo análogo, provamos que os triângulos *OEB* e *COE* também são equiláteros.

#### • Justificativa 2 - usando razões trigonométricas no triângulo retângulo

Esta prova envolve as razões trigonométricas em um triângulo retângulo, além de congruência de triângulos, ponto médio de segmentos e soma dos ângulos internos de triângulos.

Vamos analisar os pontos e traços da Figura [4.10](#page-64-1) (a mesma da prova anterior). Primeiramente, temos *CO* = *AO* pois são raios do círculo. Como *F* é o ponto médio do segmento *AO,* segue que  $AF = FO =$ 1  $\frac{1}{2}CO$ . Denominando o ângulo *FOC* de  $\theta$ , temos que:

$$
\cos(\theta) = \frac{\overline{FO}}{\overline{CO}} = \frac{1}{2}.
$$

Como  $0 < \theta < 90^\circ$ , segue que  $\theta = 60^\circ$ .

Além disso, observando o triângulo retângulo *CF O* e sabendo que a soma dos ângulos internos de um triângulo é igual a  $180^\circ$ , concluímos que  $\angle FCO = 30^\circ$ .

Temos ainda que os triângulos retângulos *ACF* e *OCF* são congruentes pelo caso LAL. Portanto,  $\widehat{AFC} = \widehat{FCO} = 30^\circ$  e, consequentemente,  $\widehat{ACO} = \widehat{AOC} = \widehat{CAO} = 60^\circ$ . Assim, o triângulo *ACO* é equilátero. Analogamente para o triângulo *OEB.*

Por fim, o triângulo *COE* é equilátero pois

$$
180^\circ = A\widehat{O}C + C\widehat{O}E + E\widehat{O}B = 60^\circ + C\widehat{O}E + 60^\circ.
$$

Sendo o triângulo *COE* isósceles pois  $\overline{CO} \equiv \overline{OE}$ , segue que  $\widehat{OCE} \equiv \widehat{OEC}$ . E pela soma dos ângulos internos de triângulo *COE,* concluímos que todos os ângulos internos são iguais. Logo, o triângulo é equilátero. Assim, verificamos que o círculo foi dividido em 6 partes congruentes.

Observação 4.1. *Estas provas não são aplicadas nas atividades que proporemos para o* 7 *o ano, visto que aborda conteúdos do* 8 *<sup>o</sup> ano e do* 9 *<sup>o</sup> ano, além de relembrar outros conceitos previamente estudados. Elas estão detalhadas para auxiliar o professor ou o aluno caso surjam dúvidas. No entanto, as atividades podem ser adequadas para o* 8 *<sup>o</sup> ano e* 9 *<sup>o</sup> ano. Fazer os alunos pensarem em uma prova para tais dobraduras aplicando conteúdos abordados em sala* *de aula pode motivar o estudo, além de que justificar alguns resultados ajuda a desenvolver a capacidade analítica dos alunos desde cedo. Além dessas provas, é possível que outras sejam visualizadas pelos alunos.*

# 4.2 PROPOSTA DE ATIVIDADES COM USO DE *KIRIGAMI*

Nesta seção propomos atividades com o uso do *kirigami* e o conteúdo transformações geométricas que podem ser explorados em conjunto com essa técnica. As primeiras três atividades envolvem diretamente o uso *kirigami* e as demais são atividades complementares. No Anexo [A,](#page-101-0) disponibilizamos tais atividades em formato que os interessados possam imprimí-las.

Tema: Geometria.

#### Objeto de conhecimento:

- Translação, rotação e reflexão.
- Transformações geométricas de polígonos no plano cartesiano: multiplicação das coordenadas por um número inteiro e obtenção de simétricos em relação aos eixos e à origem.

Nível: Ensino Fundamental.

#### Habilidade da BNCC:

- (EF08MA18) Reconhecer e construir figuras obtidas por composições de transformações geométricas (translação, reflexão e rotação), com o uso de instrumentos de desenho ou de softwares de geometria dinâmica.
- (EF07MA19) Realizar transformações de polígonos representados no plano cartesiano, decorrentes da multiplicação das coordenadas de seus vértices por um número inteiro.
- (EF07MA20) Reconhecer e representar, no plano cartesiano, o simétrico de figuras em relação aos eixos e à origem.
- (EF07MA21) Reconhecer e construir figuras obtidas por simetrias de translação, rotação e reflexão, usando instrumentos de desenho ou softwares de geometria dinâmica e vincular esse estudo a representações planas de obras de arte, elementos arquitetônicos, entre outros.

Recursos necessários: Folha sulfite, régua, lápis, transferidor, compasso e tesoura.

A proposta do uso do *kirigami* tem por objetivo reforçar e motivar o ensino e a aprendizagem da parte teórica do conteúdo de transformações geométricas de forma lúdica. As atividades sugeridas nesta seção devem ser aplicadas após o professor apresentar as definições, conceitos e propriedades sendo que cada uma das atividades reforça o estudo de uma das transformações geométricas. Porém, antes de aplicar cada uma delas, o professor poderá perguntar aos alunos o que eles entenderam na aula teórica.

A construção do *kirigami* de floco de neve citada em algumas das atividades a seguir deve ser realizada conforme descrito na Seção [4.1.2.](#page-63-1)

## 4.2.1 ATIVIDADE 1: CONCEITO DE ISOMETRIA

Tempo da atividade: 50 minutos.

Ano: 7º ano.

Objetivo: o objetivo dessa atividade é fazer os alunos analisarem e entenderem os conceitos e propriedades de isometrias que são obtidas a partir do corte de um sexto da circunferência.

O professor deve construir um *kirigami* de floco de neve juntamente com os alunos e após todos terem concluído, o professor pode pedir para os estudantes observarem e destacarem as propriedades das isometrias presentes nele, para em seguida medir:

a) as distâncias que foram preservadas;

b) os ângulos que foram preservados.

Em relação aos ângulos, classificar em agudo, obtuso ou reto.

<span id="page-67-0"></span>Por exemplo, na Figura [4.11](#page-67-0) temos a distância *AB* preservada pois  $AB = AB'$ .

Figura 4.11 – Isometria no floco de neve: preservação da distância *AB*

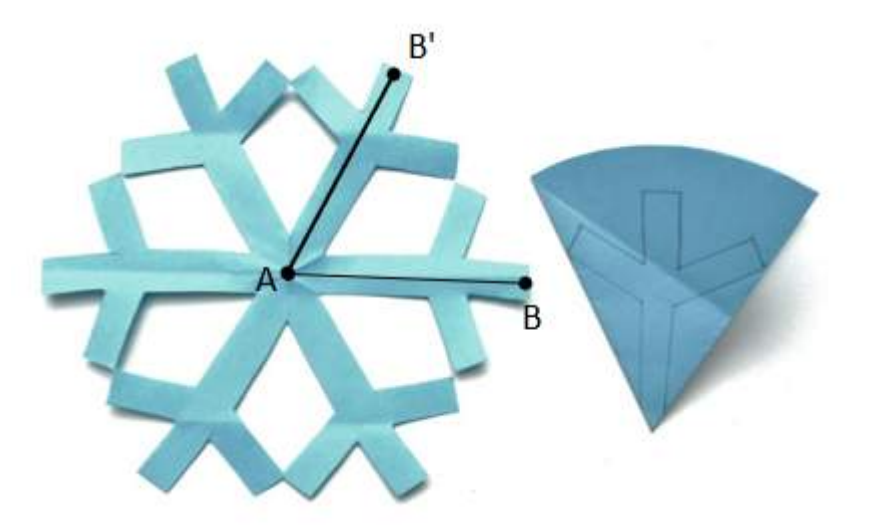

Fonte: A autora.

Na Figura [4.12,](#page-68-0) temos a representação do ângulo *α* que foi preservado. Porém, nessa mesma figura outros ângulos foram preservados, como por exemplo, os ângulos *β* e *γ* de um ramo desse floco, os demais ramos terão esses mesmos ângulos preservados.

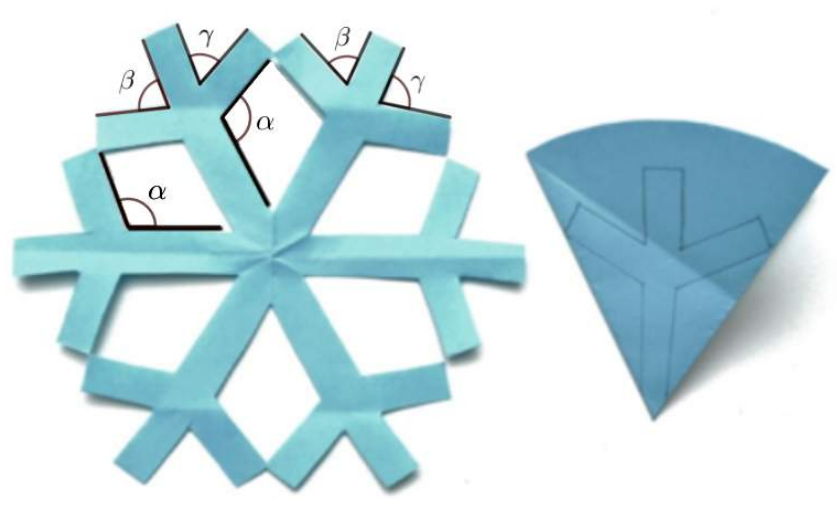

<span id="page-68-0"></span>Figura 4.12 – Isometria no floco de neve: preservação dos ângulos *α*, *β* e *γ*

Fonte: A autora.

Os alunos podem construir individualmente seus flocos de neve e, depois de prontos, o professor pode solicitar aos alunos que comparem uns com os outros e analisem as diferenças e semelhanças em relação ao formato, distâncias e ângulos.

## 4.2.2 ATIVIDADE 2: PROPRIEDADES DA ROTAÇÃO

Tempo da atividade: 20 minutos.

Ano: 7º ano.

Objetivo: analisar as propriedades da rotação.

Usando o *kirigami* de floco de neve construído na atividade anterior, os alunos devem analisar agora as propriedades da rotação. O professor pode perguntar aos alunos o que entenderam sobre rotação, quais elementos (centro e ângulo de rotação) são previamente estabelecidos para responder as seguintes questões:

- a) Dado que o *kirigami* do floco de neve construído originou-se da divisão da circunferência em 6 partes congruentes, destaque o centro dessa circunferência. Este será também o centro de rotação?
- b) Ao dividir o floco de neve ao meio e fazer uma rotação de 180*<sup>o</sup>* de uma das partes em torno do centro, obtém-se a outra metade, ou seja, o floco de neve completo. Quantas divisões diferentes do floco pode-se fazer para obter o floco de neve completo usando somente rotação em torno do centro? Neste caso, quais seriam os ângulos de rotação?
- c) Existe alguma maneira de dividir o floco de neve em que seja possível fazer rotações de 45*<sup>o</sup>* e obter o floco completo, sem que falte uma parte ou haja sobreposição? Justifique.

Antes de realizar a questão a), o professor pode perguntar aos alunos como determinar o centro de um círculo usando somente *origami*. Cada aluno pode pegar uma folha de papel com o círculo desenhado e, para encontrar o centro, basta verificar que dobrando duas vezes a folha ao meio (sobrepondo uma parte sobre a outra com o contorno coincidindo), o centro surgirá com a interseção das duas dobras. A ideia é que os próprios alunos concluam e justifiquem a resposta. Em seguida, ao responder a questão a), os alunos devem observar que a partir do floco de neve pronto, o seu centro é a interseção de dois eixos de simetria.

<span id="page-69-0"></span>Construindo um sistema de eixos coordenados *XOY* , como na Figura [4.13](#page-69-0) , temos que uma rotação de 180 ◦ leva o ponto *P* no ponto *P*1. De igual modo, poderíamos selecionar qualquer ponto do floco e aplicar a mesma propriedade.

Figura 4.13 – Rotação de 180*<sup>o</sup>* no floco de neve

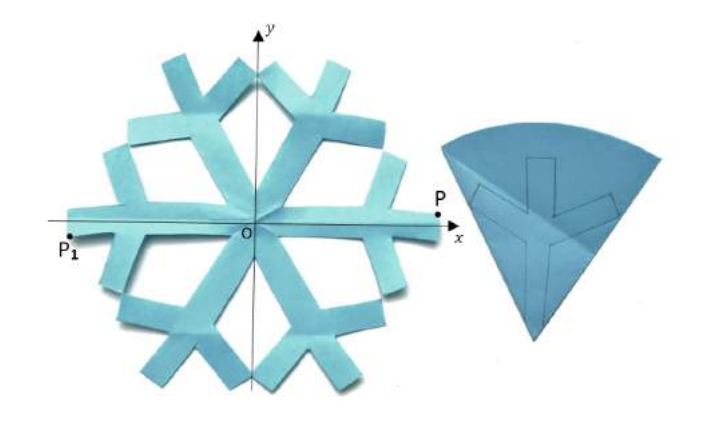

Fonte: A autora.

Na Figura [4.14,](#page-70-0) aplicando a rotação em torno do ponto O sob um ângulo de 60 ◦ *,* no módulo destacado em laranja, e depois repetindo-a sobre a imagem da rotação anterior teremos o floco de neve completo. Nesse processo, aplica-se a rotação 5 vezes para obter o floco completo, sem haver sobreposições. Na questão b), pode ser que a escolha do ângulo tenha sobreposições. O professor pode perguntar quantos obtiveram o floco inteiro com e sem sobreposições. Após isso, os alunos podem investigar com os colegas que tiveram resultados opostos, o que levou a estes resultados, e refletir que não ter sobreposições trás vantagens em alguns momentos. A investigação com os colegas facilitará na resposta da questão c).

# 4.2.3 ATIVIDADE 3: PROPRIEDADES DA REFLEXÃO

#### Tempo da atividade: 20 minutos.

Ano:  $7^\circ$  ano.

Objetivo: analisar as propriedades de reflexão.

Aqui o estudo será sobre a reflexão. Usando o *kirigami* de floco de neve da Atividade 1, o professor pode fazer questionamentos como qual a definição ou o que entenderam por reflexão,

<span id="page-70-0"></span>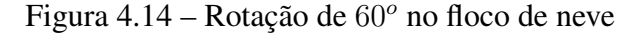

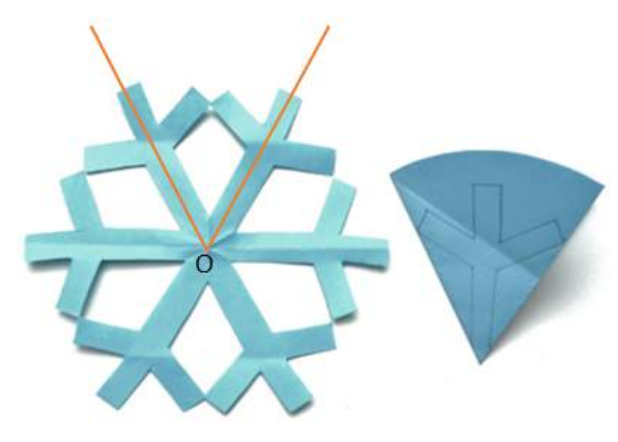

Fonte: A autora.

qual elemento é necessário estabelecer antes de aplicar a reflexão, quando uma reflexão e rotação coincidem e depois prosseguir com as questões abaixo:

- a) Faça uma dobradura para encontrar um eixo de simetria do floco, destaque três pontos (A, B e C) e seus respectivos pontos simétricos (D, E e F).
- b) Os pontos *A*, *B* e *C* e *D*, *E* e *F* formam um triângulo. É possível passar do triângulo ABC para o triângulo DEF mediante uma rotação ou uma translação? Justifique.
- c) Quantos eixos de simetria possui o floco que você construiu? Trace-os em seu floco, com dobraduras.

<span id="page-70-1"></span>Relativamente à reta *r*, os pontos *P*1, *Q*<sup>1</sup> e *R*<sup>1</sup> são os simétricos dos pontos *P*, *Q* e *R*, respectivamente, Figura [4.15.](#page-70-1) Observe que a reflexão inverte a orientação no plano.

Figura 4.15 – Reflexão dos pontos *P*, *Q* e *R* em relação à reta *r* no floco de neve

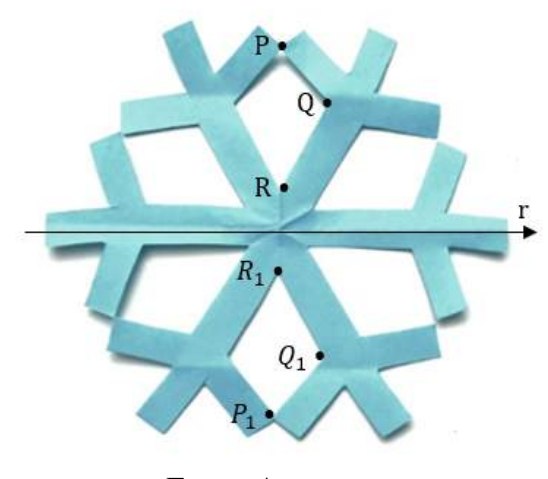

Fonte: A autora.

Na Figura [4.16](#page-71-0) estão destacados três eixos de simetria do floco de neve. A partir desses três eixos podemos escolher outros pontos e determinar seus simétricos. O aluno poderá analisar e determinar outros eixos de simetria, e depois comparar com colegas para verificar se alguém encontrou algum eixo de simetria que o outro não enxergou. Os eixos de simetria vão variar de acordo com o floco de neve construído. Se a figura criada no ramo inicial for simétrica, este floco terá mais eixos de simetria do que o floco em que a figura do ramo inicial não é simétrica. O professor pode verificar se algum aluno desenhou o primeiro ramo de forma não simétrica. Os alunos devem observar que para determinar os eixos de simetria com dobradura, basta verificar que ao sobrepor uma parte do floco sobre a outra, as duas partes são iguais e ficam sobrepostas igualmente, sem partes sobressalentes em nenhum lugar. Esta é uma vantagem que o *origami* proporciona no estudo das simetrias.

<span id="page-71-0"></span>Figura 4.16 – Eixos de simetria no floco de neve

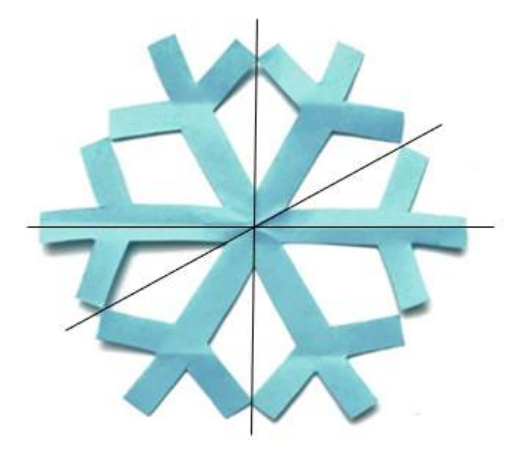

Fonte: A autora.

## 4.2.4 ATIVIDADE 4: ISOMETRIAS EM IMAGENS

#### Tempo da atividade: 20 minutos.

Ano: 7º ano.

Objetivo: identificar as isometrias (rotação e reflexão) em imagens.

Na Figura [4.17](#page-72-0) há imagens de flocos de neve para serem utilizadas na atividade abaixo:

- a) Observe a simetria existente nos flocos. Escolha um floco de neve e desenhe na própria figura os eixos de simetria que conseguir identificar.
- b) Escolha um floco e faça o desenho de uma parte do floco de neve, de modo que aplicando somente uma rotação ou uma reflexão, obtenha o floco inteiro. No caso de usar rotação, indique o ângulo e o centro de rotação escolhidos. No caso de reflexão, identifique qual o eixo ou ponto de simetria.
- c) Escolha um floco de neve e desenhe  $\frac{1}{6}$  do floco de modo que ao aplicar as transformações geométricas estudadas obtém-se o floco inteiro. Descreva detalhadamente quais transformações geométricas utilizou para obter o floco inteiro.
<span id="page-72-0"></span>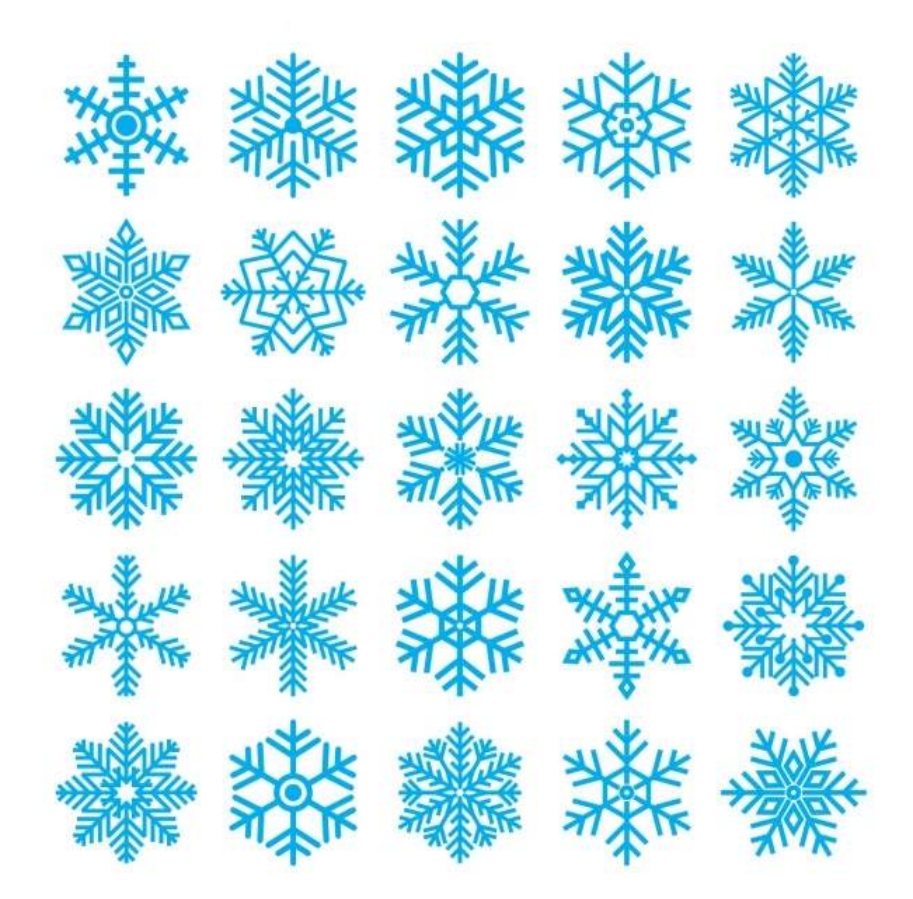

Figura 4.17 – Atividade 4 - Tipos de flocos de neve

Fonte: Blanes e Cuenca [\(2010\)](#page-97-0).

## 4.2.5 ATIVIDADE 5: PROPRIEDADES DA ROTAÇÃO E TRANSLAÇÃO

### Tempo da atividade: 20 minutos.

Ano: 7º ano.

Objetivo: complementar as atividades de 1 a 4 com *kirigami*.

Esta atividade não faz uso do *kirigami* mas o professor pode complementar as atividades anteriores com algumas sugeridas a seguir. Aqui serão ofertados questionários para os alunos analisarem e responderem.

Na Figura [4.18,](#page-73-0) a malha em que o floco de neve foi desenhado tem a forma isométrica, formada por triângulos equiláteros. Os flocos na Figura [4.18](#page-73-0) (a) e (b) são os mesmos, mas em (b) foram colocados os eixos x e y, e os segmentos de reta EG e HI.

- a) Qual é o ângulo entre o eixo y e o segmento EG, entre o eixo y e o segmento HI, e entre os segmentos EG e HI?
- b) Ao rotacionarmos o floco da Figura (a) com um ângulo de 30º em torno do centro O, no sentido anti-horário, será possível identificar alguma diferença na posição com o anterior?

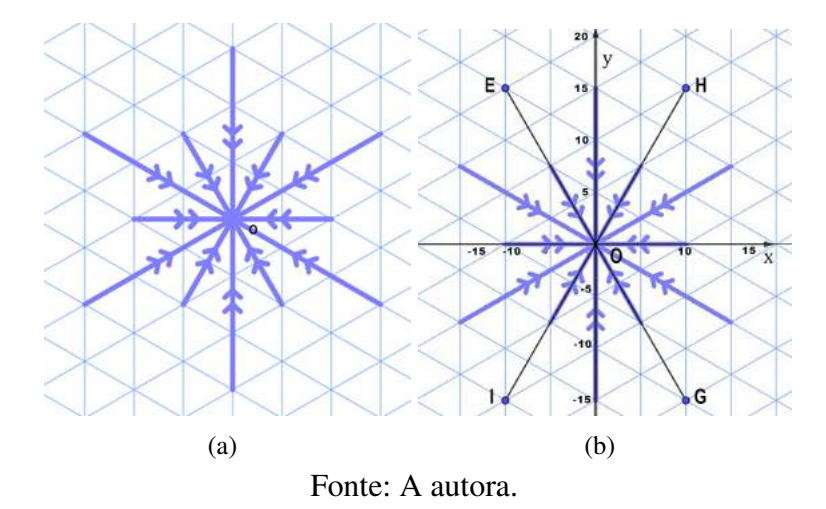

<span id="page-73-0"></span>Figura 4.18 – Atividade 5: propriedades de rotação

- c) Com qual(is) ângulo(s), entre 0º e 360º, podemos rotacionar o floco em torno do centro O, para que tenhamos um floco idêntico ao original?
- <span id="page-73-1"></span>d) Na Figura [4.19,](#page-73-1) complete o floco de neve utilizando somente translações de modo que a figura seja simétrica em relação ao ponto O.

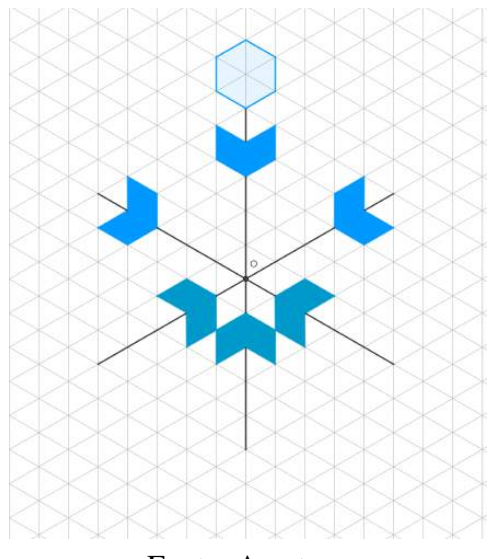

Figura 4.19 – Atividade 5: completando o floco de neve

Fonte: A autora.

Utilize o maior número de translações possível. Além disso, utilizando uma seta, represente na própria figura a direção, o sentido e a amplitude do vetor nas translações utilizadas.

e) Crie um sexto de um floco de neve, de modo que utilizando somente translações, a figura final seja um floco de neve que tenha pelo menos 3 eixos de simetria.

### 4.2.6 ATIVIDADE 6: SIMETRIA

Tempo da atividade: 20 minutos.

Ano: 7º ano.

Objetivo: complementar as atividades de 1 a 4 com *kirigami*.

Nesta atividade, o professor entregará aos alunos uma folha com a Figura [4.20.](#page-74-0)

Figura 4.20 – Atividade 6: simetria

<span id="page-74-0"></span>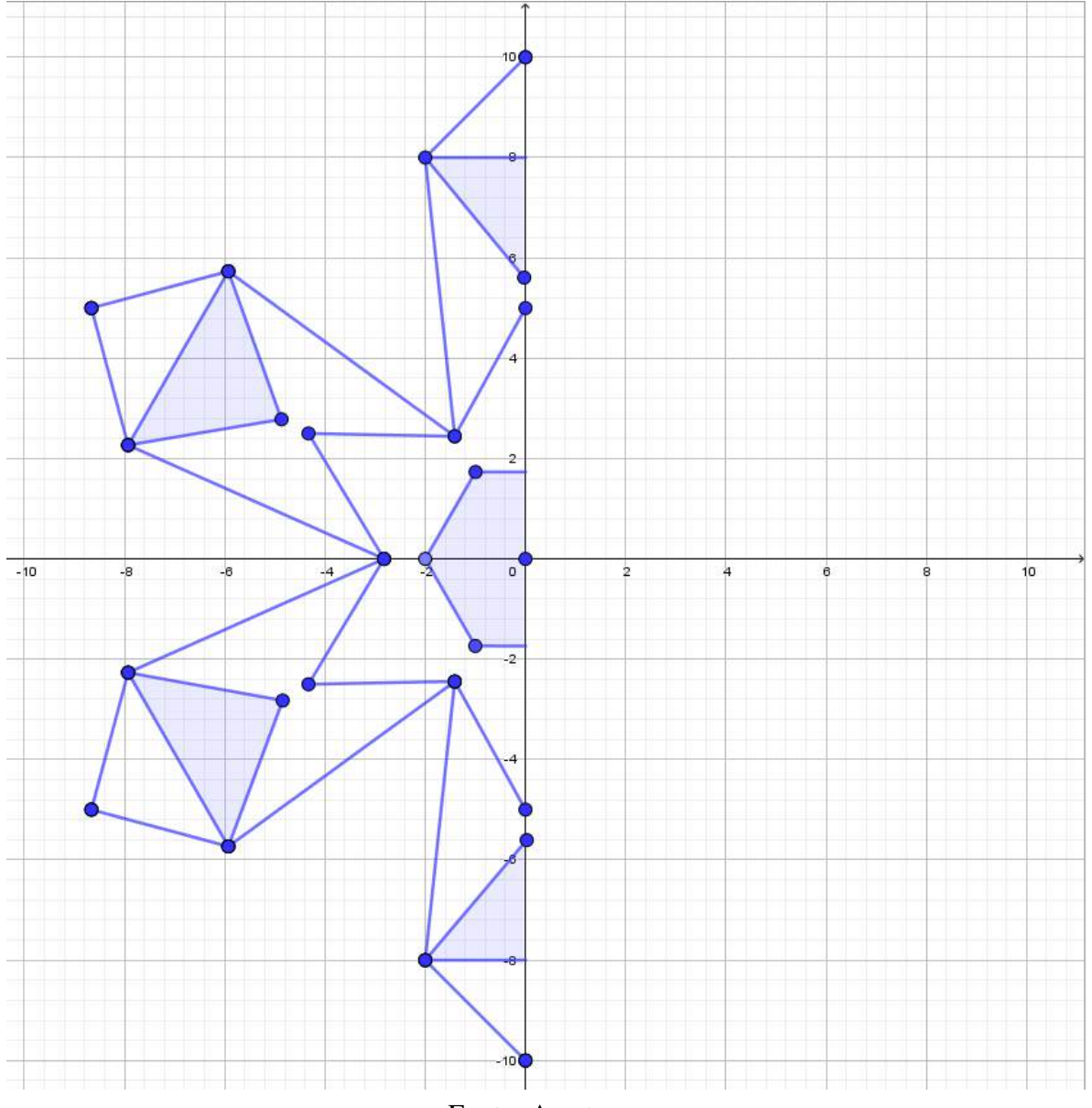

Fonte: A autora.

O aluno deverá marcar os pontos simétricos e, com segmentos de reta, ligar esses pontos. Além disso, os alunos devem indicar quais transformações geométricas utilizaram detalhando os eixos de simetria, os ângulos de rotação etc. A Figura [4.21](#page-75-0) apresenta o floco de neve completo e a Figura [4.20](#page-74-0) está disponibilizada nos anexos para impressão e realização com os alunos. O professor poderá criar outros tipos de floco para que os alunos completem.

<span id="page-75-0"></span>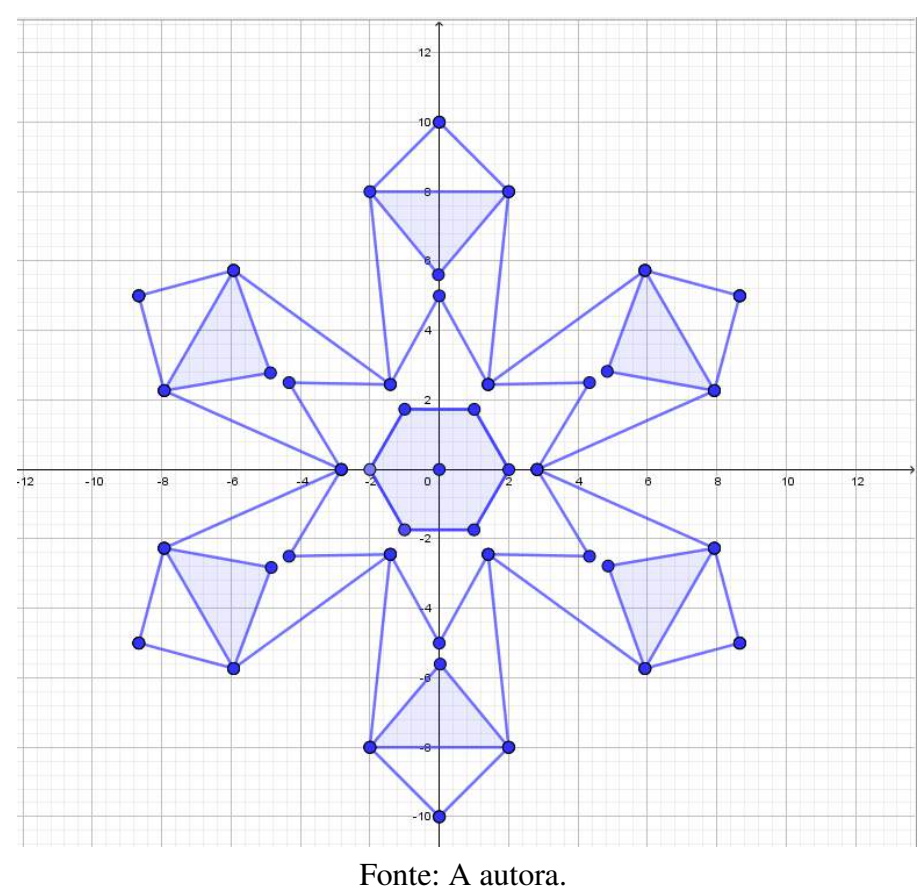

Figura 4.21 – Atividade 6: floco de neve completo

# 4.2.7 ATIVIDADE 7: TRANSFORMAÇÕES GEOMÉTRICAS COM USO DE FIGURAS PLANAS

Tempo da atividade: 20 minutos.

Ano: 7º ano.

Objetivo: complementar as atividades de 1 a 4 com *kirigami*.

<span id="page-75-1"></span>Nesta atividade, o professor deve pedir aos alunos para desenhar e recortar quatro hexágonos regulares de tamanhos diferentes. Os alunos deverão fazer a atividade em grupos de 5 integrantes e caso seja necessário, poderão fazer mais hexágonos. Cada hexágono será dividido em trapézios, paralelogramos e triângulos equiláteros como na Figura [4.22.](#page-75-1)

Figura 4.22 – Figuras para compor a Atividade 7

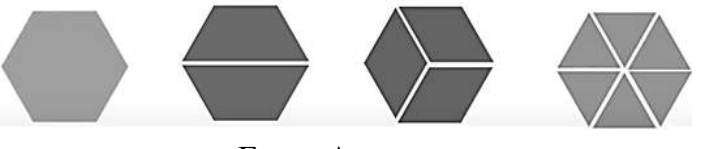

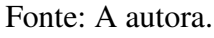

Em seguida, partindo de um hexágono e de seus seis vértices, os alunos devem criar seu floco de neve, Figura [4.23,](#page-76-0) e indicar quais transformações geométricas estão presentes em seu <span id="page-76-0"></span>floco de neve.

Figura 4.23 – Atividade 7: início do floco

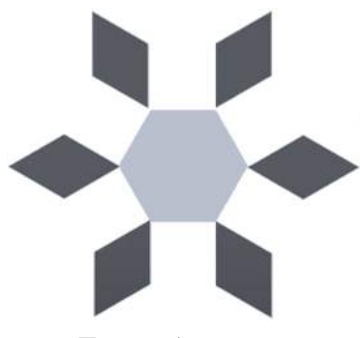

Fonte: A autora.

A Figura [4.24](#page-76-1) mostra um exemplo de um floco que pode ser criado a partir de figuras planas, com um ponto no centro do hexágono inicial. Esse ponto foi usado para realizar a rotação das figuras planas. Neste exemplo é possível observar rotação, translação e reflexão; o professor pode auxiliar os alunos a reconhecerem quais são as transformações geométricas presentes no floco que ele criar. Nesta atividade pode-se, ainda, explorar as propriedades das figuras planas e pedir aos alunos que organizem em uma tabela a quantidade de cada figura plana que foi usada na construção seu floco.

<span id="page-76-1"></span>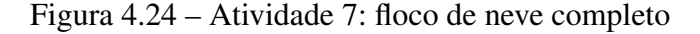

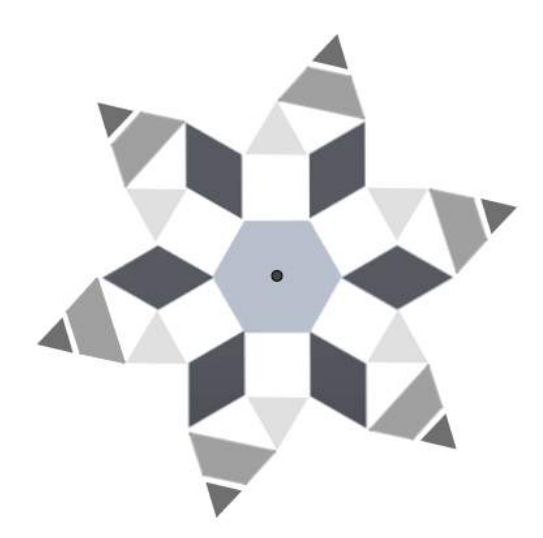

Fonte: A autora.

## 4.2.8 ATIVIDADE 8: HOMOTETIA

Tempo da atividade: 50 minutos.

Ano:  $7^\circ$  ano.

Objetivo: complementar as atividades de 1 a 4 com *kirigami*, usando homotetia.

Esta atividade não faz uso do *kirigami* mas o professor pode complementar as atividades anteriores com algumas sugeridas a seguir. Aqui serão ofertados questionários para os alunos analisarem e responderem.

<span id="page-77-0"></span>Na Figura [4.25,](#page-77-0) construa as figuras homotéticas de centro O com *k* = −1 e *k* = 2 e responda: quais medidas são conservadas da figura original para a figura homotética?

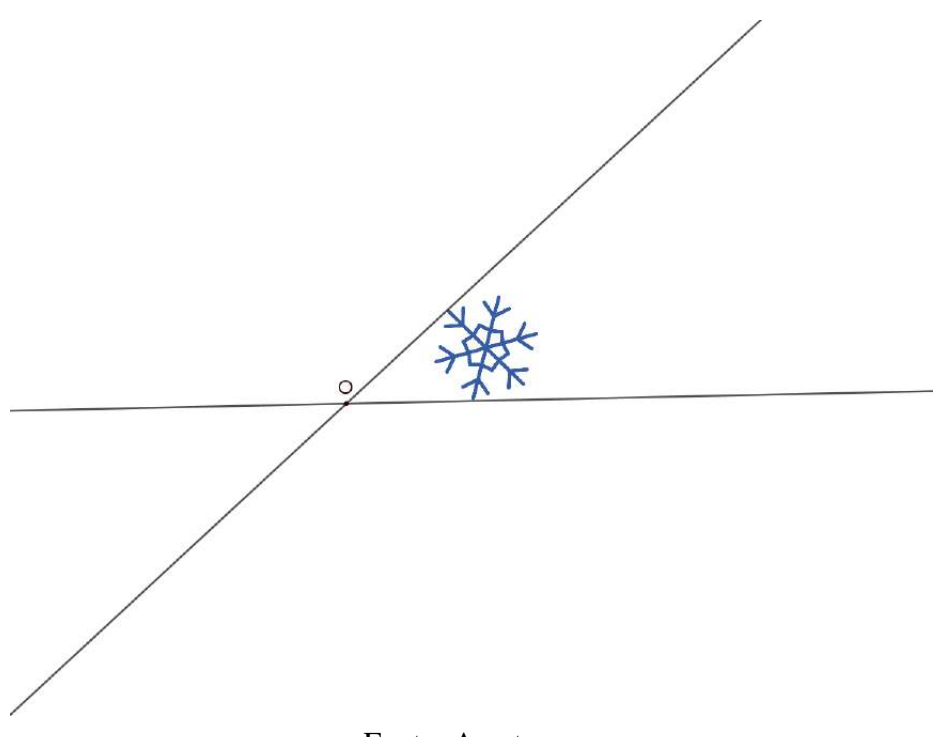

Figura 4.25 – Atividade 8: homotetia de centro O

Fonte: A autora.

<span id="page-77-1"></span>Na Figura [4.26,](#page-77-1) construa as figuras homotéticas de centro O e P com  $k=\frac{1}{2}$  $rac{1}{2}$ .

Figura 4.26 – Atividade 8: homotetia de centro O e centro P

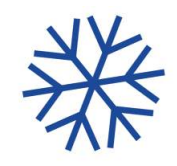

 $\cdot^{\circ}$ 

 $\cdot^{\mathsf{P}}$ 

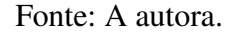

Avaliação: Analisar se o aluno foi capaz de: reconhecer as isometrias no floco de neve; identificar distâncias e ângulos que são preservados na isometria; reconhecer que o tamanho e a forma não são alterados nas isometrias; reconhecer a translação, a rotação e a reflexão e suas propriedades e construir figuras usando essas transformações geométricas.

### <span id="page-78-2"></span>4.3 O SOFTWARE GEOGEBRA

O GeoGebra é um software livre de matemática dinâmica que foi criado em 2001 por Markus Hohenwarter e está em constante atualização através de vários colaboradores. É um programa que pode ser usado em todos os níveis de ensino e podemos construir desde os elementos mais simples de geometria, como pontos e retas, a objetos mais avançados de cálculo juntamente com geometria, álgebra e programação. Em um único pacote, o GeoGebra reúne geometria, álgebra, planilha de cálculo, gráficos, probabilidade e simbólicos. A partir da versão 5.0, ele inclui também construções em 3 dimensões. O software é usado em muitos países e possui versão em Português $^1$  $^1$  e se destaca em relação a softwares semelhantes:

> Um dos diferenciais desse programa em relação aos outros softwares de Geometria Dinâmica é o fato de se poder acessar as funções, tanto via botões na Barra de Ferramentas, quanto pelo Campo de Entrada. Além disso, pode-se alterar as propriedades dos objetos construídos via Janela de Álgebra e também através de algumas ferramentas do Botão Direito do Mouse [\(ARAÚJO L. C.](#page-97-1) [L.; NÓBRIGA, 2010,](#page-97-1) p. 1).

O GeoGebra pode ser instalado tanto em computadores quanto em dispositivos móveis, como celular ou tablet. Além destas opções, existe a versão online.

Na interface gráfica do GeoGebra Classic 5 estão a Barra de Menu, a Barra de Ferramentas, a Janela de Visualização, a Janela de Álgebra e o Campo de Entrada, conforme a Figura [4.27.](#page-78-1)

<span id="page-78-1"></span>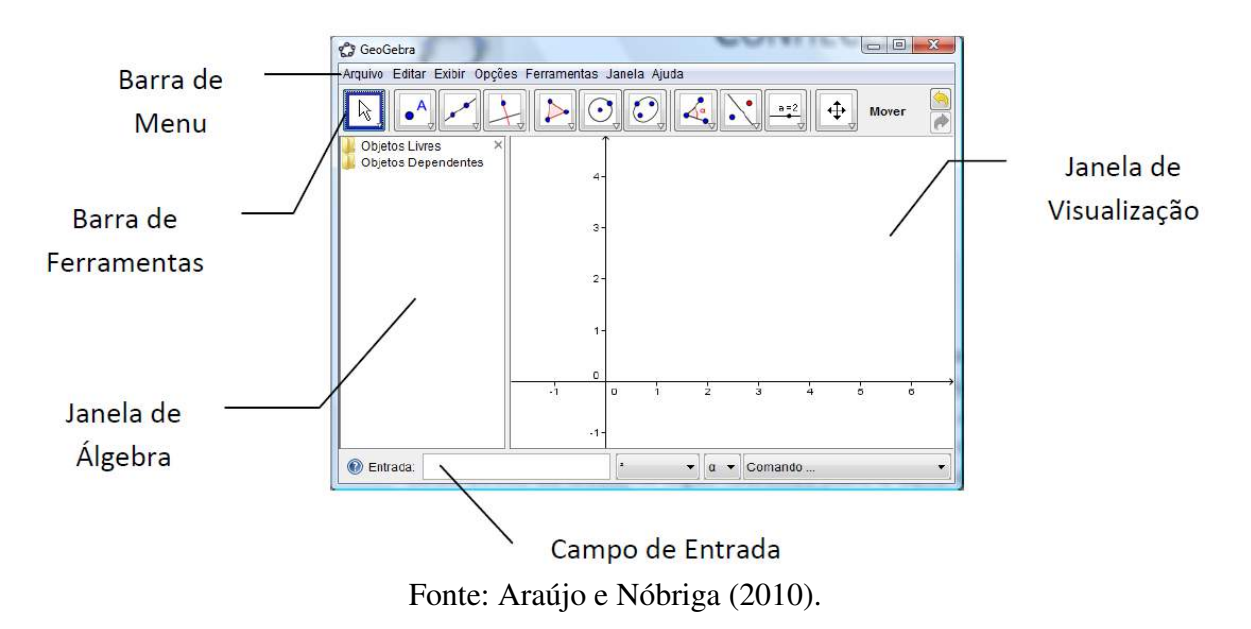

Figura 4.27 – Interface do GeoGebra

Na versão para dispositivos móveis, ele não apresenta a barra de menus em sua interface e em seu lugar estão as três linhas que designam os menus dos aplicativos Android, como mostra a Figura [4.28.](#page-79-0)

<span id="page-78-0"></span>https://www.GeoGebra.org/about

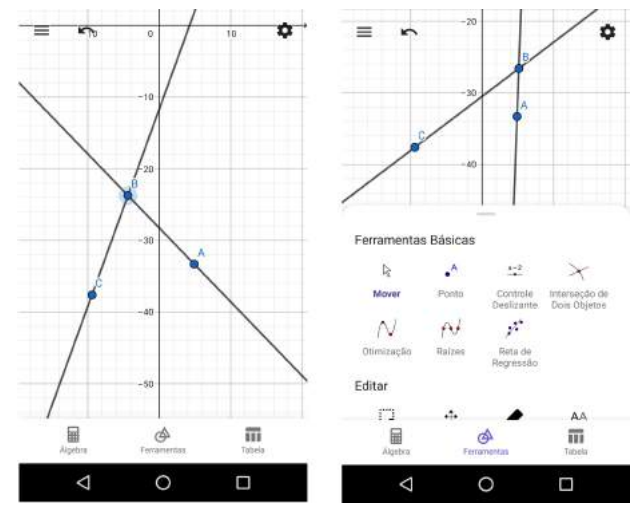

<span id="page-79-0"></span>Figura 4.28 – Tela do GeoGebra em um smartphone

Fonte: A autora.

<span id="page-79-1"></span>A "Barra de Ferramentas" do GeoGebra possui 11 comandos aparentes (Figura [4.29\)](#page-79-1) e clicando em cada um deles, surgirão outras opções relacionadas.

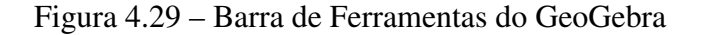

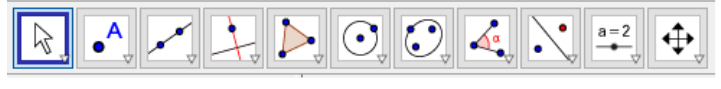

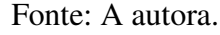

Ao colocar o cursor sobre a ferramenta que se deseja utilizar, aparecerá automaticamente o procedimento para usá-la. Na primeira aba está a ferramenta "Mover" e com ela é possível selecionar e arrastar objetos, e as demais ferramentas relacionadas são para desenhar uma função ou objeto geométrico à mão livre. A segunda é "Ponto" com ações como a construção de um ponto, de um ponto em um objeto e do ponto médio entre dois pontos. A terceira é "Reta" com os comandos para construção de retas, semirretas e vetores. A Figura [4.30](#page-79-2) mostra as três primeiras ferramentas e todos os seus comandos.

<span id="page-79-2"></span>Figura 4.30 – Ferramentas do GeoGebra: Mover, Ponto e Reta

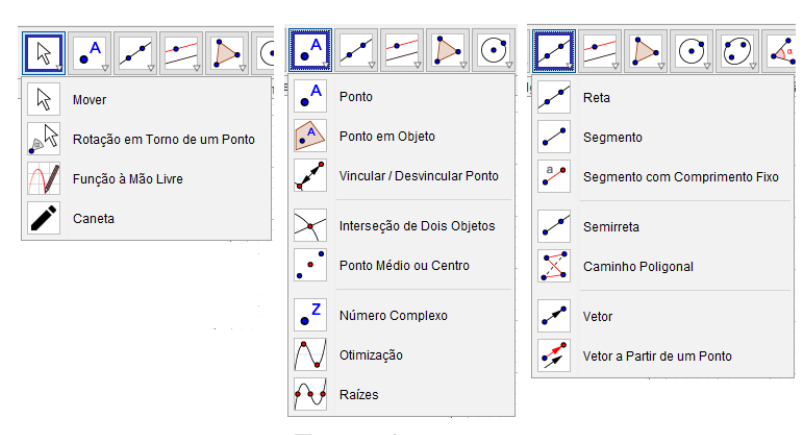

Fonte: A autora.

As próximas três ferramentas e seus respectivos comandos estão apresentadas na Figura [4.31.](#page-80-0) A quarta ferramente permite construir retas: retas perpendiculares, paralelas, entre outras. A quinta ferramenta possibilita a construção de polígonos e a sexta de círculos.

<span id="page-80-0"></span>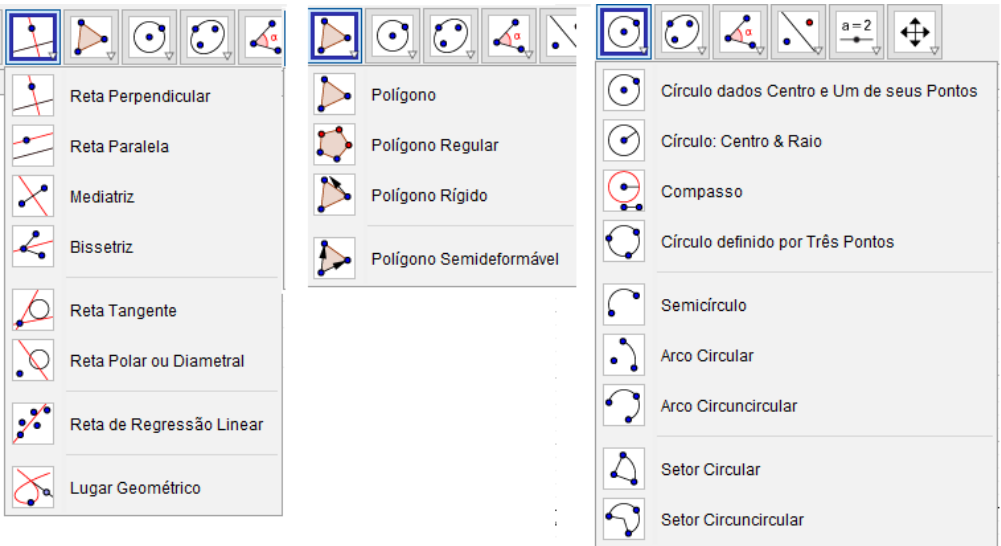

Figura 4.31 – Ferramentas do GeoGebra: Reta, Polígono e Círculo

Fonte: A autora.

<span id="page-80-1"></span>As ferramentas seguintes são "Elipse" e "Ângulo", Figura [4.32.](#page-80-1) Na opção "Elipse" é possível construir cônicas e a ferramenta "Ângulo" possui comandos como construção de ângulos, cálculo de área e distância, relação entre objetos, entre outros.

Figura 4.32 – Ferramentas do GeoGebra: Elipse e Ângulo

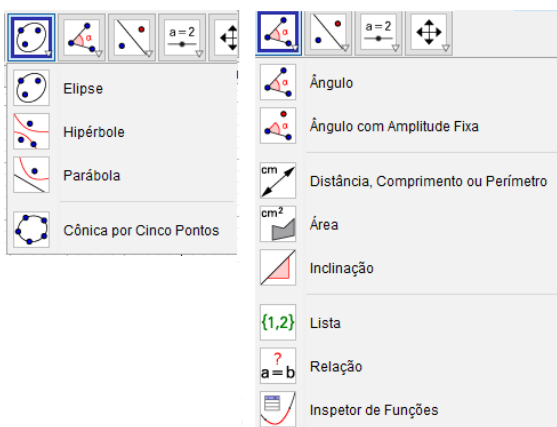

Fonte: A autora.

No nono recurso apresentado na barra de ferramentas estão as transformações geométricas, Figura [4.33.](#page-81-0) Os primeiros comandos fazem a reflexão de um objeto em relação a uma reta e a um ponto. Em seguida tem-se o comando "Inversão", que faz a reflexão em relação a um círculo. Posteriormente tem-se "Rotação em torno de um ponto", "Translação por um vetor" e "Homotetia".

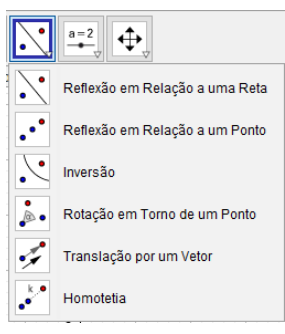

<span id="page-81-0"></span>Figura 4.33 – Ferramenta de transformações geométricas do GeoGebra

Fonte: A autora.

<span id="page-81-1"></span>As duas últimas ferramentas estão na Figura [4.34.](#page-81-1) Nelas estão comandos como 'Controle Deslizante', 'Exibir/Esconder objetos', 'Ampliar' e 'Reduzir'.

Figura 4.34 – Ferramentas: Controle Deslizante e de Janela de Visualização

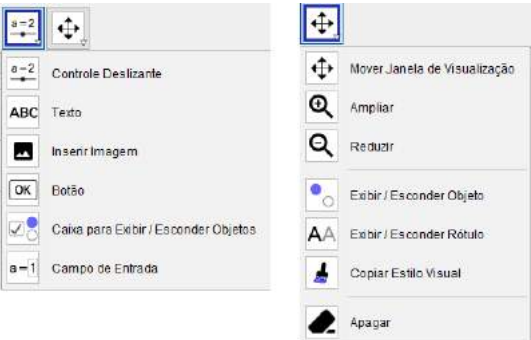

Fonte: A autora.

Na janela de visualização, pode-se optar por colocar ou não os eixos e a malha. As possibilidades para as malhas são as seguintes: sem malha, malha principal, malhas principais e secundárias, polar e isométrica.

Alguns comandos utilizados no trabalho serão discriminados ao longo da próxima seção.

Para maiores detalhes indicamos o manual online do GeoGebra<sup>[2](#page-81-2)</sup>. No entanto, vários outros manuais podem ser encontrados online.

# 4.3.1 TRANSFORMAÇÕES GEOMÉTRICAS NOS FLOCOS DE NEVE COM USO DO GEOGEBRA

Nesta seção, serão dadas algumas sugestões de como se pode desenhar flocos de neve no GeoGebra utilizando os comandos envolvendo transformações geométricas. Sugerimos a escolha da malha isométrica, pois ela é composta de triângulos equiláteros, facilitando assim a construção dos flocos de neve, que são sempre hexagonais. Para tanto, deve-se clicar com o

<span id="page-81-2"></span> $\frac{2}{1}$  https://wiki.GeoGebra.org/en/Manual

<span id="page-82-0"></span>botão direito do mouse na Janela de Visualização e selecionar "Preferências" e no campo tipo de malha, selecionar a malha isométrica, conforme Figura [4.35.](#page-82-0)

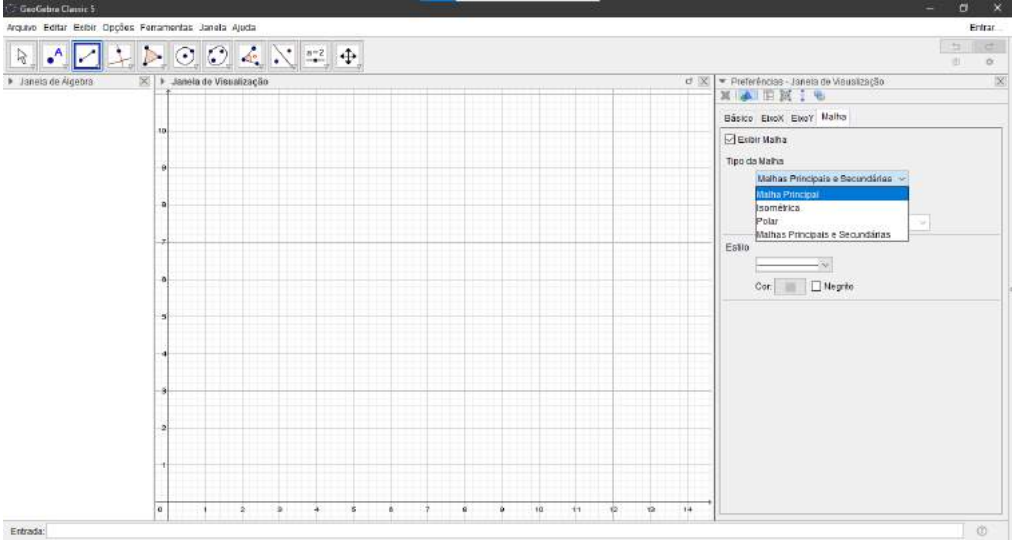

Figura 4.35 – Construção da malha isométrica

Fonte: A autora.

Serão descritos os passos de 3 sugestões de flocos de neve que foram criadas usando a malha isométrica. Também são mencionadas dicas e de como utilizar algumas ferramentas presentes no GeoGebra.

<span id="page-82-1"></span>FLOCO 1 - Inicialmente, com o uso da ferramenta para construir segmentos, construímos o primeiro ramo do floco de neve, Figura [4.36.](#page-82-1) Como precisamos do formato hexagonal, os dois segmentos maiores deste ramo têm a mesma medida e um ângulo de 60*<sup>o</sup>* entre eles. Percebemos a facilidade nessa construção inicial com o uso da malha isométrica.

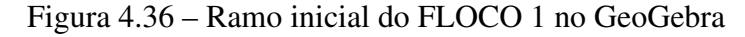

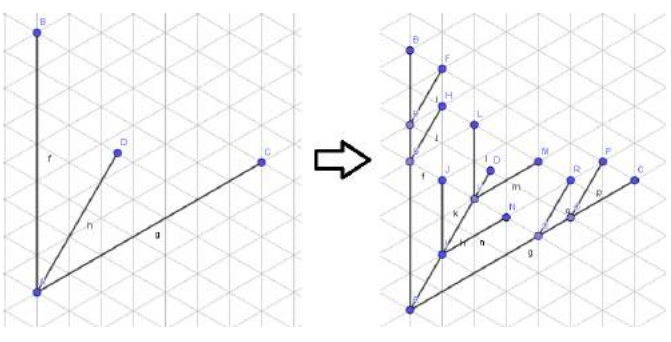

Fonte: A autora.

Posteriormente, selecionamos a ferramenta de rotação em torno de um ponto escolhendo um ângulo de 60*<sup>o</sup>* para que o novo ramo não se sobreponha ao ramo anterior, Figura [4.37.](#page-83-0) Mas, antes de aplicar qualquer transformação geométrica, selecione todos os segmentos do ramo. Para isto, deve-se usar o comando "shift+ctrl" e mantê-lo pressionado até que todos os segmentos sejam selecionados.

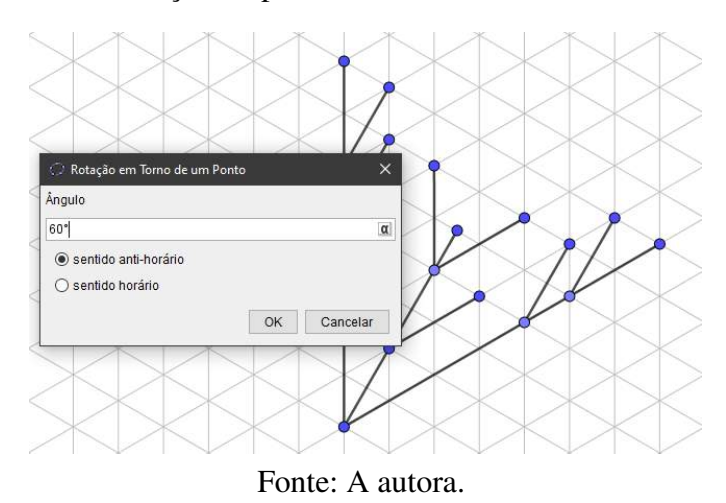

<span id="page-83-0"></span>Figura 4.37 – Rotação do primeiro ramo do FLOCO 1 no GeoGebra

A primeira rotação é feita no sentido anti-horário e a segunda no sentido horário, conforme mostra a Figura [4.38.](#page-83-1)

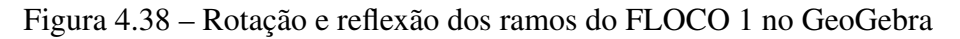

<span id="page-83-1"></span>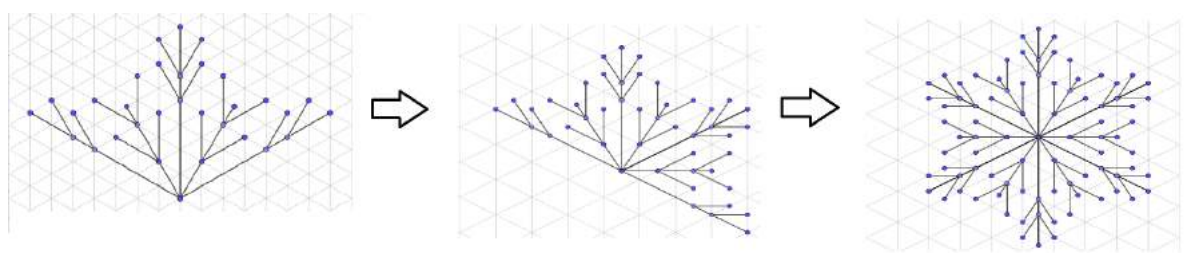

Fonte: A autora.

Por fim, é realizada uma reflexão para completar o floco, Figura [4.39.](#page-83-2)

Figura 4.39 – FLOCO 1 no GeoGebra

<span id="page-83-2"></span>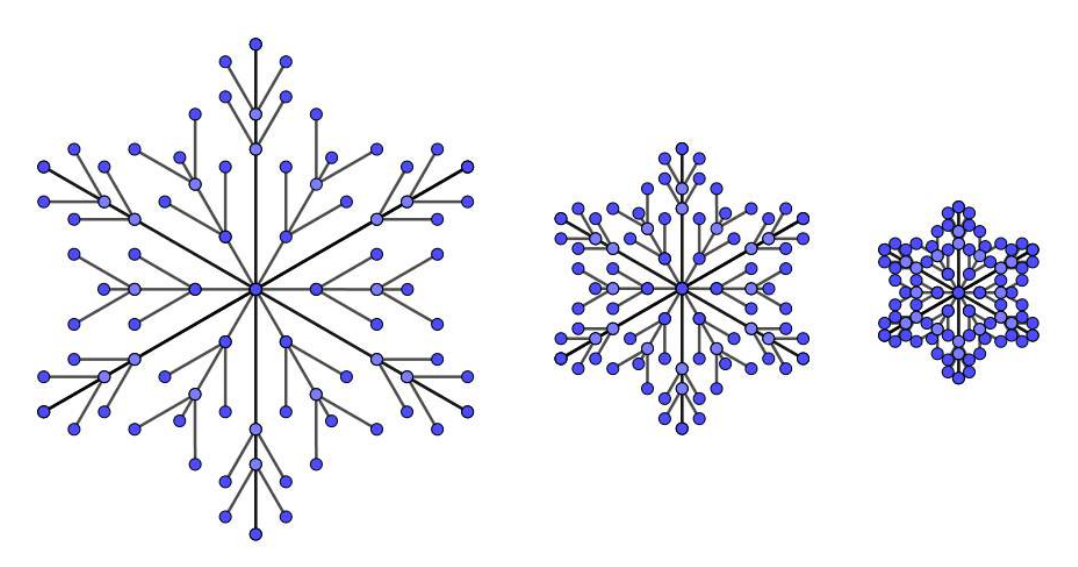

Fonte: A autora.

FLOCO 2 - Também é possível criar uma animação no GeoGebra para representar flocos de neve caindo, Figura [4.41.](#page-85-0) Aqui as transformações geométricas serão dadas a partir de comandos digitados no campo de entrada, ao contrário do FLOCO 1, no qual foram utilizados os ícones de transformações geométricas já presentes nas abas. A diferença é que neste caso, com um comando, é possível construir o floco inteiro a partir de um ramo. No entanto, esta ferramenta talvez não seja o ideal para ser aplicado em sala de aula para as turmas do Ensino Fundamental, pois envolve sequências e variáveis. Para essa construção, devemos criar os segmentos *AB* e *BC* e digitar no campo de entrada "Segmento (*A*, *B*), Segmento (*C*, *B* )", para usar a ferramenta 'lista'. Desse modo, será criada, por exemplo, a lista 1 (l1) e as ferramentas aplicadas a essa lista serão aplicadas aos segmentos *AB* e *BC* ao mesmo tempo. Neste exemplo, modificamos a decoração dos segmentos *AB* e *BC.* Para tanto, basta selecionar o segmento, clicar com o botão direito do mouse e em "Configurações", selecionar a aba "Estilo" e por fim, escolher a "Decoração", Figura [4.40.](#page-84-0)

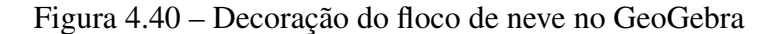

<span id="page-84-0"></span>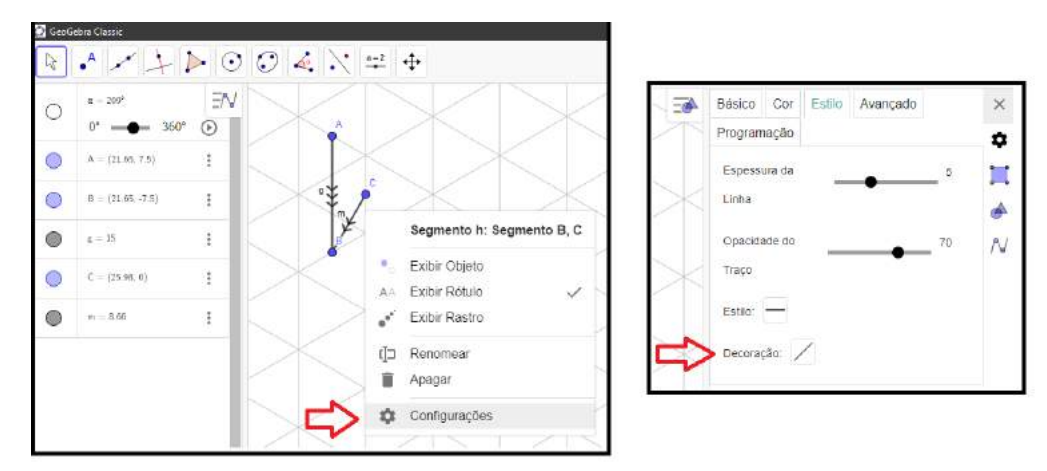

Fonte: A autora.

Em seguida, no campo de Entrada, deve-se digitar "Sequência(Girar(l1, 60° *t*, *B*), *t*, 1, 6)" para criar a lista 2 (12). Este comando faz a lista 11 rotacionar em torno do ponto  $B$  em  $60^{\circ}t$ , com *t* variando de 1 a 6. Ou seja, com este comando são realizadas as rotações dos segmentos *AB* e *BC* em torno do ponto *B* segundo os ângulos de  $60^{\circ}$ ,  $120^{\circ}$ ,  $180^{\circ}$ ,  $240^{\circ}$ ,  $300^{\circ}$  e  $360^{\circ}$ . Está pronto um floco de neve. Agora para animar o floco de neve, a lista 2 será rotacionada por um ângulo *k* em torno do ponto *B* (ferramenta rotação em torno de um ponto). Para isto, basta digitar no campo de Entrada "Girar (l2, k, *B*)" e será criada outra lista, digamos l3. Para a variável k deve-se criar um controle deslizante de 0 a 360 graus. Para que a tela do GeoGebra não fique poluída, recomenda-se ocultar os objetos iniciais como os pontos, segmentos e as listas l1 e l2.

Para que o floco de neve "caia", podemos utilizar a translação. O vetor utilizado na translação deve ser fixo no ponto inicial e variar o ponto final utilizando o controle deslizante. Para que o floco não "suba", altere as configurações do controle deslizante que foi criado para o

vetor. Na aba "Controle Deslizante", mude o "Repetir". Lá estão as opções: oscilando, crescente, decrescente e crescente (uma vez). Escolha crescente ou decrescente, dependendo da escolha do vetor. Ao animar todos os controles deslizantes, o floco estará rotacionando e transladando, como se o floco estivesse caindo e girando.

Para que o floco de neve mude os tons de azul, podemos criar um controle deslizante "a" variando de 0*.*4 a 1 (este campo pode variar de 0 a 1). Após isso, selecione o objeto l3, vá em "Configurações" e depois na aba "Avançado" mude as cores dinâmicas digitando "a" no campo "Azul", zero para "Verde" e "Vermelho". Esta é uma sugestão para que o floco se mantenha variando nos tons de azul, mas é possível variar as cores, modificando o verde e o vermelho também.

<span id="page-85-0"></span>Por fim, pode-se fazer várias composições de transformações geométricas em um floco de neve, Figura [4.41.](#page-85-0) Basta usar a criatividade.

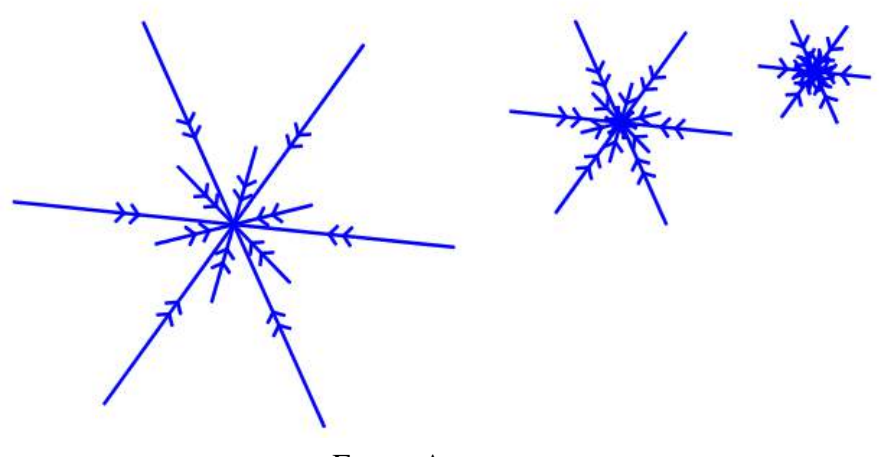

Figura 4.41 – Animação do floco de neve

Fonte: A autora.

FLOCO 3 - Outra construção possível de um floco de neve é partir de uma rosácea. Conforme a Figura [4.42,](#page-85-1) a construção inicia-se com o ponto A que será o centro de uma circunferência.

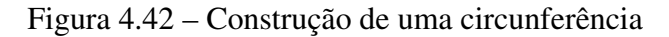

<span id="page-85-1"></span>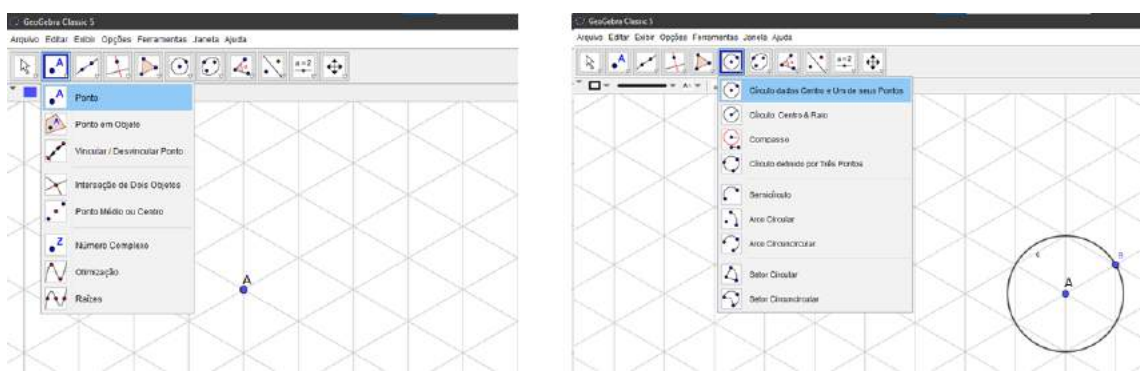

Fonte: A autora.

A partir da primeira circunferência criamos outras seis, de mesmo raio, cada uma delas tendo seu centro sobre a primeira circunferência. A segunda circunferência é traçada com centro em qualquer ponto da primeira circunferência e as seguintes serão com centro na intersecção das duas anteriores. Dessa forma, construímos uma rosácea, Figura [4.43.](#page-86-0) A escolha da rosácea para iniciar o floco justifica-se pela estrutura hexagonal que ela possui, mas é possível iniciar a construção, de maneira mais simples, a partir de um hexágono regular.

<span id="page-86-0"></span>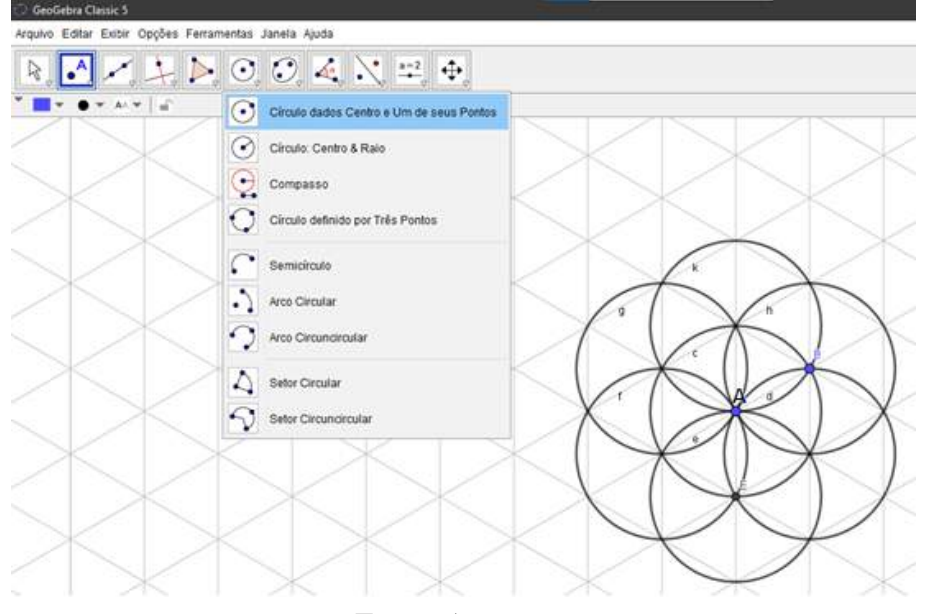

Figura 4.43 – Rosácea no GeoGebra

Fonte: A autora.

A partir dos pontos de interseção das circunferências da rosácea, criamos um setor circular que é rotacionado cinco vezes em torno do ponto *A* e sob um ângulo de 60°, Figura [4.44.](#page-86-1)

Figura 4.44 – Rotação de um setor circular no GeoGebra

<span id="page-86-1"></span>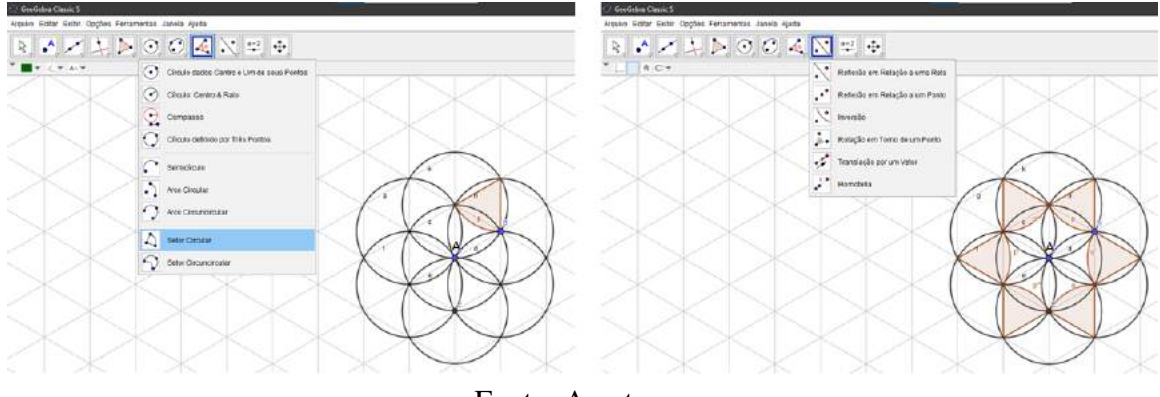

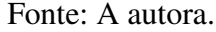

Ainda, usando dois pontos de interseção entre as circunferências da rosácea e a malha isométrica como referência para o terceiro ponto, criamos um triângulo. Esse triângulo também é rotacionado cinco vezes em torno do ponto *A* e sob um ângulo de 60°, Figura [4.45.](#page-87-0)

<span id="page-87-0"></span>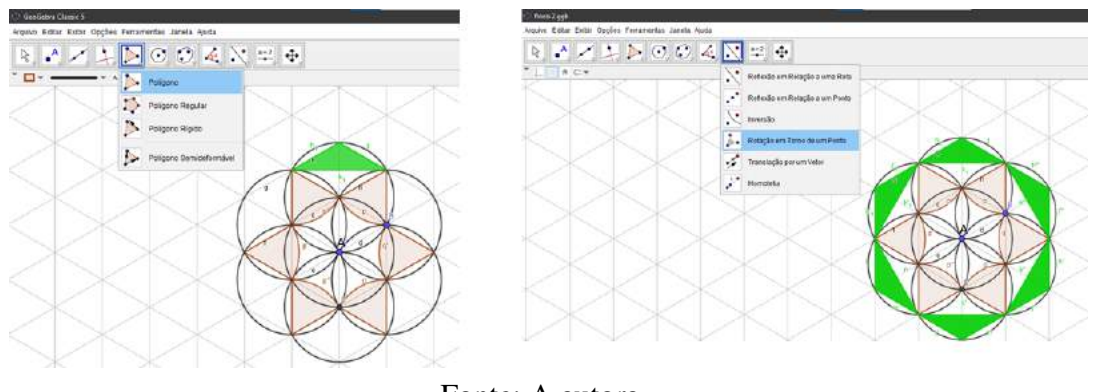

Figura 4.45 – Rotação de um triângulo no GeoGebra

Fonte: A autora.

Partindo do setor circular da Figura [4.44,](#page-86-1) realizamos cinco rotações em torno do ponto *A.* Estas rotações podem ser feitas na imagem da rotação anterior sob um ângulo de 60° ou aplicadas no primeiro setor sob um ângulo de *n* ∗ 60*<sup>o</sup> ,* onde *n* é um número inteiro entre 1 e 5, Figura [4.46.](#page-87-1)

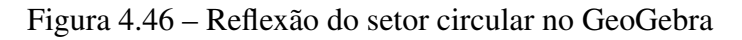

<span id="page-87-1"></span>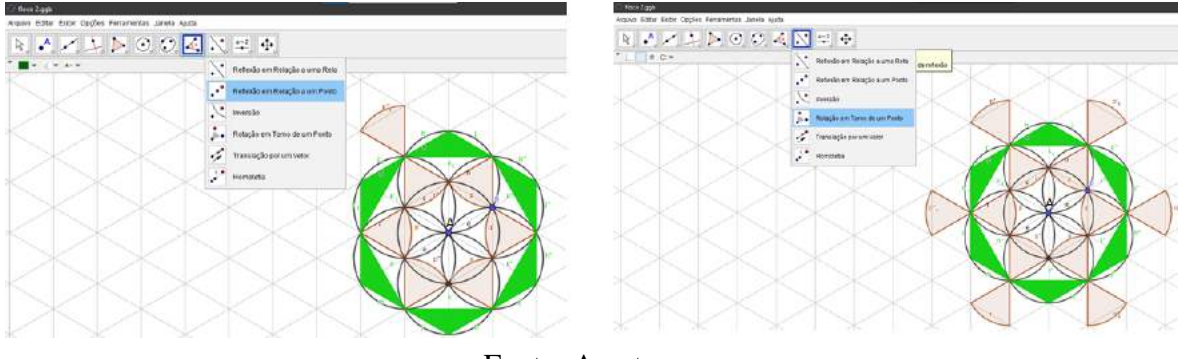

Fonte: A autora.

Em seguida, construímos um quadrilátero utilizando três pontos já existentes e usando a malha isométrica como base para o quarto ponto. Esse polígono é rotacionado cinco vezes em torno do ponto *A* e sob um ângulo de  $n * 60^\circ$ ,  $1 \le n \le 5$ , Figura [4.47.](#page-87-2)

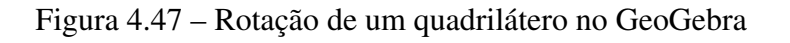

<span id="page-87-2"></span>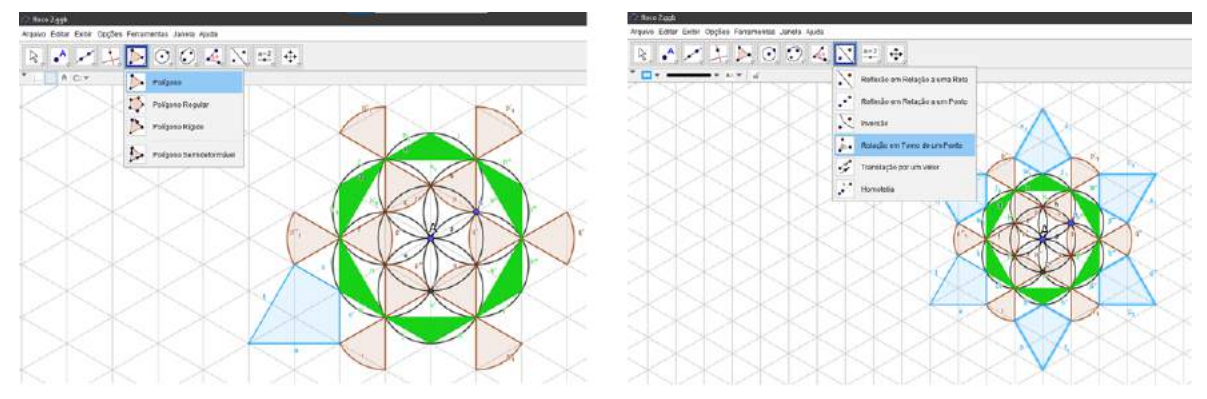

Fonte: A autora.

<span id="page-88-1"></span>Selecionando a opção "Esconder Rótulos", retiramos os nomes das figuras geométricas e selecionando a opção "Esconder Objeto", retiramos as circunferências da rosácea que foram usadas apenas como base para a construção do floco de neve, conforme a Figura [4.48.](#page-88-0) Clicando na opção "Propriedades" na "Janela de Visualização" e depois na aba "cor", podemos alterar a cor do floco.

<span id="page-88-0"></span>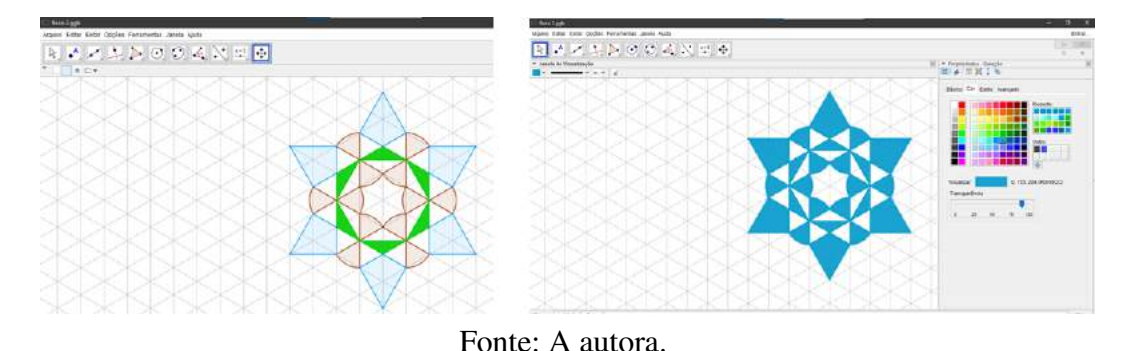

Figura 4.48 – Rosácea e floco de neve no GeoGebra

## 4.4 PROPOSTAS DE ATIVIDADES COM O USO DO GEOGEBRA

Como foi mencionado no Capítulo [1,](#page-14-0) a BNCC para o 7º ano do Ensino Fundamental traz os seguintes objetos de conhecimento: "Transformações geométricas de polígonos no plano cartesiano: multiplicação das coordenadas por um número inteiro e obtenção de simétricos em relação aos eixos e à origem; Simetrias de translação, rotação e reflexão" [\(BRASIL, 2018,](#page-97-2) p. 308). Com relação ao 8º ano do Ensino Fundamental, os objetos de conhecimento são: "Transformações geométricas: simetrias de translação, reflexão e rotação" [\(BRASIL, 2018,](#page-97-2) p. 314). Desse modo, as atividades aqui propostas aplicam-se ao 7º ano e ao 8º ano do Ensino Fundamental.

Tema: Geometria.

#### Objeto de conhecimento:

- Simetrias de translação, rotação e reflexão;
- Transformações geométricas de polígonos no plano cartesiano: multiplicação das coordenadas por um número inteiro e obtenção de simétricos em relação aos eixos e à origem.

Nível: Ensino Fundamental.

#### Habilidade da BNCC:

• (EF08MA18) Reconhecer e construir figuras obtidas por composições de transformações geométricas (translação, reflexão e rotação), com o uso de instrumentos de desenho ou de softwares de geometria dinâmica.

- (EF07MA19) Realizar transformações de polígonos representados no plano cartesiano, decorrentes da multiplicação das coordenadas de seus vértices por um número inteiro.
- (EF07MA20) Reconhecer e representar, no plano cartesiano, o simétrico de figuras em relação aos eixos e à origem.
- (EF07MA21) Reconhecer e construir figuras obtidas por simetrias de translação, rotação e reflexão, usando instrumentos de desenho ou softwares de geometria dinâmica e vincular esse estudo a representações planas de obras de arte, elementos arquitetônicos, entre outros.

Recursos necessários: Computador com o software GeoGebra ou smartphone com o aplicativo GeoGebra, folhas de malha isométrica, lápis, régua e compasso.

### Desenvolvimento da Atividade:

Para as Atividades 1, 3 e 4 com o GeoGebra são necessários conhecimentos prévios em relação ao GeoGebra por parte dos alunos. Na Atividade 2 com o GeoGebra, não há necessidade do uso do GeoGebra por parte dos alunos. Para aqueles que ainda não tiveram contato com o GeoGebra antes da realização dessas atividades, o professor deverá utilizar uma aula para que os alunos possam entender como funcionam as ferramentas desse aplicativo. Desse modo, na aula seguinte, os alunos serão capazes de realizar as atividades aqui propostas.

As atividades podem ser feitas em grupos e, mesmo que haja disponibilidade de um computador para cada aluno, sugerimos que sejam trabalhadas em duplas para que os alunos possam discutir, dialogar e cooperar na execução da atividade, tornando-a mais produtiva, visto que, pela experiência, muitos não estão habituados com o uso do GeoGebra.

A folha isométrica necessária para as atividades pode ser adquirida em papelarias, impressa de documentos disponíveis em formato PDF ou criada a partir do próprio GeoGebra. No anexo desse trabalho há uma opção de folha isométrica que pode ser impressa.

## 4.4.1 ATIVIDADE 1 - GEOGEBRA: CONCEITO DE SIMETRIA

### Tempo da atividade: 100 minutos.

Ano: 7º ano/8º ano.

Objetivo: Nesta atividade, o professor deve entregar uma folha (Anexo - Atividade 1 - GeoGebra) para cada aluno mesmo que a atividade seja em grupo. Nessa folha, é dada a Figura [4.49](#page-90-0) e o aluno deverá construir, usando instrumentos de desenho, um floco de neve simétrico em relação ao eixo *y* e responder a questões como:

a) Qual das três transformações geométricas - rotação, translação, reflexão - foram aplicadas da primeira para a segunda figura?

- b) Quais são as coordenadas dos pontos simétricos aos pontos *A, B, C, D, E* e *F*?
- c) Quanto mede o ângulo de uma volta completa?
- d) Chamando o ponto central do floco de neve de *G*, quanto medem os ângulos *AGB*, *AGC* e *AGF*? Justifique sua resposta.
- e) Com o uso do GeoGebra, construa o mesmo floco de neve e com as ferramentas de transformação geométrica crie o seu simétrico. Indique o eixo ou o ponto de simetria utilizado.
- f) Usando as ferramentas "ponto", "segmento de reta", "polígono" e "transformações geométricas" no GeoGebra, crie 3 (três) flocos de neve diferentes, cada um deles utilizando somente 1 (uma) transformação geométrica a partir de um sexto do floco de neve, sem que haja sobreposições ao aplicar as transformações geométricas.

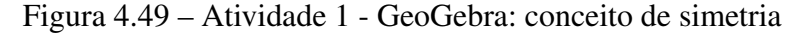

<span id="page-90-0"></span>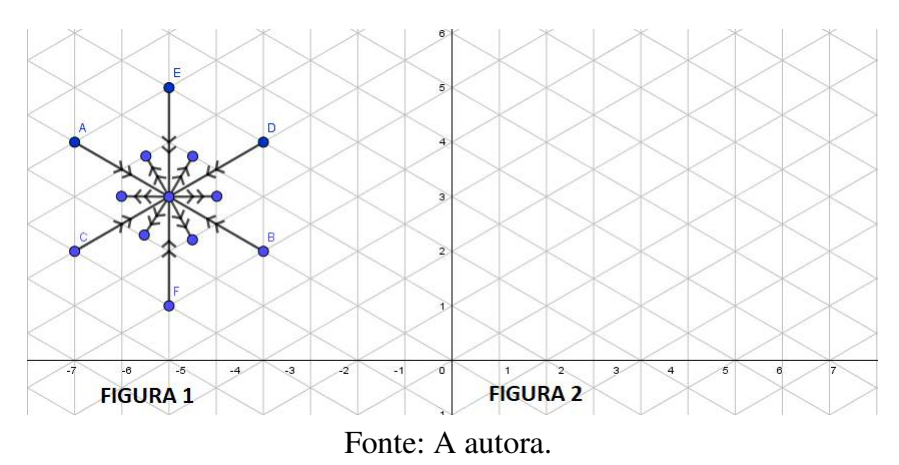

Nas questões envolvendo a construção no GeoGebra, recomendamos o uso da malha isométrica. A construção de um floco de neve usando somente uma transformação geométrica faz o aluno pensar antes da construção, pois não é qualquer figura criada que resultará em uma figura com a estrutura hexagonal que o floco de neve tem, ou que não resultará em sobreposições. Além disso, o uso repetido da mesma transformação faz o aluno fixar e entender melhor esses conceitos.

Para criar o mesmo floco de neve da Figura [4.49](#page-90-0) no GeoGebra, os alunos podem seguir os passos:

- Clicar com o botão direito do mouse na "Janela de Visualização" e selecionar "Preferências"; no campo tipo de malha, selecionar a malha isométrica.
- Com a ferramenta "ponto" escolher o ponto central do floco de neve. Para facilitar a construção, esse ponto deve estar em uma interseção das linhas da malha isométrica.
- Com a ferramenta "segmento" criar as pontas do floco de neve.
- Para mudar a decoração dos segmentos, selecionar o segmento, clicar com o botão direito do mouse e, em "Configurações", selecionar a aba "Estilo"; por fim, escolher a "Decoração".
- Aplicar as transformações geométricas utilizando os ícones presentes na barra de ferramentas.

# 4.4.2 ATIVIDADE 2 - GEOGEBRA: CONCEITO DE TRANSFORMAÇÃO **GEOMÉTRICA**

Tempo da atividade: 30 minutos.

Ano: 7º ano/8º ano.

Objetivo: Nesta atividade, os flocos de neve são construídos com o uso do GeoGebra; no entanto, alunos não utilizarão o software. O professor entregará aos alunos as folhas com as questões (Anexo, Atividade 2 - GeoGebra) e eles deverão resolver a atividade utilizando lápis e régua. A atividade pode ser realizada individualmente ou em grupo, a critério do professor. O uso do software é indicado ao professor que queira criar ou acrescentar outros modelos de flocos de neve.

Na questão a), os alunos deverão identificar as transformações geométricas presentes na Figura [4.50.](#page-91-0)

<span id="page-91-0"></span>Figura 4.50 – Atividade 2 - GeoGebra: identificação das transformações geométricas

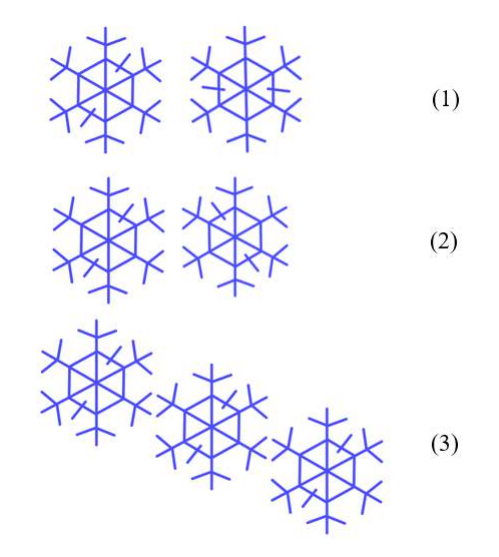

Fonte: A autora.

E, nas demais questões, deverão construir:

b) cinco rotações na Figura [4.51](#page-92-0) para completar o floco de neve;

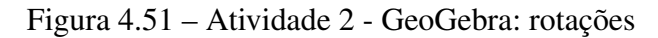

<span id="page-92-0"></span>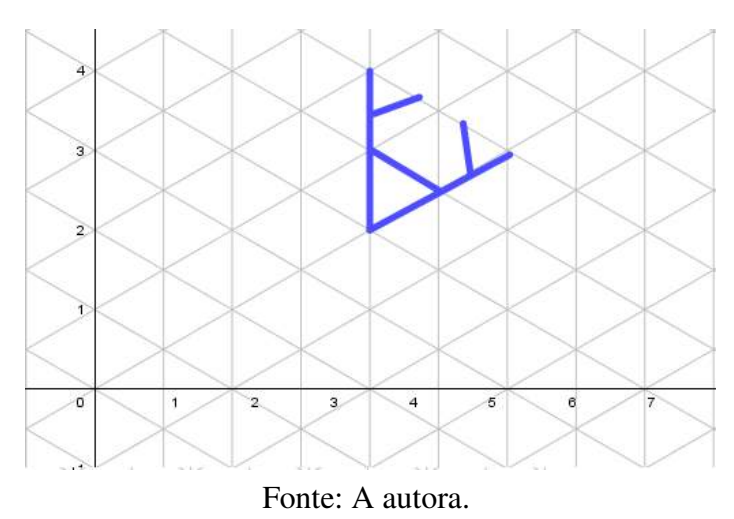

<span id="page-92-1"></span>c) duas translações na Figura [4.52;](#page-92-1)

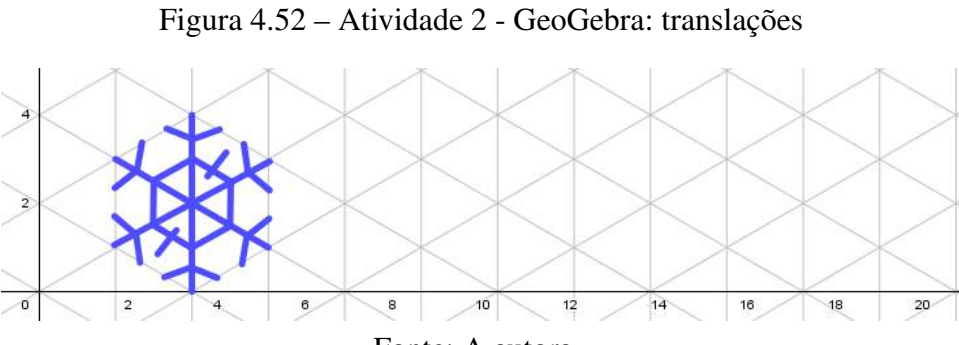

Fonte: A autora.

<span id="page-92-2"></span>d) o floco de neve simétrico à reta *s* na Figura [4.53.](#page-92-2)

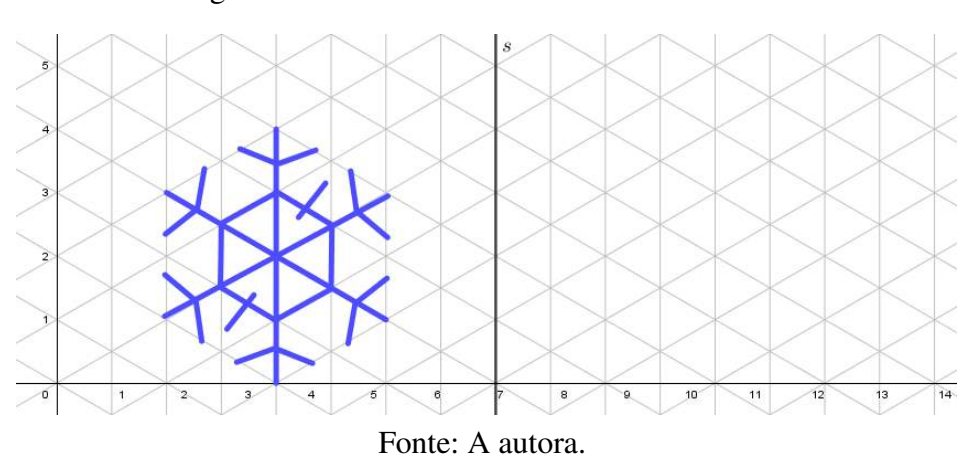

Ainda, na questão b), os alunos deverão indicar o ângulo de rotação e na questão c) o vetor de translação.

Figura 4.53 – Atividade 2 - GeoGebra: simetria

## 4.4.3 ATIVIDADE 3 - GEOGEBRA: CONSTRUÇÃO DO FLOCO DE NEVE

Tempo da atividade: 50 minutos.

Ano: 7º ano/8º ano.

Objetivo: Nesta atividade, o aluno deve seguir o exemplo de construção do FLOCO 1, Figura [4.54,](#page-93-0) e construir seu próprio floco de neve usando instrumentos de desenho e a folha isométrica e, depois, o GeoGebra.

Figura 4.54 – Atividade 3 - GeoGebra: Floco de Neve - Modelo 1

<span id="page-93-0"></span>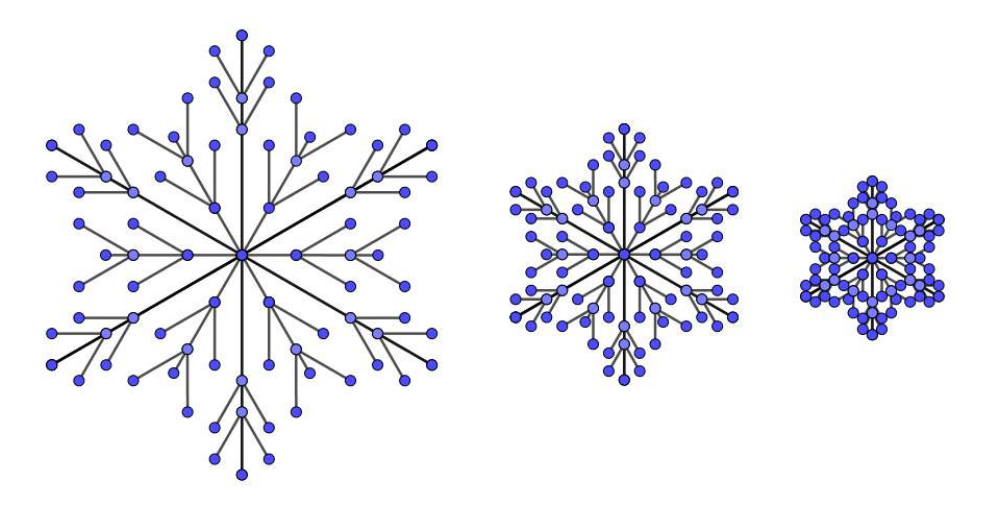

Fonte: A autora.

Para desenhar o floco na folha isométrica, os alunos deverão usar régua e as linhas da malha servirão como referência para que o floco de neve fique simétrico. Na construção do floco no GeoGebra, seguir os passos descritos anteriormente e pedir aos alunos que apliquem o *zoom* algumas vezes para que o floco possa ser visto de maneiras diferentes, conforme a Figura [4.54.](#page-93-0)

## 4.4.4 ATIVIDADE 4 - GEOGEBRA: ROSÁCEA E FLOCO DE NEVE

Tempo da atividade: 50 minutos.

Ano: 7º ano/8º ano.

Objetivo: Para esta atividade, o aluno deve seguir o passo a passo do FLOCO 3, Figura [4.55,](#page-94-0) e criar seu próprio floco de neve partindo da rosácea. Essa construção pode ser feita tanto no GeoGebra quanto em uma folha de papel usando compasso e régua.

Antes de iniciar a atividade é relevante perguntar aos alunos se eles conhecem ou já construíram uma rosácea anteriormente e mostrar algumas imagens com exemplos de rosáceas. Os passos para construí-la são os seguintes:

• traçar uma circunferência com raio *r*;

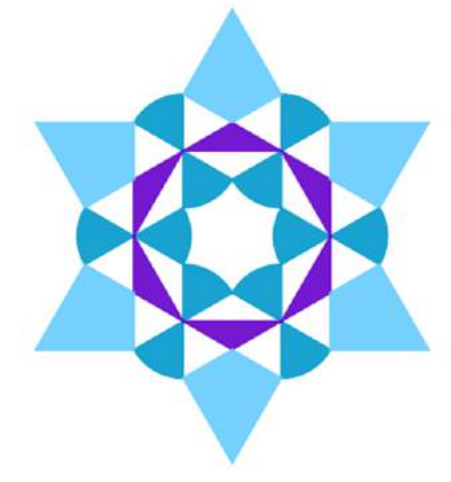

<span id="page-94-0"></span>Figura 4.55 – Atividade 3 - GeoGebra: Floco de Neve e Rosácea

Fonte: A autora.

- a partir da primeira circunferência, traçar outra circunferência de raio também igual a *r* mas com centro em qualquer ponto da primeira circunferência;
- traçar mais uma circunferência de raio *r* que tenha como centro o ponto de interseção das duas primeiras;
- <span id="page-94-1"></span>• repetir o passos anterior até que sejam criadas seis circunferências, de mesmo raio *r*, e cada uma com centro sobre a primeira circunferência, Figura [4.56.](#page-94-1)

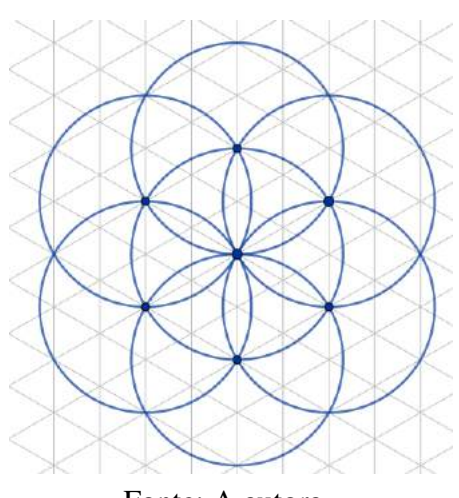

Figura 4.56 – Rosácea de 6 pétalas

Fonte: A autora.

A construção realizada primeiramente no papel facilita o entendimento dos alunos e tornará mais fácil a construção no GeoGebra. Partindo da rosácea, os alunos podem criar seu próprio floco e não necessariamente reproduzir o modelo do FLOCO 3. Uma vez finalizados, os alunos podem apresentar sua construção para a turma e descrever as ferramentas, as construções geométricas e os polígonos utilizados em seu floco. Provavelmente surgirão muitos modelos

diferentes e o professor poderá comentar com os alunos sobre a variedade de flocos que existem na natureza.

Avaliação: Analisar se o aluno é capaz de diferenciar uma transformação geométrica da outra (rotação, translação e reflexão); encontrar coordenadas de pontos simétricos em relação a um eixo ou a uma reta; construir uma figura simétrica a outra; compreender e utilizar as ferramentas de transformação geométrica do GeoGebra.

## 5 CONCLUSÃO

De acordo com a BNCC, o estudo das transformações geométricas deve abranger a manipulação de figuras geométricas e o uso de softwares de geometria dinâmica. Estes dois recursos foram utilizados para o estudo desse conteúdo envolvendo, ainda, os flocos de neve.

O uso do GeoGebra foi muito relevante neste trabalho. Por ser um *software* gratuito, possuir versão online e disponível para *smartphones*, é um recurso bastante acessível. Seu *layout* é intuitivo e, por isso, o *software* é fácil de usar. Além de facilitar o entendimento das propriedades das transformações geométricas, o GeoGebra auxilia os professores na elaboração de atividades.

O *origami* e o *kirigimi*, por seu aspecto lúdico, podem ser empregados no estudo das transformações geométricas, despertando o interesse dos alunos por esses conteúdos matemáticos. Da mesma maneira, o GeoGebra pode ser um aliado no processo ensino-aprendizagem à medida em que propicia o contato dos alunos com a tecnologia.

Associado ao estudo das transformações geométricas nos flocos de neve, conceitos como ângulos, distância entre pontos, posição relativa entre retas, congruência, definição de vetor, etc. servem como suporte para o desenvolvimento de conteúdos como congruências de figuras planas.

Para além da Matemática, a BNCC aponta como as transformações geométricas possuem um caráter interdisciplinar, envolvendo diferentes áreas do conhecimento. Em relação à Física, podem ser abordados os estados físicos da água e no componente curricular de Química, o arranjo molecular da água em seus estados físicos. O conteúdo pode, ainda, ser desenvolvido sob a perspectiva do componente curricular das disciplinas de Arte e de História.

Com base nas vivências de sala de aula e o que pesquisamos na literatura, constatamos que podíamos dar uma contribuição ao ensino-aprendizagem de construções geométricas. Nesse sentido desenvolvemos atividades que podem ser utilizadas pelos professores de Matemática da Eduação Básica em suas aulas, planejando trabalhar o conteúdo transformações geométricas de forma lúdica envolvendo a teoria das isometrias e da homotetia.

As transformações geométricas podem ser estudadas também nos outros anos da Educação Básica. No Ensino Médio, por exemplo, podem ser associadas às coordenadas no plano cartesiano e às funções.

Com isso há muitas possibilidades de estudos matemáticos a partir dos flocos de neve. Além das já citadas transformações geométricas há também o estudo dos fractais, como por exemplo a curva de Koch, sendo esta uma proposta para trabalhos futuros.

# REFERÊNCIAS

<span id="page-97-1"></span>ARAÚJO L. C. L.; NÓBRIGA, J. C. C. Aprendendo matemática com o GeoGebra. São Paulo: Editora Exato, 2010. v. 1. 226 p. [17,](#page-16-0) [79](#page-78-2)

BANKS, P. Chemstuff - Mr Banks's chemistry site. 2012. Disponível em: [<https:](https://chemstuff.co.uk/2012/12/09/snow-chemistry/2j46o7t/) [//chemstuff.co.uk/2012/12/09/snow-chemistry/2j46o7t/>.](https://chemstuff.co.uk/2012/12/09/snow-chemistry/2j46o7t/) Acesso em: 07 dez. 2021. [28](#page-27-0)

<span id="page-97-0"></span>BLANES A. & P.; CUENCA, J. Freepik company. 2010. Disponível em: [<https:](https://br.freepik.com/search?format=search&query=snowflake&selection=1) [//br.freepik.com/search?format=search&query=snowflake&selection=1>.](https://br.freepik.com/search?format=search&query=snowflake&selection=1) Acesso em: 07 dez. 2021. [73,](#page-72-0) [102](#page-101-0)

BRADAC, M. The science of snowflakes. 2015. Disponível em: [<https://ed.ted.com/lessons/](https://ed.ted.com/lessons/the-science-of-snowflakes-marusa-bradac) [the-science-of-snowflakes-marusa-bradac>.](https://ed.ted.com/lessons/the-science-of-snowflakes-marusa-bradac) Acesso em: 04 jul. 2021. [28](#page-27-0)

BRASIL. Parâmetros Curriculares Nacionais: Pcn. Brasília, 1998. Disponível em: [<http://portal.mec.gov.br/seb/arquivos/pdf/matematica.pdf>.](http://portal.mec.gov.br/seb/arquivos/pdf/matematica.pdf) Acesso em: 08 mar. 2021. [16,](#page-15-0) [17](#page-16-0)

BRASIL. Diretrizes Curriculares Nacionais da Educação Básica: Dcn's. Brasília, 2013. Disponível em: [<http://portal.mec.gov.br/docman/julho-2013-pdf/](http://portal.mec.gov.br/docman/julho-2013-pdf/13677-diretrizes-educacao-basica-2013-pdf/file) [13677-diretrizes-educacao-basica-2013-pdf/file>.](http://portal.mec.gov.br/docman/julho-2013-pdf/13677-diretrizes-educacao-basica-2013-pdf/file) Acesso em: 10 fev. 2020. [16,](#page-15-0) [17](#page-16-0)

<span id="page-97-2"></span>BRASIL. Base Nacional Comum Curricular. 2018. Disponível em: [<http://basenacionalcomum.mec.gov.br/images/BNCC\\_EI\\_EF\\_110518\\_versaofinal\\_site.pdf>.](http://basenacionalcomum.mec.gov.br/images/BNCC_EI_EF_110518_versaofinal_site.pdf) Acesso em: 18 set. 2020. [15,](#page-14-1) [17,](#page-16-0) [18,](#page-17-0) [89](#page-88-1)

COUNCIL. Cellular automata: Sublimely complex. Fueling innovation and discovery: the mathematical sciences in the 21st century, p. 36–39, 2012. [26](#page-25-0)

FONSECA, C. R. C. D. Conceito de simetria em livros didáticos de matemática para o Ensino Fundamental. 903 f. Dissertação (Mestrado) — Universidade Federal de Pernambuco, Recife, Pernambuco, 2013. [17](#page-16-0)

GUEDES, L. Jhoanes Kepler – sobre conquista espacial. 2012. Disponível em: [<http://astronomia.blog.br/category/pensamentos/>.](http://astronomia.blog.br/category/pensamentos/) Acesso em: 07 dez. 2021. [22](#page-21-0)

HAYASAKA E. Y.; NISHIDA, S. M. Pequena história sobre origami. 2021. Disponível em: [<https://www2.ibb.unesp.br/Museu\\_Escola/Ensino\\_Fundamental/Origami/Documentos/](https://www2.ibb.unesp.br/Museu_Escola/Ensino_Fundamental/Origami/Documentos/indice_origami.htm) indice origami.htm>. Acesso em: 04 jul. 2021. [61,](#page-60-0) [63](#page-62-0)

ICM2018. A geometria dos flocos de neve - Étienne Ghys. 2018. Disponível em: [<https://www.youtube.com/watch?v=Cmt0YA3To7M>.](https://www.youtube.com/watch?v=Cmt0YA3To7M) Acesso em: 29 dez. 2021. [25,](#page-24-0) [27](#page-26-0)

IMPA. A geometria dos flocos de neve - Étienne Ghys. 2018. Disponível em: [<https://www.youtube.com/watch?v=qVCWLyylzwY&feature=youtu.be>.](https://www.youtube.com/watch?v=qVCWLyylzwY&feature=youtu.be) Acesso em: 11 jun. 2020. [17](#page-16-0)

ITOKAZU, A. G. A natureza matemática: da alma da terra como potência geometrizante no opúsculo da neve hexagonal de johannes kepler. SciELO Brasil, p. 73–86, 2008. Disponível em: [<https://www.scielo.br/j/trans/a/JqyPdxHDw6dszfdgTJ4366Q/?format=pdf&lang=pt>.](https://www.scielo.br/j/trans/a/JqyPdxHDw6dszfdgTJ4366Q/?format=pdf&lang=pt) Acesso em: 11 abr. 2022. [17](#page-16-0)

JACOB, O. Etienne Ghys. 2021. Disponível em: [<https://www.odilejacob.fr/catalogue/auteurs/](https://www.odilejacob.fr/catalogue/auteurs/etienne-ghys/) [etienne-ghys/>.](https://www.odilejacob.fr/catalogue/auteurs/etienne-ghys/) Acesso em: 07 dez. 2021. [28](#page-27-0)

JERICHO. Snowflake Bentley. 2020. Disponível em: [<https://snowflakebentley.com/](https://snowflakebentley.com/biography) [biography>.](https://snowflakebentley.com/biography) Acesso em: 10 fev. 2021. [17,](#page-16-0) [24](#page-23-0)

KAWANAMI, S. Origem do origami (significado). 2011. Disponível em: [<https:](https://www.japaoemfoco.com/origem-do-origami-significado/) [//www.japaoemfoco.com/origem-do-origami-significado/>.](https://www.japaoemfoco.com/origem-do-origami-significado/) Acesso em: 05 jul. 2021. [61](#page-60-0)

KAWANAMI, S. Kirigami - arte de cortar papel dobrado. 2015. Disponível em: [<https://www.japaoemfoco.com/kirigami-arte-de-cortar-papel-dobrado/>.](https://www.japaoemfoco.com/kirigami-arte-de-cortar-papel-dobrado/) Acesso em: 06 jul. 2021. [61,](#page-60-0) [62](#page-61-0)

LIBBRECHT, K. G. Historic Snowflakes - early observations and studies of snow crystals. 1999. Disponível em: [<https://www.its.caltech.edu/~atomic/snowcrystals/earlyobs/earlyobs.](https://www.its.caltech.edu/~atomic/snowcrystals/earlyobs/earlyobs.htm) [htm>.](https://www.its.caltech.edu/~atomic/snowcrystals/earlyobs/earlyobs.htm) Acesso em: 07 dez. 2021. [22](#page-21-0)

LIBBRECHT, K. G. Snowflake science. 1999. Disponível em: [<http://www.snowcrystals.com/>.](http://www.snowcrystals.com/) Acesso em: 07 dez. 2021. [17,](#page-16-0) [20,](#page-19-0) [22,](#page-21-0) [23,](#page-22-0) [25,](#page-24-0) [26,](#page-25-0) [27,](#page-26-0) [29,](#page-28-0) [30,](#page-29-0) [31,](#page-30-0) [32,](#page-31-0) [33,](#page-32-0) [34,](#page-33-0) [35](#page-34-0)

LIBBRECHT, K. G. Snow crystals. United States of America: Princeton University Press, 2019. 523 p. [21](#page-20-0)

LIMA, E. L. Isometrias. Brazil: Sociedade Brasileira de Matemática, 1996. 94 p. [17,](#page-16-0) [36](#page-35-0)

LUZ, E. V. da. A geometria fractal como fator minimizador das dificuldades referentes a conceitos geométricos. 81 f. Dissertação (Mestrado) — UNESP, São José do Rio Preto, São Paulo, 2016. [17](#page-16-0)

MAES, J. 20 inacreditáveis fotos de flocos de neve feitas em casa. 2016. Disponível em: [<https://hypescience.com/fotos-flocos-de-neve/>.](https://hypescience.com/fotos-flocos-de-neve/) Acesso em: 04 jul. 2021. [20,](#page-19-0) [21](#page-20-0)

MAINZ V. V.; GIROLAMI, G. S. Crystallography: defining the shape of our modern world. 2015. Disponível em: [<http://xray-exhibit.scs.illinois.edu/index.php>.](http://xray-exhibit.scs.illinois.edu/index.php) Acesso em: 29 dez. 2021. [25](#page-24-0)

MARTINS, R. A Formação dos flocos de neve. 2019. Disponível em: [<https:](https://atitudereflexiva.wordpress.com/2019/06/07/a-formacao-dos-flocos-de-neve/) [//atitudereflexiva.wordpress.com/2019/06/07/a-formacao-dos-flocos-de-neve/>.](https://atitudereflexiva.wordpress.com/2019/06/07/a-formacao-dos-flocos-de-neve/) Acesso em: 11 jun. 2020. [34,](#page-33-0) [35](#page-34-0)

MERARI, A. Como fazer flocos de neve/snowflakes. 2010. Disponível em: [<https:](https://annacrafts.wordpress.com/2010/07/28/como-fazer-flocos-de-nevesnowflakes/) [//annacrafts.wordpress.com/2010/07/28/como-fazer-flocos-de-nevesnowflakes/>.](https://annacrafts.wordpress.com/2010/07/28/como-fazer-flocos-de-nevesnowflakes/) Acesso em: 18 set. 2020. [17](#page-16-0)

PARKER, M. Snowflake or snow-fake? 2005. Disponível em: [<https://www.think-maths.co.](https://www.think-maths.co.uk/snowflake-or-snow-fake) [uk/snowflake-or-snow-fake>.](https://www.think-maths.co.uk/snowflake-or-snow-fake) Acesso em: 07 dez. 2021. [17](#page-16-0)

RIBEIRO, M. A. da S. Transformações geométricas planas: um estudo experimental e dinâmico. 233 f. Dissertação (Mestrado) — Universidade de São Paulo, São Paulo, São Paulo, 2016. [50](#page-49-0)

SMITH, N. Snowflakes in print. 2022. Disponível em: [<https://blogs.loc.gov/inside\\_adams/](https://blogs.loc.gov/inside_adams/2022/01/snowflakes-in-print/) [2022/01/snowflakes-in-print/>.](https://blogs.loc.gov/inside_adams/2022/01/snowflakes-in-print/) Acesso em: 07 fev. 2022. [23,](#page-22-0) [24](#page-23-0)

TEIXEIRA, A. C. B. Flocos de neve: matemática e física a serviço da beleza. 38 f. Monografia (Licenciatura) — Universidade Federal do Estado do Rio de Janeiro, Rio de Janeiro, 2016. [17](#page-16-0)

UENO T. R.; NASCIMENTO, R. A. Origami: trajetória histórica, técnica e aplicações no design. Brasil: Editora Unesp, 2009. Disponível em: [<https://books.scielo.org/id/mw22b/pdf/](https://books.scielo.org/id/mw22b/pdf/menezes-9788579830426-02.pdf) [menezes-9788579830426-02.pdf>.](https://books.scielo.org/id/mw22b/pdf/menezes-9788579830426-02.pdf) [63](#page-62-0)

VALENTE V. C. P. N.; OTA, C. Y. A arte do origami, kirigami e origami arquitetônico auxiliando o desenvolvimento da habilidade de visualização espacial. Brasil: [s.n.], 2015. Disponível em: [<http://copec.eu/congresses/wcca2015/proc/works/66.pdf>.](http://copec.eu/congresses/wcca2015/proc/works/66.pdf) [62,](#page-61-0) [63](#page-62-0)

WAGNER, E. Construções Geométricas. Rio de Janeiro: SBM, 2007. v. 1. 110 p. [17,](#page-16-0) [36](#page-35-0)

WIKIPEDIA. Kirigami. 2021a. Disponível em: [<https://en.wikipedia.org/wiki/Kirigami>.](https://en.wikipedia.org/wiki/Kirigami) Acesso em: 21 jul. 2021. [61](#page-60-0)

WIKIPEDIA. Ukichiro Nakaya. 2021b. Disponível em: [<https://en.wikipedia.org/wiki/](https://en.wikipedia.org/wiki/Ukichiro_Nakaya) [Ukichiro\\_Nakaya>.](https://en.wikipedia.org/wiki/Ukichiro_Nakaya) Acesso em: 21 jul. 2021. [17,](#page-16-0) [25](#page-24-0)

ANEXOS

## <span id="page-101-0"></span>ANEXO A – ATIVIDADES - FLOCOS DE NEVE

#### Atividade: isometrias em imagens

- a) Observe a simetria existente nos flocos. Escolha um floco de neve e desenhe, na própria figura, os eixos de simetria que conseguir identificar.
- b) Escolha um floco e faça o desenho de uma parte do floco de neve, de modo que aplicando somente uma rotação ou uma reflexão, obtenha o floco inteiro. No caso de usar a rotação, indique o ângulo e o centro de rotação escolhidos. No caso da reflexão, identifique qual o eixo ou ponto de simetria.
- c) Escolha um floco de neve e desenhe  $\frac{1}{6}$  do floco de modo que, ao aplicar as transformações geométricas estudadas, obtém-se o floco inteiro. Descreva detalhadamente quais transformações geométricas utilizou para obter o floco inteiro.

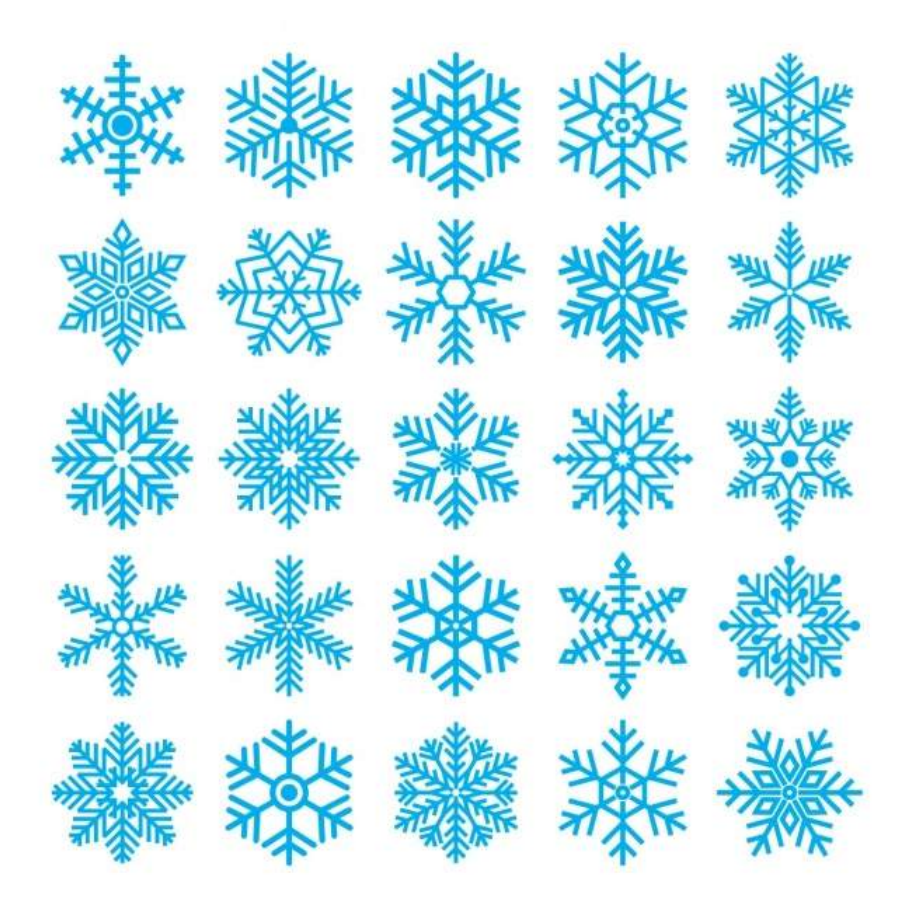

Fonte: Blanes e Cuenca [\(2010\)](#page-97-0).

#### Atividade: propriedades da rotação

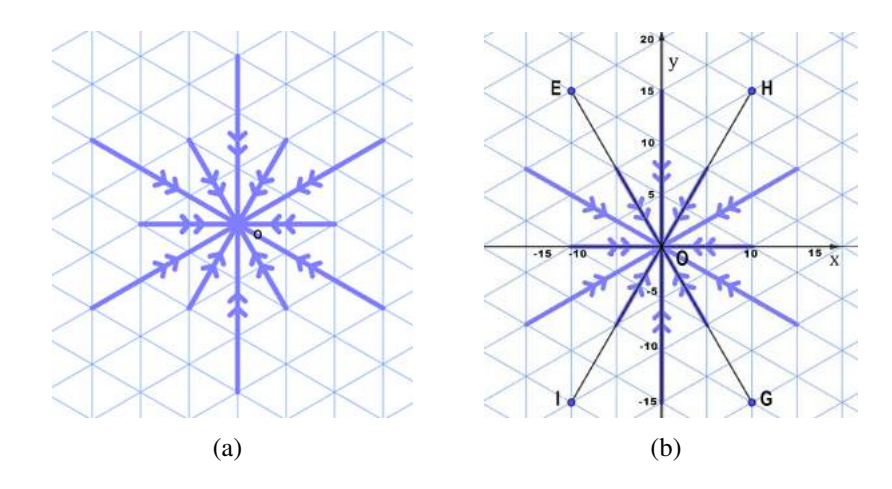

- a) Qual é o ângulo entre o eixo y e o segmento EG, entre o eixo y e o segmento HI, e entre os segmentos EG e HI?
- b) Ao rotacionarmos o floco da Figura (a) com um ângulo de 30º em torno do centro O, no sentido anti-horário, será possível identificar alguma diferença na posição com o anterior?
- c) Com qual(is) ângulo(s), entre 0º e 360º, podemos rotacionar o floco em torno do centro O, para que tenhamos um floco idêntico ao original?
- d) Na figura abaixo, complete o floco de neve utilizando somente translações de modo que a figura seja simétrica em relação ao ponto O. Utilize o maior número de translações possível. Além disso, utilizando uma seta, represente na própria figura a direção, o sentido e a amplitude do vetor nas translações utilizadas.

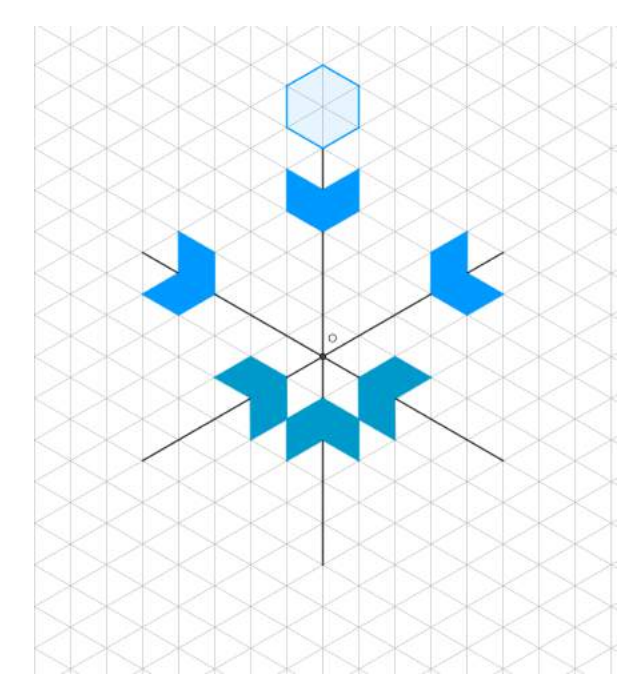

e) Crie um sexto de um floco de neve de modo que, utilizando somente translações, a figura final seja um floco de neve que tenha pelo menos 3 eixos de simetria.

### Atividade: simetria

Marque os pontos simétricos em relação ao eixo *y* do floco de neve abaixo e, com segmentos de reta, ligue esses pontos. Indique quais transformações geométricas utilizou detalhando os eixos de simetria, os ângulos de rotação e vetores de translação.

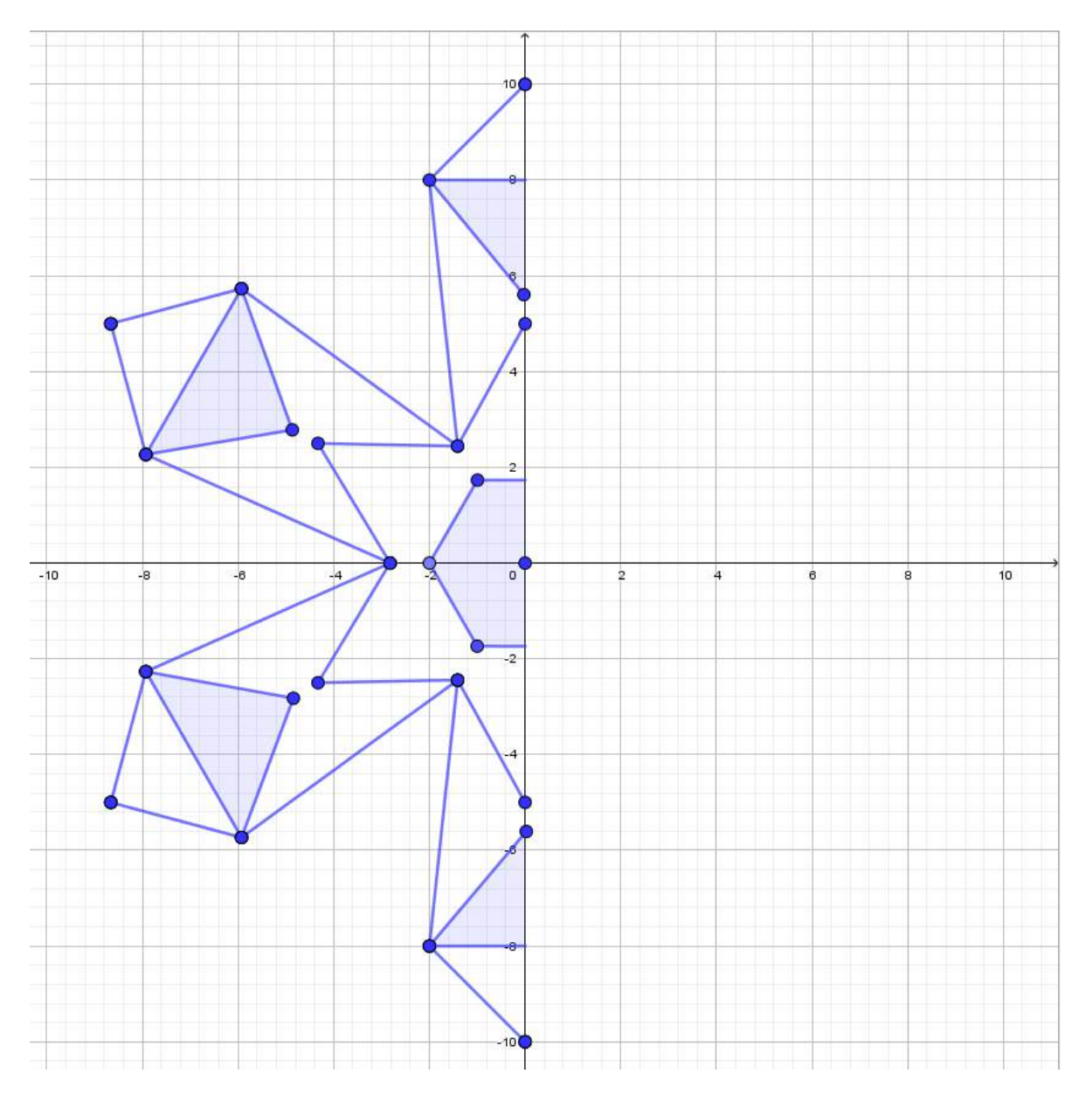

### Atividade: homotetia

Na figura abaixo, construa as figuras homotéticas de centro O e de razão *k*, com *k* = −1 e *k* = 2 e responda: quais medidas são conservadas da figura original para a figura homotética?

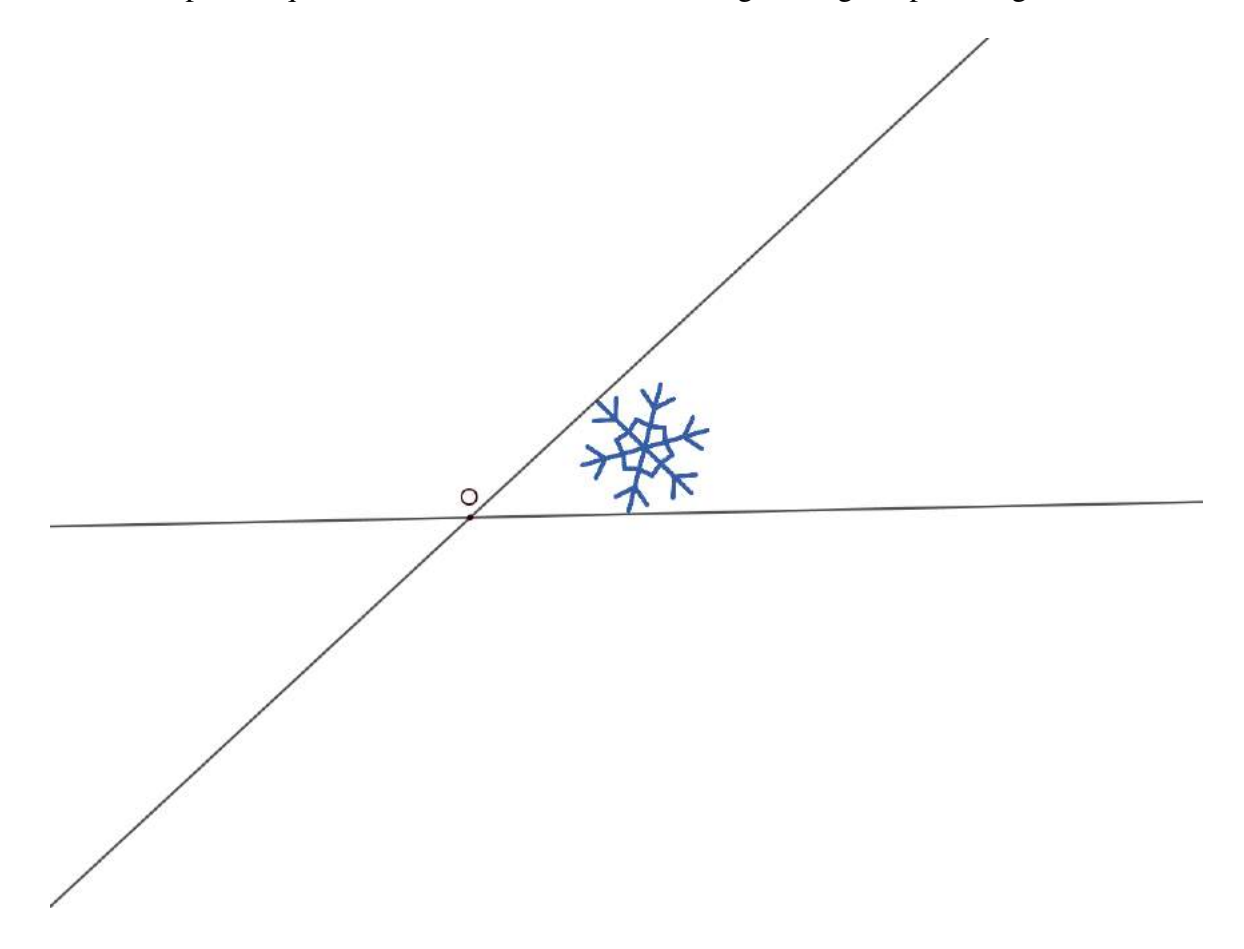

Na figura abaixo, construa as figuras homotéticas de centro O e de centro P, com razão  $k =$ 1  $\frac{1}{2}$ .

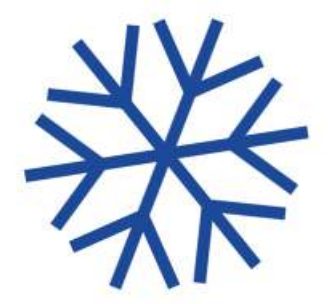

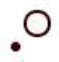

 $\cdot^{\mathsf{P}}$ 

### Atividade - GEOGEBRA: Conceito de simetria

Usando instrumentos de desenho, construa na figura abaixo um floco de neve simétrico em relação ao eixo *y* e responda as questões:

- a) Qual das três transformações geométricas rotação, translação, reflexão foram aplicadas da primeira para a segunda figura?
- b) Quais são as coordenadas dos pontos simétricos aos pontos *A, B, C, D, E* e *F*?
- c) Quanto mede o ângulo de uma volta completa?
- d) Chamando o ponto central do floco de neve de *G*, quanto medem os ângulos *AGB*, *AGC* e *AGF*? Justifique sua resposta.
- e) Com o uso do GeoGebra, construa o mesmo floco de neve e com as ferramentas de transformação geométrica crie o seu simétrico. Indique o eixo ou o ponto de simetria utilizado.
- f) Usando as ferramentas "ponto", "segmento de reta", "polígono" e "transformações geométricas" no GeoGebra, crie 3 (três) flocos de neve diferentes, cada um deles utilizando somente 1 (uma) transformação geométrica a partir de um sexto do floco de neve, sem que haja sobreposições ao aplicar as transformações geométricas.

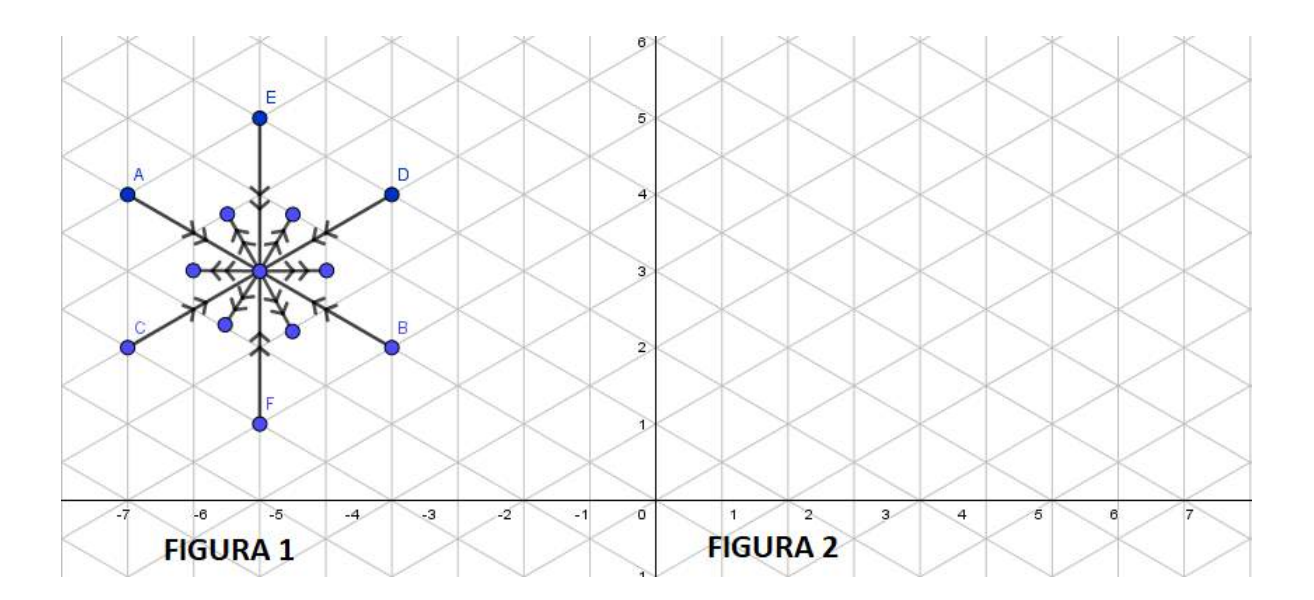

## Atividade - Geogebra: conceito de transformação geométrica

a) Identificar as transformações geométricas presentes nas figuras abaixo.

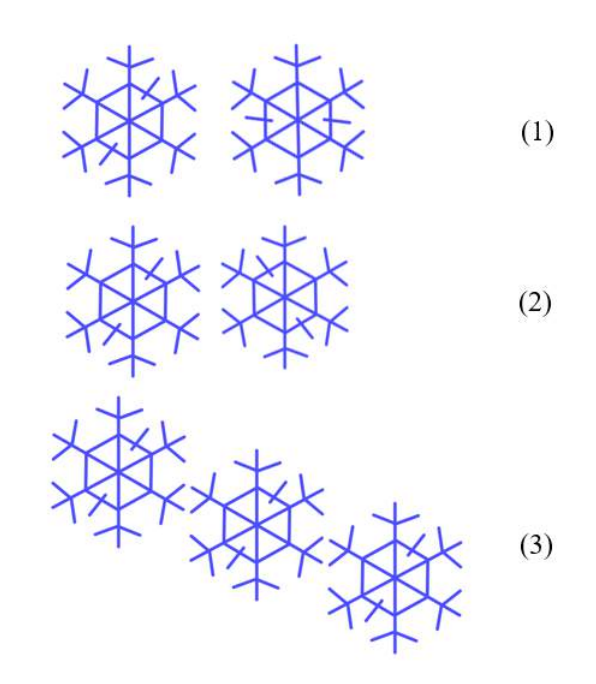

b) Construir cinco rotações na figura abaixo para completar o floco de neve e indicar o ângulo de rotação.

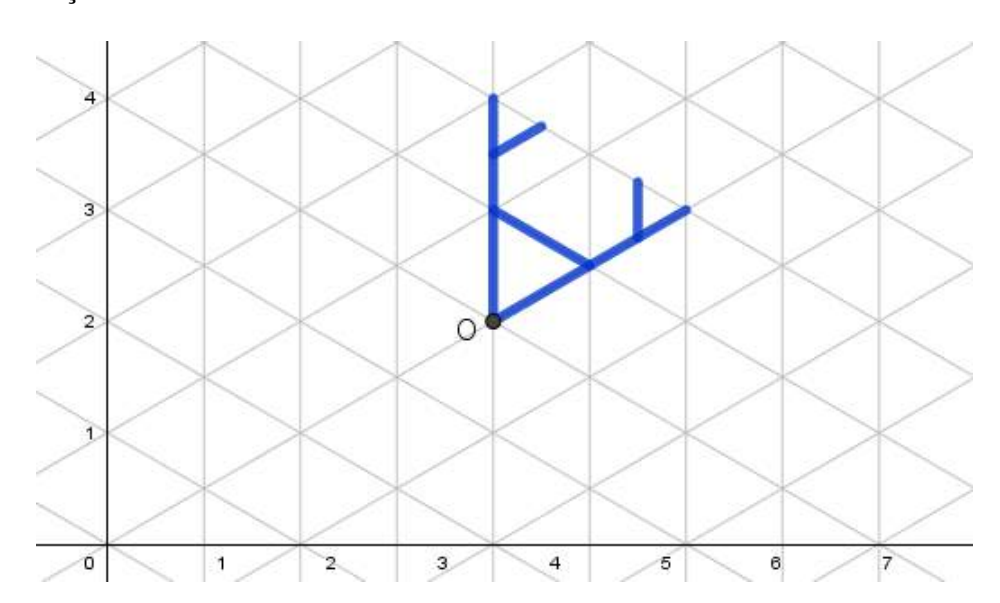
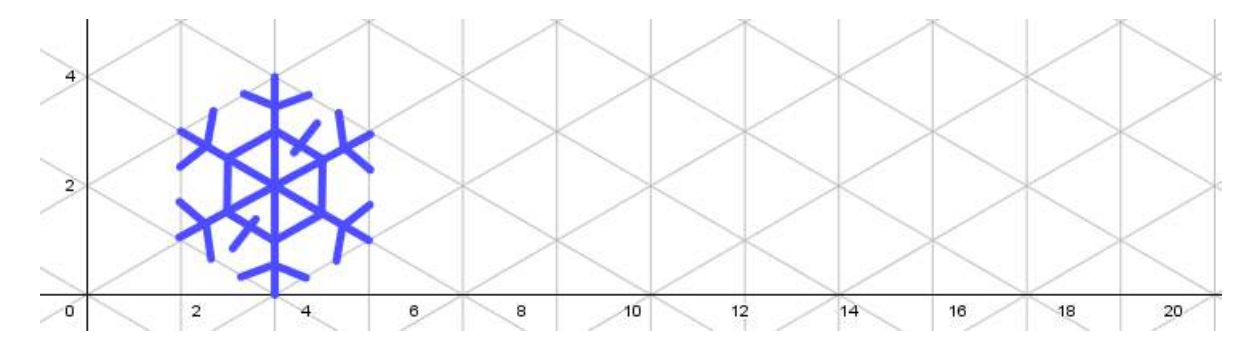

c) Construir duas translações do floco de neve da figura abaixo e indicar o vetor de translação.

## d) Construir o floco de neve simétrico em relação à reta *s* na figura abaixo.

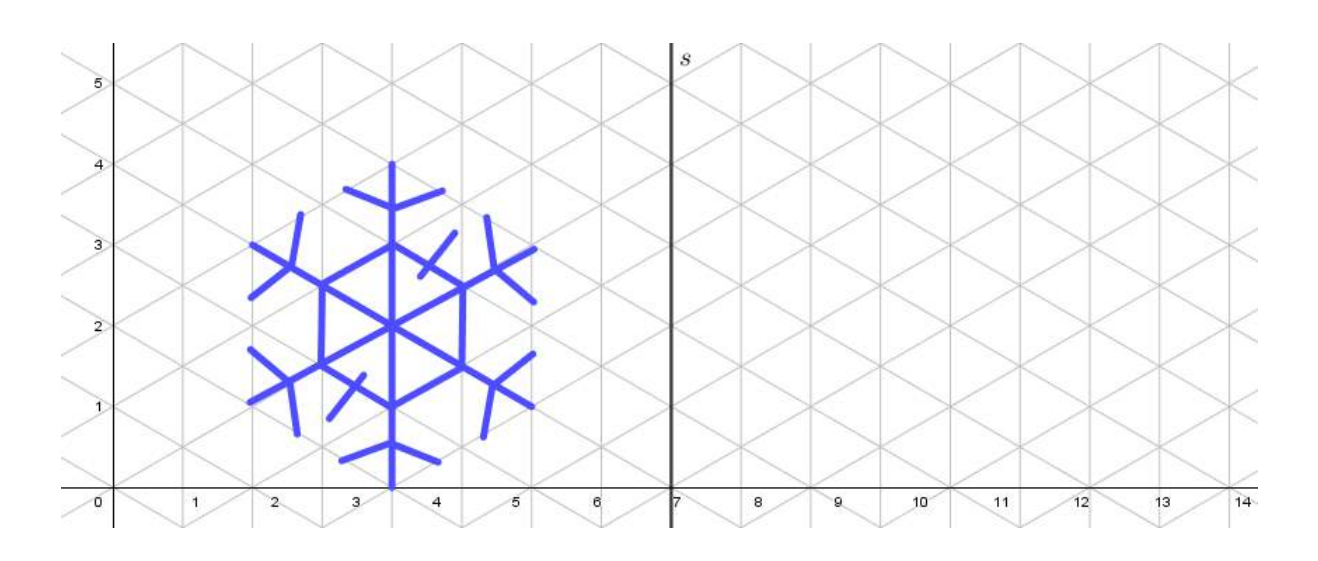

## Malha isométrica

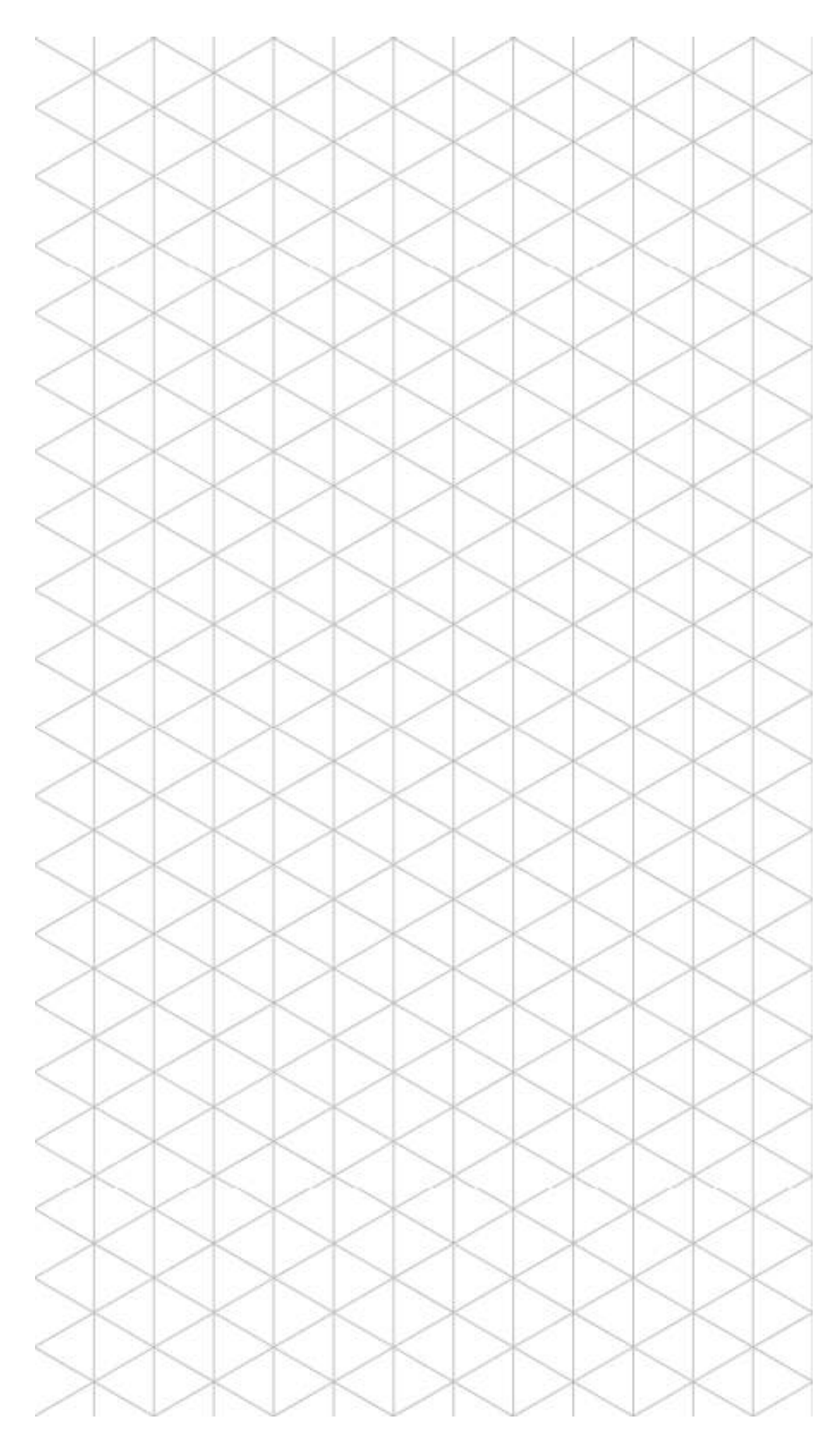